## **Series 8000WJ**

**Incubateur à CO<sup>2</sup> à jaquette d'eau** Manuel d'utilisation et d'entretien 7013422 Rév. 10

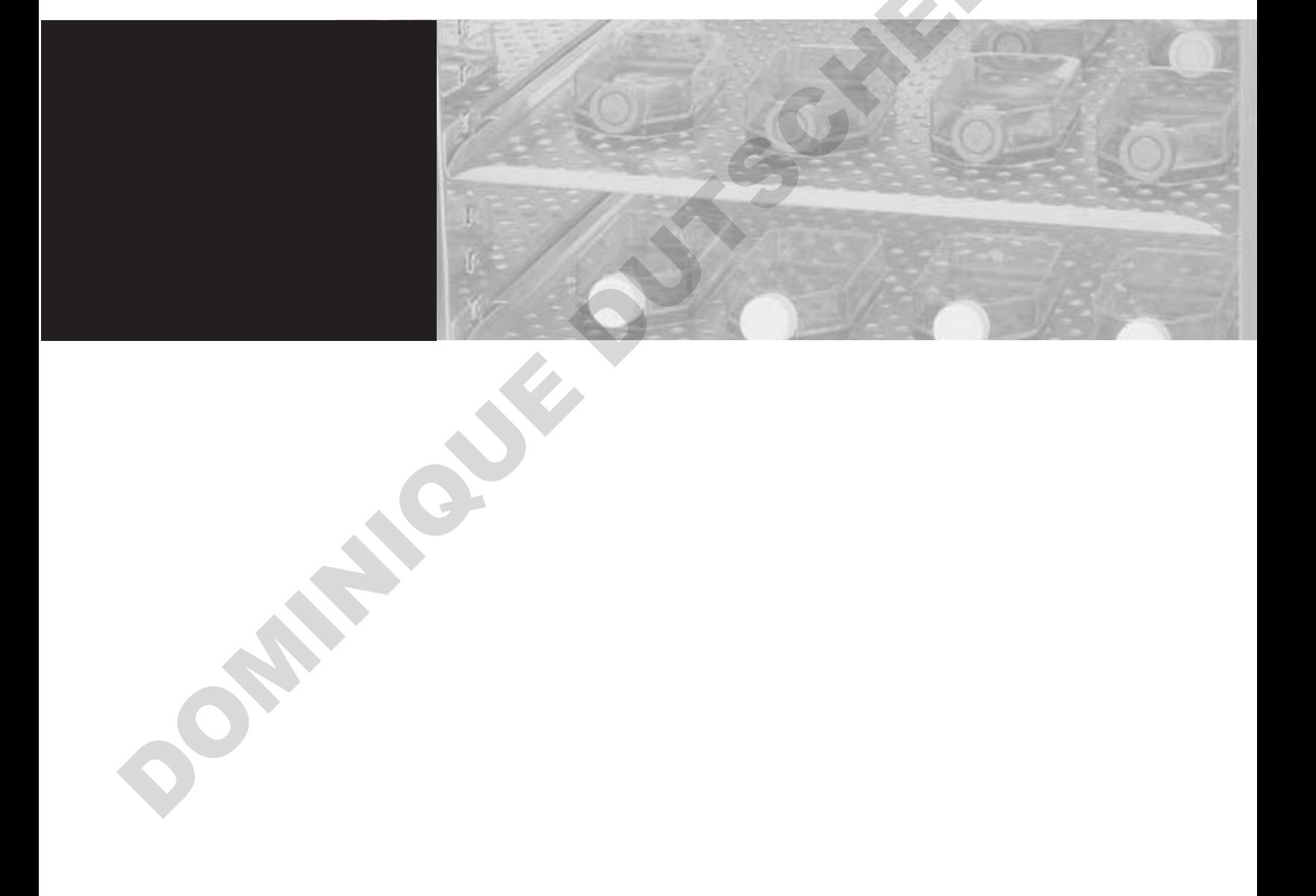

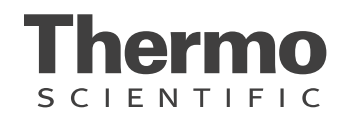

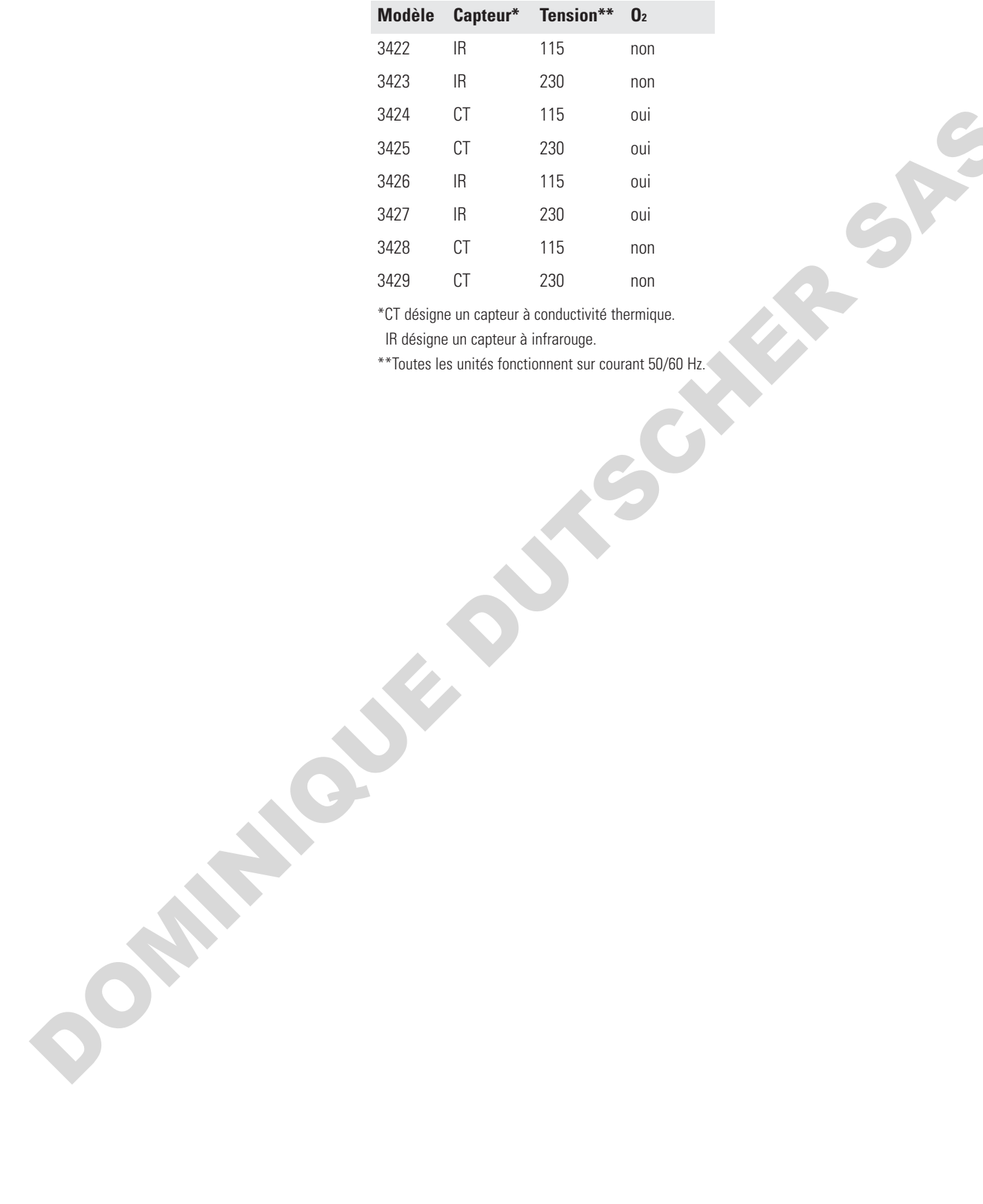

\*CT désigne un capteur à conductivité thermique.

IR désigne un capteur à infrarouge.

\*\*Toutes les unités fonctionnent sur courant 50/60 Hz.

## **MISE EN GARDE** Contient des pièces et des ensembles

**Important** Lisez ce manuel d'instructions. Si les instructions de ce manuel ne sont pas lues, comprises et respectées, l'unité peut être endommagée, les opérateurs blessés et les performances réduites. ▲

**Attention** Tous les réglages et les tâches de maintenance doivent être effectués par du personnel d'entretien qualifié. ▲

Les informations figurant dans ce manuel sont uniquement fournies à titre indicatif. Son contenu et le produit qu'il décrit peuvent être modifiés sans préavis. Thermo Fisher Scientific ne fait aucune déclaration et n'accorde aucune garantie relatives à ce manuel. Thermo ne sera en aucun cas tenu responsable des dommages directs ou fortuits produits par ou liés à l'utilisation de ce manuel.

## Utilisation prévue:

Les incubateurs à CO2 Thermo Scientific Water-gainées dans ce manuel sont destinées à fournir une environnement à température contrôlée et le dioxyde de carbone (CO2), ainsi que l'humidité élevée (HR) pendant la la croissance des échantillons microbiologiques ou des cellules de mammifères pour la recherche (FDA classe 1), et de la FIV et d'autres réglementé des applications de thérapie cellulaire (FDA Classe 2). Certains modèles contrôlent également l'oxygène (O2) à des niveaux supprimés via le l'injection d'azote (N2).

Pour FDA Classe applications 1, l'utilisateur final prévu est un laboratoire / professionnel de la santé formés à la sécurité de base et les pratiques de culture cellulaire. Pour les applications FDA de classe 2, l'utilisateur prévu est un technicien de laboratoire formé dont les qualifications incluent un baccalauréat ou un diplôme master'ss dans l'industrie chimique, physique, biologique, médicale technologie, sciences de laboratoire clinique ou la reproduction d'une institution accréditée. Las dicharges determatingus (DEs)<br>
Traporteris, c-manuel d'instructions. Si les instructions de se manuel ne sont pas loss, compriss et<br>
respectées, Funite peut étre enchargés, les opérateurs blessés et des performances r

Ces incubateurs sont conçus pour être utilisés uniquement à l'intérieur et faire fonctionner 24 heures par jour - 7 jours par semaine, mais devrait être arrêté régulièrement pour être désinfectés pour prévenir la contamination, maintenue par les instructions pour utiliser, et calibrée pour conserver la performance optimale du système.

## Utilisation prévue non:

Ces incubateurs ne sont pas destinés à être utilisés par le grand public.

Ces unités ne sont pas destinés à être utilisés dans l'environnement du patient. Ces unités ne doivent pas être utilisés à l'extérieur.

Ces incubateurs ne sont pas conçus pour fournir des niveaux O2 supérieure à 20% et en tant que tels ne doivent jamais être connectés O2 comme il est hautement inflammable à des concentrations élevées. Ces appareils ne sont pas conçus pour être utilisés avec des liquids De CO2 ou de N2 liquide. Ces unités ne doivent pas être utilisés avec des matériaux inflammables ou toxiques.

© 2023 Thermo Fisher Scientific. Tous droits réservés.

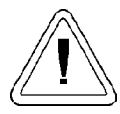

Instructions d'utilisation et/ou d'entretien importantes. Lisez attentivement le texte d'accompagnement.

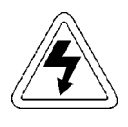

Risques électriques potentiels. Seules des personnes qualifiées doivent effectuer les procédures associées à ce symbole.

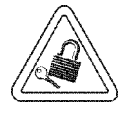

Lors des tâches d'entretien ou de réparation, l'équipement doit être placé hors tension et verrouillé pour éviter toute blessure.

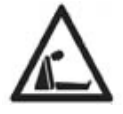

Avertissement de risque d'asphyxie. Des concentrations élevées de CO2 et de N2 peuvent déplacer l'oxygène et provoquer asphyxie!

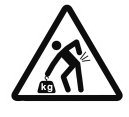

Levage Avertissement de danger. L'incubateur pèse plus de 200 livres (91kgs). Prendre des mesures de sécurité adéquates lors du déplacement de ce dispositif.

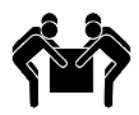

Levage pour 4 personnes. L'incubateur pèse plus de 200 lb (91 kg). Il est recommandé que quatre personnes soulèvent cet appareil ensemble pour le déplacer.

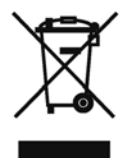

WEEE: Thermo Fisher Scientific a contracté avec des entreprises pour le recyclage / élimination dans chaque État membre de l'UE. Pour plus d'informations, envoyez un courriel à weee.recycle@thermofisher.com. Misque sierctriques potenties. Senies des personnes qualitiées doivent effectuer les procédures associées<br>
a ca sent des réalits d'encretien ou de réparation, l'équipement doit être placé hors tendont et verrouillé<br>
pour

- Utilisez toujours l'équipement de protection approprié (vêtements, gants, lunettes de protection, etc.)
- Dissipez toujours le froid ou la chaleur extrêmes et portez des vêtements protecteurs.
- Suivez toujours les bonnes pratiques d'hygiène.
- Chaque individu est responsable de sa propre sécurité.

## Avez-vous besoin d'informations ou d'assistance sur les **produits Thermo Fisher Scientific?**

**Amerique du Nord:** USA/Canada +1-866-984-3766 **Europe:** Allemagne +49 6184 90 6940, Autriche +43 1 801 40 0, Belgique +32 2 482 30 30, Espagne/Portugal +34 93 223 09 18, Finlande +358 9 329 100, France +33 2 2803 2000, Italie +39 02 95059 1, Pays Bas +31 76 571 4440, Russie/CEI +7 (812) 703 42 15, Suisse +41 44 454 12 12, UK/Irlande 44 870 609 9203 **Asie:** Chine +86 21 6865 4588 ou +86 10 5850 3588, Inde +91 22 5542 9494, Japan +81 45 453 9220, Autres pays d'Asie +852 2885 4613 **Autres Pays:** +49 6184 90 6940 ou +33 2 2803 2000 Si oui, contisete-sours entre 8 h 100 et 18 h 00, et 12<br>
Souri, contisete-sours entre 8 h 100 et 18 h 00, et 12<br> **Amerique du Nord:** USA/Canada +1 086 964 3766<br> **Europe** Admension - 4 6 B 100, and 100 fter All 100, Bullep

## **Remarques sur la garantie**

## **Informations à connaître avant de demander une intervention dans le cadre de la garantie**

- **Localisez les numéros de modèle et de série.** Une étiquette signalétique est apposée sur l'unité ellemême.
- Pour toute réparation ou maintenance de l'équipement, ou pour toute demande technique ou concernant une application spéciale, contactez votre distributeur local.

## **Réparations NON couvertes par la garantie**

- **Etalonnage des paramètres de commande.** Les étalonnages nominaux sont effectués à l'usine : typiquement ±1 °C pour la température, ±1 % pour les gaz et ±5 % pour l'humidité. Notre service après-vente peut fournir des étalonnages précis sur votre site. Cette prestation est facturée. L'étalonnage effectué après une réparation dans le cadre de la garantie est couvert par la garantie. **Informations à connaître avant de demander une intervention dans le cadre de la garantie<br>
• Localise les numéros de mobile et de série.** Une simpulations ast appasé sur l'unis elle-<br>
• Paur louis réparation un maintenance
	- **Tout dommage résultant d'une eau de mauvaise qualité, de substances chimiques ou de produits de nettoyage caustiques pour les matériaux de l'équipement.**
	- **Demandes de dépannage résultant d'une installation ou d'instructions de fonctionnement incorrectes.** Toutes les corrections apportées aux éléments suivants seront facturées :
		- 1) Connexion au réseau électrique
		- 2) Branchements des tubes
		- 3) Détendeurs de gaz
		- 4) Réservoirs de gaz
		- 5) Mise à l'horizontale de l'unité
		- 6) Ventilation de la pièce
		- 7) Fluctuations indésirables de la température ambiante
		- 8) Toute réparation externe à l'unité
	- **Dommage résultant d'un accident, d'une altération, d'un mauvais usage, d'un mauvais traitement, d'un incendie, d'une inondation, d'une catastrophe naturelle ou d'une installation incorrecte.**
	- **Réparations de pièces du système résultant de modifications non autorisées de l'unité.**
	- **Tous coûts de main-d'œuvre autres que ceux spécifiés pendant la période de garantie pièces et** main-d'œuvre, pouvant inclure une garantie supplémentaire sur les capteurs de CO<sub>2</sub>, les moteurs **de ventilateurs, les jaquettes d'eau, etc.**

## **Table des matières**

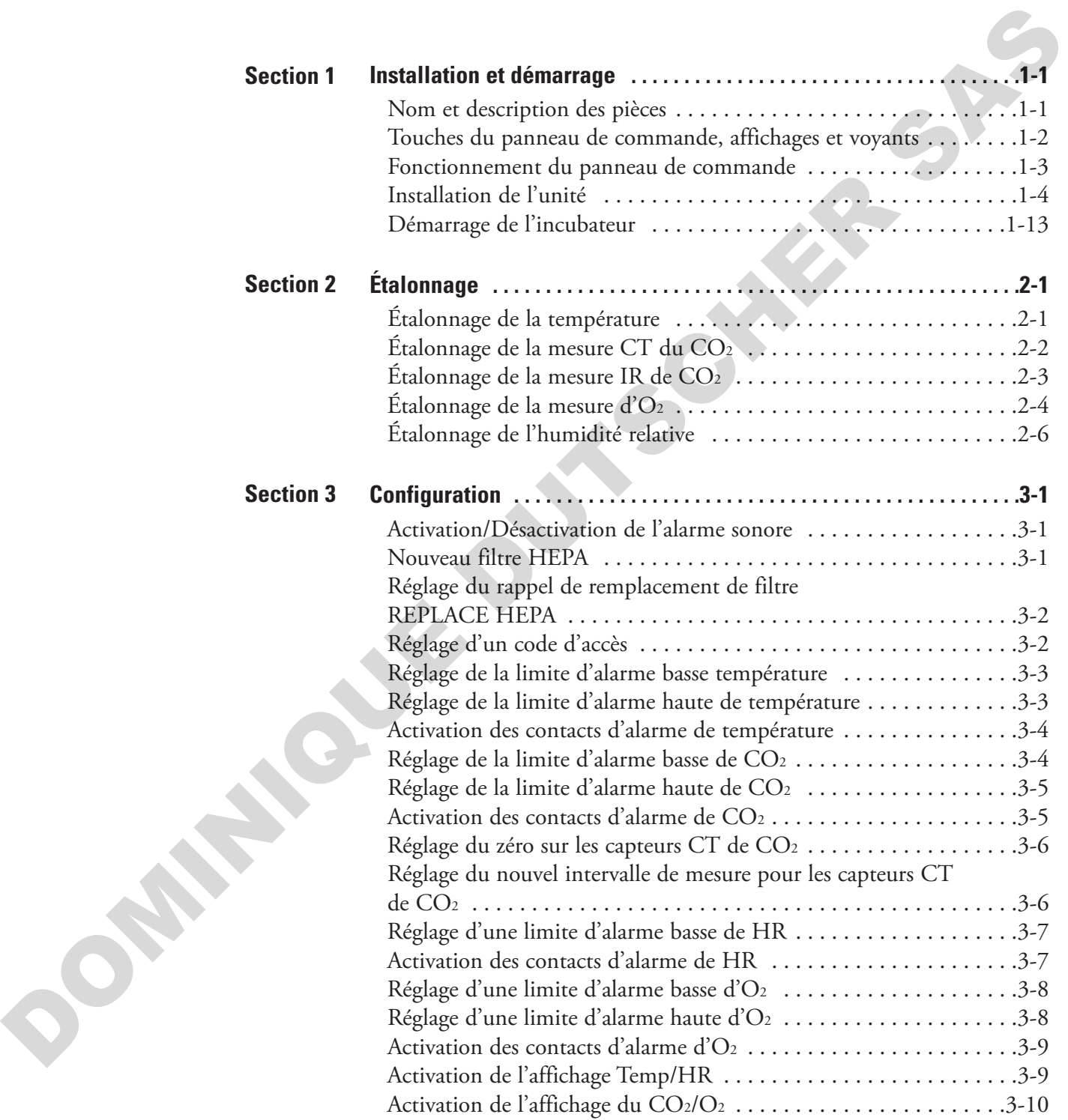

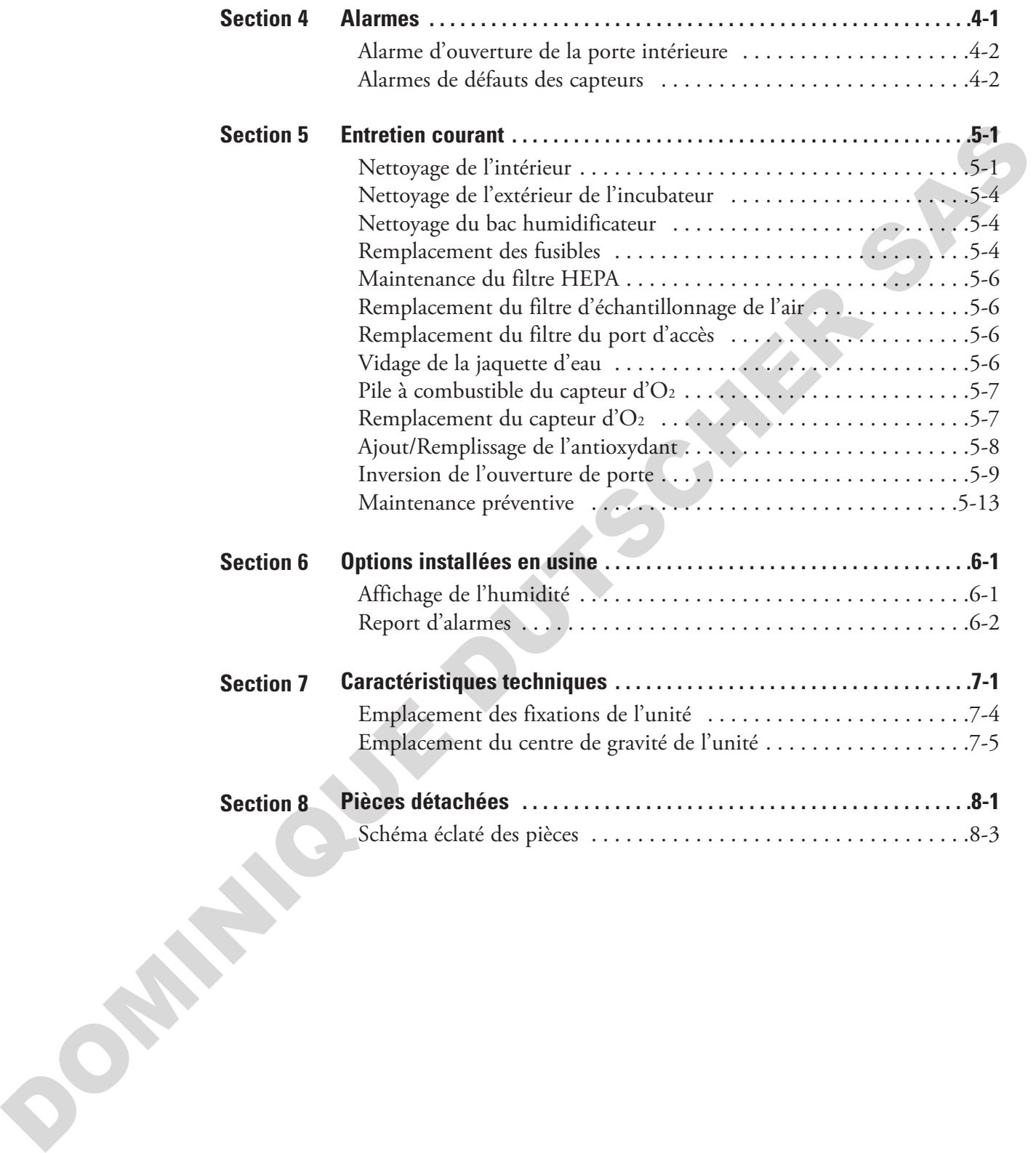

## **Section 1 Installation et démarrage**

## **Nom et description des pièces**

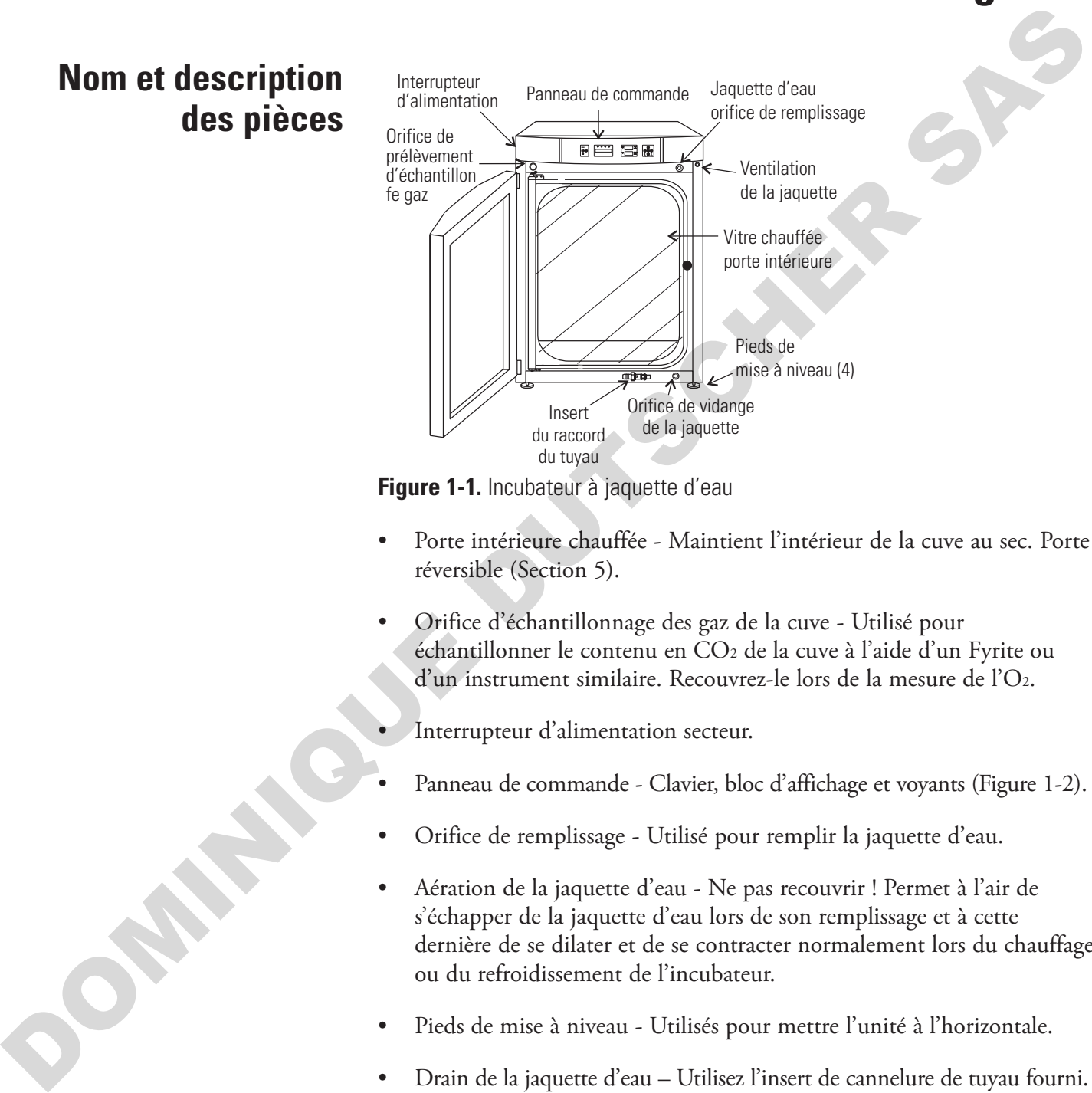

**Figure 1-1.** Incubateur à jaquette d'eau

- Porte intérieure chauffée Maintient l'intérieur de la cuve au sec. Porte réversible (Section 5).
- Orifice d'échantillonnage des gaz de la cuve Utilisé pour échantillonner le contenu en CO2 de la cuve à l'aide d'un Fyrite ou d'un instrument similaire. Recouvrez-le lors de la mesure de l'O2.
- Interrupteur d'alimentation secteur.
- Panneau de commande Clavier, bloc d'affichage et voyants (Figure 1-2).
- Orifice de remplissage Utilisé pour remplir la jaquette d'eau.
- Aération de la jaquette d'eau Ne pas recouvrir ! Permet à l'air de s'échapper de la jaquette d'eau lors de son remplissage et à cette dernière de se dilater et de se contracter normalement lors du chauffage ou du refroidissement de l'incubateur.
- Pieds de mise à niveau Utilisés pour mettre l'unité à l'horizontale.
- Drain de la jaquette d'eau Utilisez l'insert de cannelure de tuyau fourni.

**Remarque** Les incubateurs peuvent être empilés. Consultez les instructions fournies plus loin dans cette section. ▲

## **Touches du panneau de commande, affichages et voyants**

- $(\Box)$  désactive l'alarme sonore.
- Voyant d'alarme Clignote pendant un état d'alarme sur l'unité.
- Commutateur de MODE Utilisé pour sélectionner le mode Run, Setpoints, Calibration ou Configuration.
- Bloc d'affichage des messages Affiche l'état du système.
- Voyants de sélection du mode RUN : menu de fonctionnement SET : menu des points de consigne CAL: menu d'étalonnage CON: menu de configuration
- Flèches vers le haut/bas : incrémentent ou décrémentent les valeurs numériques, basculent entre les différentes options des paramètres.
- ENTER : valide les modifications des réglages d'étalonnage.
- HEAT : s'allume lorsque les résistances sont sous tension.
- T (°C) : indique la température de la cuve en °C.
- RH (%) : affiche le pourcentage d'humidité dans la cuve.
- Flèches SCROLL FOR PARAMETERS : permettent de passer d'un choix à un autre dans le mode sélectionné.
- INJ : s'allume lorsque le gaz est injecté dans la cuve.
- %CO2 : affiche le pourcentage de CO2 dans la cuve.
- $\%$ O2 : affiche le pourcentage d'O<sub>2</sub> dans la cuve, le cas échéant.

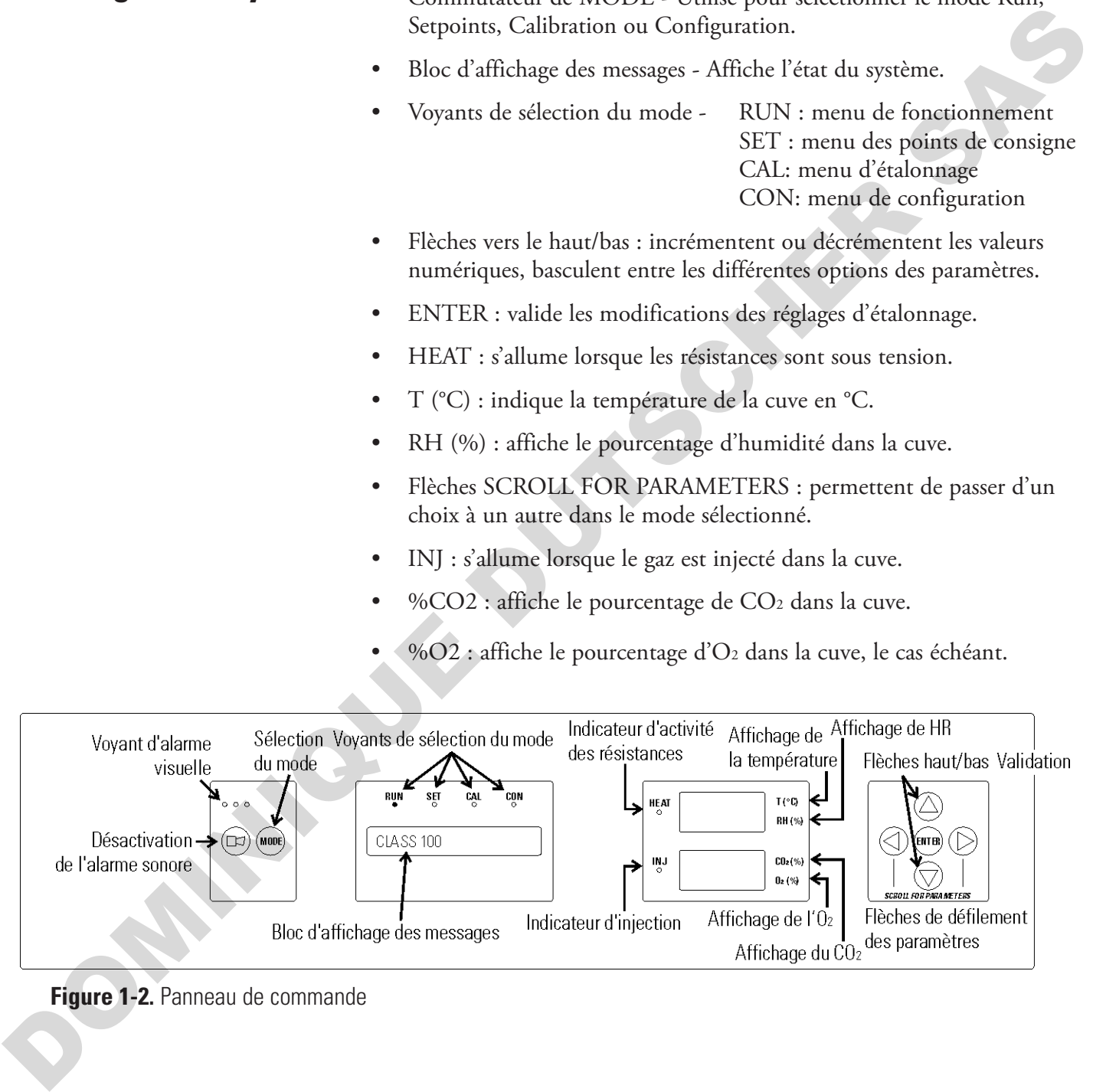

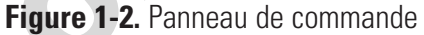

## **Fonctionnement du panneau de commande**

L'incubateur de Series 8000WJ comporte quatre modes de base permettant sa configuration. Ces modes sont les suivants : Run (Fonctionnement), Setpoints (Points de consigne), Calibration (Étalonnage) et System Configuration (Configuration du système).

- RUN est le mode par défaut dans lequel se trouve l'incubateur en fonctionnement normal.
- SET permet de saisir des points de consigne pour le fonctionnement de l'incubateur.
- CAL sert à étalonner les différents paramètres du système selon les souhaits du client.
- CON est le mode de configuration du système permettant une configuration personnalisée des différentes options.

SCROLL FOR PARAMETERS : bascule entre les paramètres des modes SET, CAL et CON. La flèche droite affiche le paramètre suivant, la flèche gauche le paramètre précédent.

Flèche vers le haut : incrémente ou fait passer à la valeur suivante le paramètre sélectionné dans les modes SET, CAL et CON.

ENTER : cette touche doit être enfoncée pour que toutes les valeurs modifiées soient enregistrées.

Flèche vers le bas : décrémente ou fait passer à la valeur précédente le paramètre sélectionné dans les modes SET, CAL et CON.

 $\left(\boxplus\right)$  Touche : désactive l'alarme sonore. Voir Section 4 pour les intervalles de rappel de l'alarme.

Bloc d'affichage des messages : affiche en permanence l'état du système (Mode). Affiche "CLASS 100" ou "SYSTEM OK" en mode de fonctionnement normal ou des messages d'alarme si le système détecte des conditions d'alarme. Voir Section 4, Alarmes. Le message "CLASS 100" correspond à un mécanisme de temporisation qui, dans des conditions de fonctionnement normal lorsque le filtre HEPA est installé, indique que l'air à l'intérieur de la cuve satisfait à la norme de propreté de l'air de classe 100 pour des particules de 0,5 micron ou plus par mètre cube d'air. (Pour plus d'informations sur la classification Classe 100, reportez-vous à l'annexe A.) The state of the state of the state of the state of the state of the state of the state of the state of the state of the state of the state of the state of the state of the state of the state of the state of the state of t

Blocs d'affichage supérieur et inférieur : le bloc supérieur affiche la température et l'humidité relative, selon les options installées. Le bloc inférieur affiche le  $CO<sub>2</sub>$  et l'O<sub>2</sub>, selon les options installées.

**Affichage sur les unités de base**

*Affichage des options*

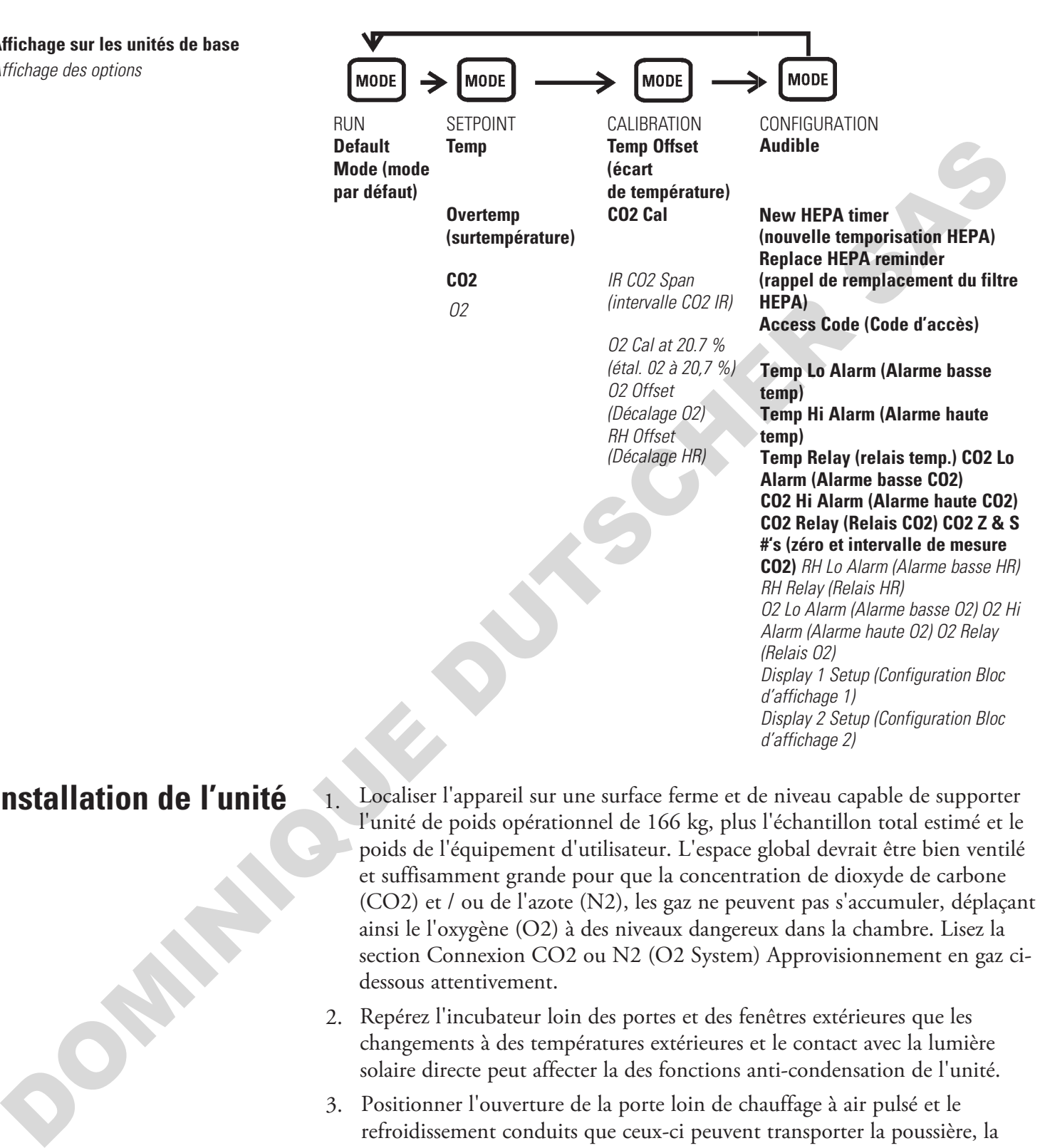

## **Installation de l'unité**

1. Localiser l'appareil sur une surface ferme et de niveau capable de supporter l'unité de poids opérationnel de 166 kg, plus l'échantillon total estimé et le poids de l'équipement d'utilisateur. L'espace global devrait être bien ventilé et suffisamment grande pour que la concentration de dioxyde de carbone (CO2) et / ou de l'azote (N2), les gaz ne peuvent pas s'accumuler, déplaçant ainsi le l'oxygène (O2) à des niveaux dangereux dans la chambre. Lisez la section Connexion CO2 ou N2 (O2 System) Approvisionnement en gaz cidessous attentivement.

- 2. Repérez l'incubateur loin des portes et des fenêtres extérieures que les changements à des températures extérieures et le contact avec la lumière solaire directe peut affecter la des fonctions anti-condensation de l'unité.
- 3. Positionner l'ouverture de la porte loin de chauffage à air pulsé et le refroidissement conduits que ceux-ci peuvent transporter la poussière, la saleté et d'autres contaminants dans le chambre de l'incubateur, affectent négativement ainsi que l'ouverture de la porte le temps de récupération.
- 4. Maintenir un dégagement minimum de six pouces derrière l'unité pour électrique et le gaz hook-up. En outre, une ventilation minimale de trois pouces dégagement est nécessaire de chaque côté.

## **Superposition des incubateurs**

**Avertissement** Si les unités étaient en cours de fonctionnement, débranchez le cordon d'alimentation et videz la jaquette d'eau de l'unité à placer en haut avant de l'empiler. ▲

**Remarque** Des pattes d'empilement (représentées à droite), des équerres d'empilement, des rondelles et des boulons destinés à la superposition sont fournis avec chaque unité. ▲

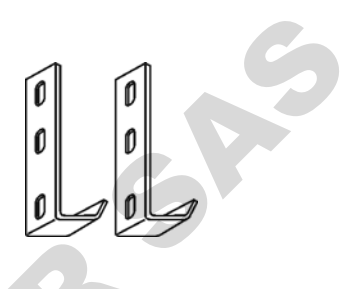

**Figure 1-3.** Pattes d'empilement

1. Choisissez un incubateur à placer en haut et l'autre en bas. Retirez le couvercle de la base de l'unité du haut à l'aide des prises situées à la base ou d'un tournevis pour écrous à fente (Figure 1-4)

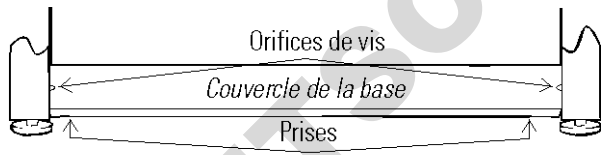

**Figure 1-4.** Retrait du couvercle de la base

2. Notez les deux fentes à la base de l'incubateur, destinées à recevoir les vis d'empilement. Reportez-vous Figure 1-5.

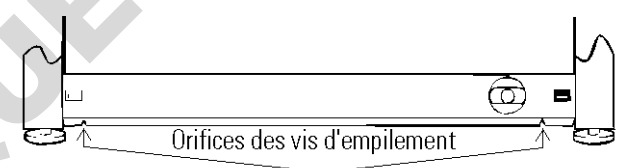

**Figure 1-5.** Fentes des vis d'empilement

3. Retirez les deux bouchons en plastique des orifices de vis à l'extérieur du panneau supérieur de l'unité du bas. Insérez les vis d'empilement 5/16-18 de 12,7 mm dans les trous avec leurs rondelles. Ne les serrez pas pour l'instant. Reportez-vous Figure 1-6. **Remarque** Des patres d'empliement<br>
(repositions à droite), des équertes<br>
d'emplicantes à droite), des équertes<br>
d'explicitions de la propositions cont formés avec<br>
chaque unité. A<br>
Doministrative place et al. place de l'

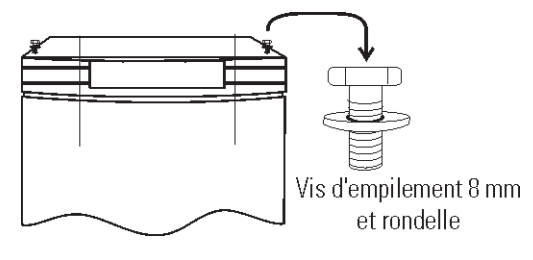

**Figure 1-6.** Orifices de vis

## **Superposition des incubateurs (suite)**

4. Dévissez et retirez les pieds de mise à niveau de l'unité supérieure et soulevez cette dernière sur l'unité inférieure, en décalant la base de l'unité supérieure d'environ 5 à 7 cm derrière les vis et rondelles d'empilement.

**Avertissement** Cet incubateur pèse 120 kg à vide. Munissez-vous de suffisamment de personnel pour soulever l'unité. ▲

5. Alignez les côtés des deux unités et faites glisser celle du haut vers l'avant jusqu'à ce que les fentes à sa base soient alignées sur les vis d'empilement de 5/16-18 insérées sur le haut de celle du bas (Figure 1-7).

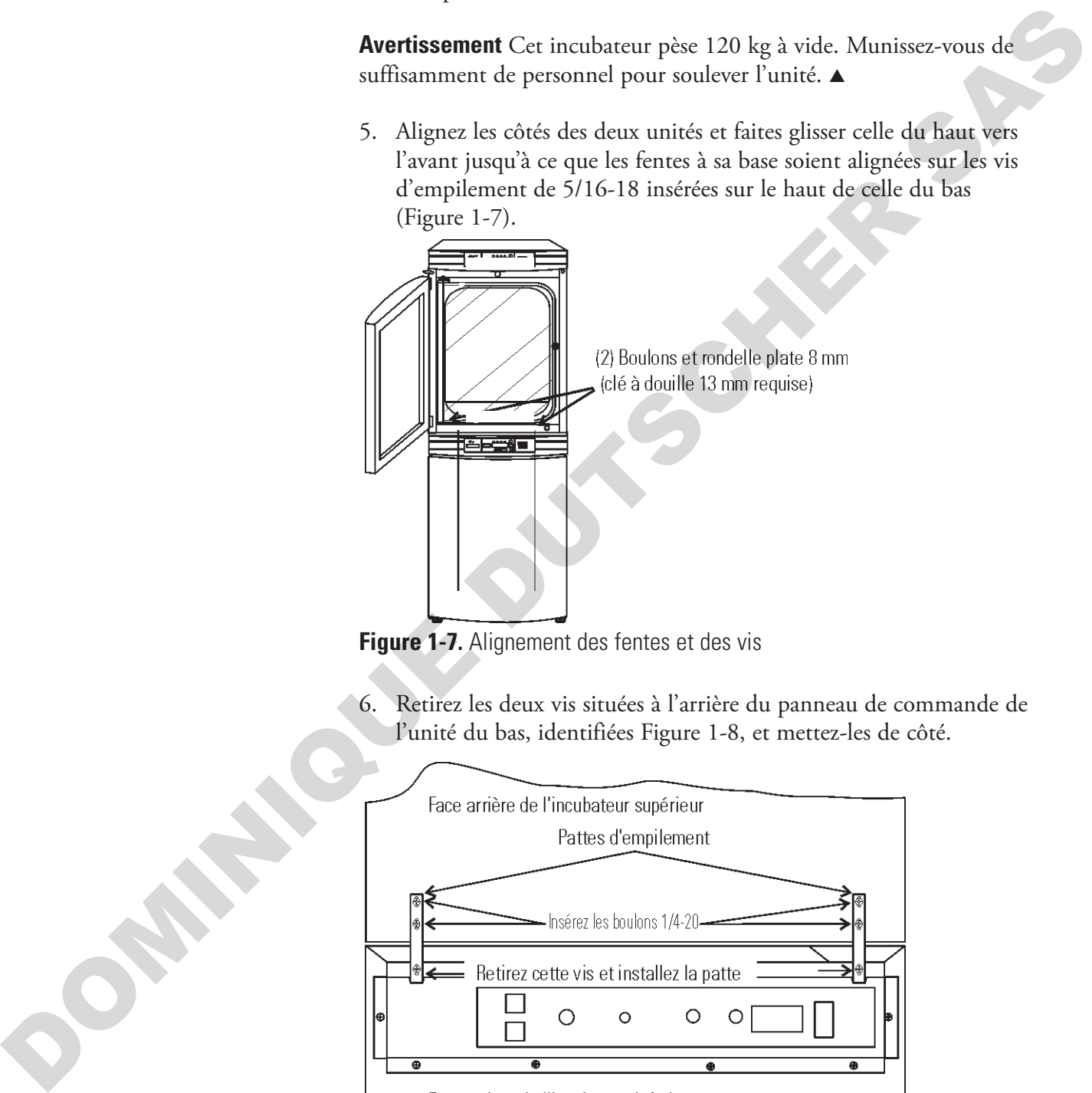

**Figure 1-7.** Alignement des fentes et des vis

6. Retirez les deux vis situées à l'arrière du panneau de commande de l'unité du bas, identifiées Figure 1-8, et mettez-les de côté.

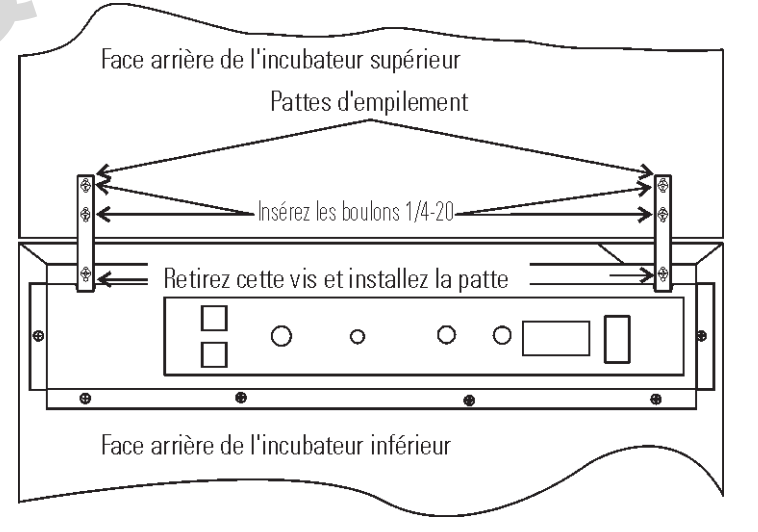

**Figure 1-8.** Retrait des deux vis du panneau de commande

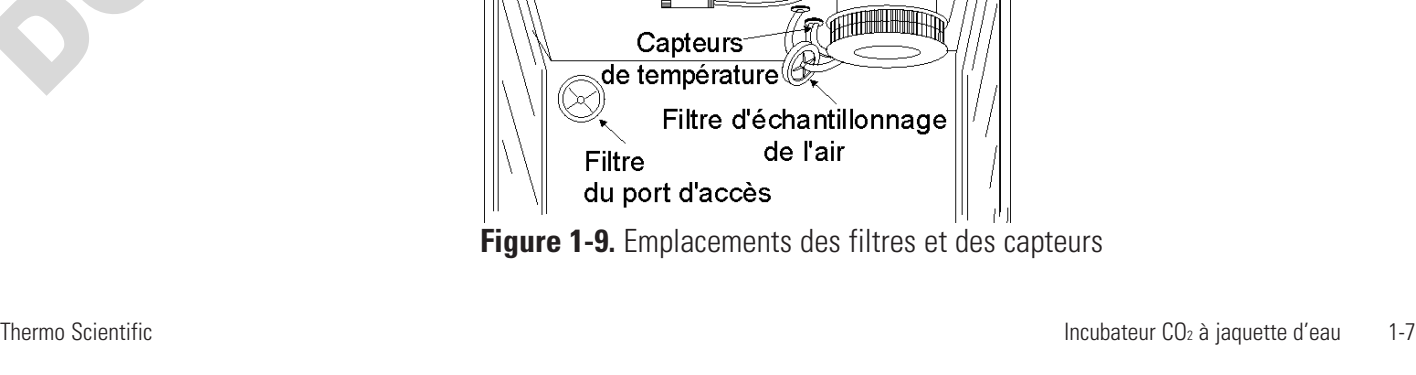

## **Installation du filtre du port d'accès**

leurs montants, les joints des portes, le ventilateur et le capteur de CO2. Reportez-vous Section 5.

Repérez l'ouverture dans le coin supérieur gauche de la cuve intérieure. Retirez la bande adhésive de l'ouverture à l'extérieur de l'unité. Repérez le bouchon avec filtre dans le sachet fourni avec le matériel. Installez l'ensemble dans l'ouverture à l'intérieur de la cuve. Voir Figure 1-9.

**Nettoyage préliminaire**

**Superposiiton des incubateurs (suite)** 7. Introduisez les équerres d'empilement dans les fentes à l'arrière du panneau de commande de l'unité du bas comme indiqué Figure 1-5. Alignez les fentes des équerres sur les orifices de montage à l'arrière des incubateurs. Fixez les équerres avec les vis mises de côté et les vis 1/4-20 fournies dans le kit d'empilement. Une clé ou une douille de 11 mm est nécessaire pour serrer les vis.

8. Fixez la base de l'unité supérieure sur le sommet de l'unité inférieure en serrant les vis d'empilement 5/16-18 à l'aide d'une clé de 13 mm ou d'un autre outil approprié.

9. Replacez le couvercle de la base sur l'unité supérieure.

10. Les unités empilées sont prêtes à fonctionner.

**Remarque** Au besoin, reportez-vous aux informations sur les fixations et le centre de gravité Section 7. ▲

1. Retirez les revêtements en vinyle des montants des étagères, tel que quaternary ammonium, des panneaux latéraux et du conduit d'air, le cas échéant.

**Attention** Avant d'utiliser toute méthode de nettoyage ou de décontamination, sauf celles qui sont recommandées par le fabricant, les utilisateurs doivent vérifier avec le fabricant que la méthode proposée ne sera pas endommager l'équipement. Les déversements accidentels de matières dangereuses sur ou à l'intérieur l'unité sont la responsabilité de l'utilisateur. ▲ 1/2.20 formions due les lieu d'emplement. Une els courses de l'anti-<br>
11 ann est nécessite pour serve les vées aux les sommet de l'unité intérieure en aux les sons de l'unité supérieure sur le sommet de l'unité intérieure

2. À l'aide d'un désinfectant de laboratoire approprié, nettoyez minutieusement toutes les surfaces intérieures, y compris les étagères et

Filtre du por

**Figure 1-9. Emplace 1** 

## **Installation du filtre d'échantillonnage de l'air**

- 1. Retirez le filtre de son sachet.
- 2. Séparez du filtre une section de la tubulure. Installez-la sur le raccord de la plaque du ventilateur.
- 3. Après avoir installé le conduit du haut, branchez le filtre sur la tubulure qui traverse ce conduit.
- 4. Introduisez l'extrémité libre de la tubulure du filtre d'échantillonnage de l'air dans le l'orifice plus grand à l'arrière de la spirale du ventilateur. La configuration montée est représentée Figure 1-9.

## **Installation du filtre HEPA**

- 1. Retirez le filtre de son emballage.
- 2. Retirez le revêtement plastique du filtre en veillant à ne pas toucher le matériau poreux du filtre.
- 3. Installez le filtre comme indiqué Figure 1-9.
- 4. Pour définir un rappel automatique REPLACE HEPA, reportez-vous Section 3.

**Mise en garde** Le matériau poreux du filtre peut être endommagé s'il manipulé sans précaution.

Pour éviter d'endommager l'incubateur, n'utilisez pas l'unité sans que le filtre HEPA ne soit en place. ▲

## **Installation des étagères**

1. Installez les panneaux latéraux en orientant les languettes vers le centre de la cuve, les fentes vers le haut. Chaque panneau latéral peut être indifféremment placé à gauche ou à droite. Il suffit d'en retourner un pour l'adapter au côté opposé. Inclinez les panneaux latéraux en les 3. Aprils avoir installe le conduit du baoit, branchez le filtre sur la tubiliste<br>
qui crossence conduit.<br>
4. Installation du filtre HEFIA is tubiliste le la tubiliste du filtre d'étautillonnage<br>
4. Installation du filtre

plaçant dans cuve pour que leurs parties supérieures s'enfilent dans le conduit d'air supérieur, puis guidez-les pour les placer en position verticale. La Figure 1-10 représente le conduit orienté pour le côté droit de la cuve.

2. En vous reportant à la Figure 1-10, observez que les montants d'étagères gauche et droit ne présentent entre eux aucune différence.

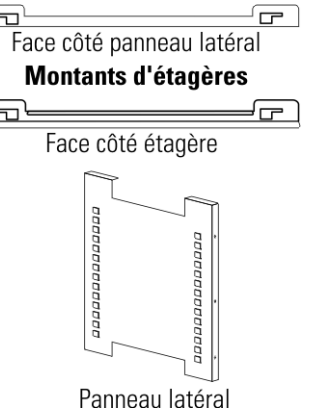

**Figure 1-10.** Montants d'étagères et conduit latéral

## **Installation des étagères (suite)**

3. Installez les montants d'étagères en plaçant la fente arrière du montant sur la languette arrière appropriée du panneau latéral. Tirez le montant vers l'avant et engagez sa fente avant sur la languette avant appropriée du panneau latéral. Reportez-vous Figure 1-11.

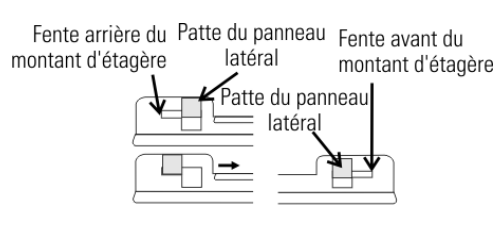

**Figure 1-11.** Fente et ergot

4. La figure 1-12 représente l'un des montants installé sur le panneau latéral droit.

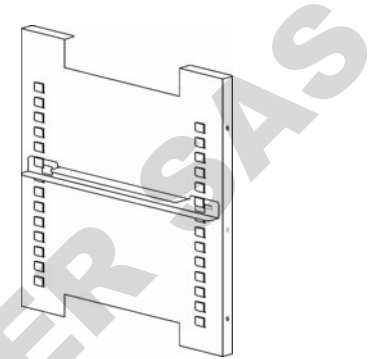

**Figure 1-12.** Montant installé

**Mise à niveau de l'unité**

**Branchement sur l'alimentation électrique**

Vérifiez que l'unité est à l'horizontale en plaçant un niveau à bulle sur l'une des étagères. Tournez l'écrou hexagonal dans le sens antihoraire pour allonger le pied ou dans le sens horaire pour le raccourcir. Mettez l'unité à niveau sur l'axe d'avant en arrière et de gauche à droite.

Voir l'étiquette de série sur le côté de l'unité ou la section Spécifications pour Spécifications électriques. Reportez-vous aux schémas électriques vers la fin de ce manuel.

**Avertissement** Branchez l'incubateur à un circuit dédié à la terre seulement. Le connecteur du cordon d'alimentation est le secteur périphérique déconnectent pour la incubateur. Positionnez l'unité pour permettre un accès libre à la puissance le cordon de sorte qu'il peut être facilement déconnecté en cas d'urgence. ▲ Franche membri and a proper contract contract contract contract contract contract contract in the sequence of the sequence of the sequence of the sequence of the sequence of the sequence of the sequence of the sequence of

Branchez le cordon d'alimentation fourni sur la borne d'entrée d'alimentation à l'arrière de l'unité, puis sur un circuit dédié et relié à la terre.

## **Remplissage de la jaquette d'eau**

Actionnez l'interrupteur Marche/Arrêt. Le message ADD WATER (Ajoutez de l'eau) apparaît sur le bloc d'affichage des messages. Appuyez sur la touche Silence pour désactiver l'alarme sonore.

Notez que l'orifice de remplissage comporte un bouchon qui doit être retiré avant le remplissage et replacé lorsque le remplissage est terminé.

**Mise en garde** Le chlore est nuisible pour l'inox. L'utilisation d'eau du robinet chlorée ou d'additifs contenant du chlore annule la garantie de la jaquette d'eau ! ▲

Remplissez la jaquette d'eau de 43,5 litres d'eau pure. Une tubulure de silicone et un entonnoir sont fournis dans le sac d'accessoires de l'unité.

Pour faciliter les branchements/débranchements, branchez la tubulure de silicone fournie directement sur l'orifice de remplissage. Reportez-vous à la Figure 1-1 et au détail ci-contre. N'installez pas la tubulure de vinyle directement sur l'orifice de remplissage : il serait ensuite difficile de la débrancher. Un adaptateur

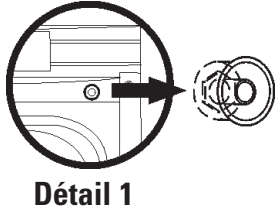

de tuyau 3/8" - 3/8" est fourni pour relier la tubulure vinyle à la tubulure en silicone de l'orifice de remplissage, afin de permettre l'accès à la source d'eau pure.

Lorsque la jaquette est pleine, l'alarme sonore émet un signal sonore continu de 10 secondes, puis la condition d'alarme disparaît. Reportezvous Section 4, Tableau des alarmes.

**Remarque** Lorsque l'incubateur series 8000WJ sort d'usine, l'eau à l'intérieur de l'unité comporte un antioxydant. Cet antioxydant doit être renouvelé tous les deux ans. Le vidage de la jaquette d'eau et la proportion correcte d'antioxydant dans l'eau sont indiqués Section 5. ▲

## **Remplissage du bac humidificateur**

Pour un meilleur fonctionnement de l'incubateur, l'eau utilisée dans le bac humidificateur doit être distillée, stérilisée et déminéralisée ou déionisée. Pureté de l'eau devrait être dans la gamme de résistance de 50K à 1M Ohm / cm, ou une gamme de conductivité de 20,0 à 1,0 uS / cm. Reportez-vous à la norme ASTM D5391-93 ou D4195-88 pour la mesure de pureté de l'eau. Nor que l'antistica de templisage component un bandon qui doit force particle scentification de la chine est maintie particle between the templisage est estimated and continue the chine of the chine scenarios ( $\triangle$  and  $\$ 

## **Remplissage de la jaquette d'eau (suite)**

Les systèmes de distillation, ainsi que certains types de systèmes d'osmose inverse pureté de l'eau, peuvent produire de l'eau dans la gamme de qualité spécifiée. L'eau du robinet est déconseillée car elle peut contenir du chlore, qui peut se détériorer en acier inoxydable. L'eau du robinet peut aussi avoir un contenu élevé de minéraux, ce qui produirait une accumulation de tartre dans la casserole. Haut degré de pureté ou de l'eau ultra pure n'est pas recommandé car il est un solvant très agressif et va se détériorer l'acier inoxydable. L'eau de haute pureté a une résistance supérieure à 1M à 18M Ohm. Même l'eau à pureté élevée peut contenir des bactéries et des contaminants organiques. L'eau doit toujours être stérilisée ou traitée avec un décontaminant sans danger pour l'inox et pour le produit avant d'être introduite dans le bac humidificateur. un controllered le minierante, ce qui probabilia due scoutualadon de<br>
neuro chevile anila due scouture de la controllere anila due scouture animation de la controllere and le trat un solvent tris agressif et va schediging

**Mise en garde** L'utilisation d'eau chlorée ou de produits de décontamination contenant du chlore, susceptible de détériorer l'inox et de provoquer la rouille, annule la garantie. ▲

Remplissez le bac humidificateur d'eau distillée stérile jusqu'à environ 1,2 cm du bord supérieur. Placez le bac directement au fond de la cuve pour assurer une humidité et une réponse de température optimales.

Pour les applications demandant davantage d'humidité, le bac doit être placé contre la paroi gauche de l'incubateur. La disposition des conduits a été modifiée à cet effet. Sur les modèles à régulation de CO2, le port d'échantillonnage du CO2 peut également être couvert pour obtenir une meilleure humidité relative. Dans certaines conditions, cela peut former de la condensation dans la cuve.

Sur les modèles comportant une régulation du CO<sub>2</sub> et de l'O<sub>2</sub>, le port d'échantillonnage des gaz doit être couvert pour un contrôle correct de l'O2. Il est recommandé de placer le bac humidificateur contre la paroi gauche de la cuve pour faciliter la restauration de l'humidité après ouverture des portes.

Vérifiez le niveau et changez l'eau fréquemment pour éviter toute contamination. Évitez toute variation significative de niveau. Les dessèchements peuvent affecter de façon négative le niveau d'humidité et l'étalonnage du CO2.

## **Branchement de l'alimentation en CO2 ou en N2 (option O2)**

**Avertissement** Des concentrations élevées de CO<sub>2</sub> peuvent provoquer une asphyxie ! Les normes OSHA stipulent que l'exposition du personnel au dioxyde de carbone pendant une vacation de huit heures dans une semaine de travail de 40 heures ne doit pas excéder la moyenne pondérée sur huit heures de 5000 ppm (0,5 % CO<sub>2</sub>). La limite d'exposition à court terme pour 15 minutes ou moins est de 30 000 ppm (3 % CO2). Des moniteurs de dioxyde de carbone sont recommandés dans les zones confinées où les concentrations de CO2 peuvent s'accumuler. ▲

**Avertissement** De hautes concentrations de N<sub>2</sub> peuvent provoquer l'asphyxie ! Le N2 et le CO2 peuvent déplacer les niveaux d'oxygène dans une atmosphère confinée. Les premiers signes d'hypoxie se produisent lorsque le niveau d'oxygène tombe en dessous de 17 %. Ces symptômes incluent une réduction de la vision nocturne, un accroissement du volume respiratoire et une accélération du rythme cardiaque. Des niveaux d'oxygène inférieurs à 6 % peuvent provoquer la mort. Des moniteurs d'oxygène sont recommandés dans les zones confinées où les concentrations de N2 ou de CO2 peuvent déplacer l'oxygène. ▲ hemes de 5000 ppm (0, 5% CO<sub>2</sub>). La limite d'exponsion à cour termes<br>pour 15 minuse ou moins est de 30 000 ppm (3 % CO<sub>2</sub>). Des monitsure<br>de diovode de carbone sont recommende dans les zones confinées où les<br>encontrations

L'alimentation en CO2 branchée doit être de qualité industrielle, pure à 99,5 %, et ne pas contenir de siphons. L'alimentation en N2 branchée doit être pure à 99,99 %. N'utilisez pas d'azote liquide.

Installez un détendeur à deux étages sur la sortie de la bouteille. Le manomètre de haute pression sur le réservoir doit proposer une gamme de 0 à 2000 psig et le manomètre de basse pression, à l'entrée de l'incubateur, une gamme de 0 à 30 psig. La pression à l'entrée de l'incubateur doit être maintenue à 15 psig (103,4 kPa).

L'incubateur comporte des raccords dentelés à l'arrière du boîtier destinés au branchement de l'alimentation en gaz. Reportez-vous Figure 1-13. Le raccord est libellé "CO2 Inlet #1 Tank". L'arrivée de N2 est également étiquetée. Vérifiez que les branchements sont fixés par des colliers. Vérifiez l'absence de fuites sur chaque raccord.

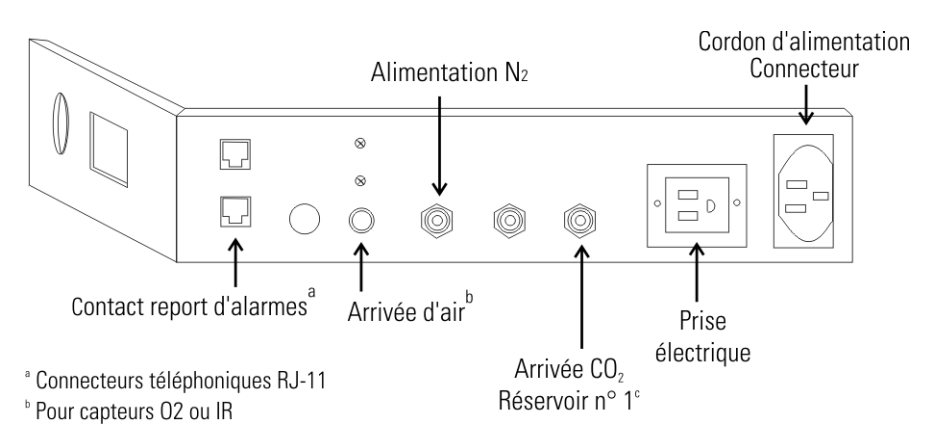

**Figure 1-13.** Panneau arrière avec toutes les connexions

## **Branchement de l'alimentation en CO2 ou en N2 (option O2) (suite)**

**Avertissement** Cet incubateur est conçu pour fonctionner avec du CO<sub>2</sub> ou du N2 sur les unités comportant un système de régulation de l'O2. Tout branchement d'un gaz inflammable ou toxique peut produire des situations dangereuses.

Aucun autre gaz que du CO<sub>2</sub> ou du N<sub>2</sub> ne doit être branché sur cet équipement. Les bouteilles de CO2 comportent le libellé UN1013 et sont équipées d'une valve de sortie CGA 320. Les bouteilles de N2 comprimé sont libellées UN1066 et sont équipées d'une valve de sortie CGA 580. Vérifiez que la bouteille de gaz comporte les libellés d'identification appropriés.

L'alimentation en CO2 branchée sur l'incubateur doit être de qualité industrielle, pure à 99,5 %. N'utilisez pas de bouteilles de CO<sub>2</sub> équipées de siphon. Un siphon est utilisé pour extraire du CO2 liquide de la bouteille, ce qui peut endommager le détendeur. Assurez-vous auprès de votre fournisseur de gaz que votre bouteille de CO2 ne contient pas de siphon. La source de N2 branchée sur l'incubateur doit être pure à 99,99 %. N'utilisez pas d'azote liquide. Les bouteilles de gaz doivent être fixées au mur ou à un autre objet fixe pour les empêcher de basculer. Un détendeur à deux étages doit être installé sur la valve de sortie de la bouteille de gaz. La pression d'entrée de l'incubateur doit être maintenue à 15 psig (103,4 kPa) pour un bon fonctionnement du système de contrôle du CO2 ou d'O2. (Un détendeur à un étage ne maintient pas 15 psig (103,4 kPa.). Si un CO2 plus pur est souhaité à l'intérieur de l'incubateur (pureté supérieure à 99,5 %), le détendeur doit être construit avec un diaphragme en inox, et la pureté du CO<sub>2</sub> doit être spécifiée par le fournisseur du gaz. Suivez les instructions du fabricant pour assurer une installation appropriée et sûre du détendeur sur la bouteille de gaz. Assurez-vous auprès du responsable de la sécurité de votre établissement que l'équipement est installé conformément aux codes et réglementations applicables localement. ▲ Account a stare of the control of the basis of the basis of the basis of the control of the stare in the stare of the stare of the stare of the stare of the stare of the stare of the stare of the stare of the stare of the

## **Démarrage de l'incubateur**

L'incubateur étant correctement installé et sous tension, rempli d'eau, le bac humidificateur rempli et l'unité branchée sur l'alimentation en gaz, les points de consigne du système peuvent être saisis. Les points de consigne suivants peuvent être saisis en mode SET : température, surtempérature, CO2 et O2. Pour entrer en mode SET, appuyez sur la touche MODE jusqu'à ce que le voyant SET s'allume. Appuyez sur les touches droite et/ou gauche jusqu'à ce que le paramètre approprié s'affiche sur le bloc d'affichage. Voir le Schéma 1-1 pour plus de détails.

**Attention** Il est de la responsabilité de l'utilisateur de valider le bon fonctionnement de chaque incubateur dans leur application spécifique (s) par rapport à l'emplacement de l'unité, environnement, et les paramètres d'exploitation.

## **Réglage de la température de fonctionnement**

La plage de température des modèles d'incubateur 3428 et 3429 s'étend de 5 à 55 °C, celle des modèles 3422 et 3423 de 10 à 50 °C et celle des modèles 3424, 3425, 3426 et 3427 de 10 à 45 °C. L'incubateur sort d'usine avec un point de consigne de température défini à 10 °C. À ce réglage, toutes les résistances sont désactivées.

Pour modifier le point de consigne de la température de fonctionnement :

- 1. Appuyez sur la touche MODE jusqu'à ce que le voyant SET s'allume.
- 2. Appuyez sur la flèche droite jusqu'à ce que "Temp XX.X" apparaisse sur le bloc d'affichage.
- 3. Appuyez sur la flèche vers le haut/bas jusqu'à ce que le point de consigne de température souhaité s'affiche.
- 4. Appuyez sur ENTER pour enregistrer le point de consigne.
- 5. Appuyez sur la touche MODE jusqu'à ce que le voyant RUN s'allume pour entrer en mode RUN, ou sur les flèches droite/gauche pour passer au paramètre suivant/précédent.

## **Réglage du point de consigne de surtempérature**

**Mise en garde** Le circuit indépendant de surtempérature est conçu comme une sécurité pour protéger uniquement l'incubateur. Il n'est pas destiné à protéger les cultures de cellules ou un équipement stocké à l'intérieur de l'incubateur ni à limiter leur température maximale en cas de température excessive. ▲

L'incubateur est équipé d'un circuit indépendant qui surveille la température de l'air dans le boîtier. Ce circuit indépendant de surtempérature est uniquement conçu comme une sécurité pour l'incubateur. En cas de panne de la commande de température, ce circuit couperait toutes les résistances lorsque la température atteint le point de consigne de surtempérature. Lorsqu'un incubateur fonctionne dans une condition de surtempérature, la commande de température de l'incubateur se trouve à environ ±1 °C du point de consigne de surtempérature. réglage, toutes les résistances soint désactivées.<br>
Pour modifier le point de consigne de la rempérature de fonctionnement :<br>
1. Appayez sur la touche MODE jusqu'à ce que le voyant SET étalume.<br>
2. Appayez sur la fêche dr

La fonction de protection contre les températures excessives est destinée à prévenir des températures anormalement élevées en cas de blocage des résistances résultant d'une panne du système principal de commande de température. Bien que le circuit de surtempérature commande la température de la cuve, il n'est pas destiné à protéger les cultures de cellules ou l'équipement à l'intérieur de la cuve ni à limiter leur température maximale en cas de température excessive.

## **Réglage du point de consigne de surtempérature (suite)**

Le réglage usine de la surtempérature est de 40 °C. Cette valeur peut être définie dans une plage comprise entre le point de consigne de la température + 0,5 °C et 60 °C. Si le point de consigne de la température prend une valeur supérieure à celui de la surtempérature, ce dernier passe automatiquement à 1,0 °C au-dessus du point de consigne de la température . Il est recommandé de maintenir le point de surtempérature à 1 °C au-dessus de celui de la température.

Pour définir le point de consigne de surtempérature :

- 1. Appuyez sur la touche MODE jusqu'à ce que le voyant SET s'allume.
- 2. Appuyez sur la flèche droite jusqu'à ce que "Otemp XX.X" apparaisse sur le bloc d'affichage.
- 3. Appuyez sur la flèche vers le haut/bas jusqu'à ce que le point de consigne de surtempérature souhaité s'affiche.
- 4. Appuyez sur ENTER pour enregistrer le point de consigne.
- 5. Appuyez sur la touche MODE jusqu'à ce que le voyant RUN s'allume pour entrer en mode RUN, ou sur les flèches droite/gauche pour passer au paramètre suivant/précédent.

Toutes les cellules CT de CO2 sont précalibrées à l'usine à 37 °C, avec une humidité élevée et 10 % de CO2. Pour cette raison, si un point de consigne de température de 37 °C a été saisi, si le bac humidificateur a été rempli et si le contrôle du CO2 est réglé entre 0 et 10 % avec un capteur CT de CO2, le point de consigne du CO2 peut être immédiatement saisi. Sinon, il est important de laisser l'unité se stabiliser 12 heures au point de consigne de la température avant de saisir le point de consigne du CO2. monomiquement à 1.10°C an-essam du point de consigne de la monomique de maintenir le point de autompérature.<br>
1. Cas-dessus de celui de la température.<br>
1.ºC au-dessus de celui de la température.<br>
2. Cas-dessus de celui d

Sur tous les modèles d'incubateur, la gamme des points de consigne du CO2 s'étend de 0,0 % à 20,0 %. L'incubateur est expédié de l'usine avec un point de consigne du CO2 à 0,0 %. Avec cette valeur, toutes les commandes et alarmes de CO2 sont désactivées.

Pour modifier le point de consigne du CO<sub>2</sub>:

- 1. Appuyez sur la touche MODE jusqu'à ce que le voyant SET s'allume.
- 2. Appuyez sur la flèche droite jusqu'à ce que "CO2 XX.X" apparaisse sur le bloc d'affichage.
- 3. Appuyez sur la flèche vers le haut/bas jusqu'à ce que le point de consigne de CO2 souhaité s'affiche.
- 4. Appuyez sur ENTER pour enregistrer le point de consigne.
- 5. Appuyez sur la touche MODE jusqu'à ce que le voyant RUN s'allume pour entrer en mode RUN, ou sur les flèches droite/gauche pour passer au paramètre suivant/précédent.

## **Réglage du point de consigne du CO2**

## **Réglage du point de consigne d'O**<sup>2</sup>

Les modèles 3424/3425 et 3426/3427 incorporent un système de régulation de l'O2. La gamme des points de consigne de l'O2 s'étend de 1,0 % à 21,0 %. L'incubateur est expédié de l'usine avec un point de consigne d'O2 réglé sur 21,0 %. À cette valeur, toutes les commandes et alarmes d'O2 sont désactivées. Le port d'échantillonnage des gaz doit être couvert lors du contrôle des niveaux d'O2.

Pour modifier le point de consigne de l'O<sub>2</sub>:

- 1. Appuyez sur la touche MODE jusqu'à ce que le voyant SET s'allume.
- 2. Appuyez sur la flèche droite jusqu'à ce que "O2 XX.X" apparaisse sur le bloc d'affichage.
- 3. Appuyez sur la touche flèche vers le haut/bas jusqu'à ce que le point de consigne d'O2 s'affiche.
- 4. Appuyez sur ENTER pour enregistrer le point de consigne.
- 5. Appuyez sur la MODE jusqu'à ce que le voyant RUN s'allume pour entrer en mode RUN, ou sur les flèches droite/gauche pour passer au paramètre suivant/précédent. DOMINIQUE DE L'ACCESS

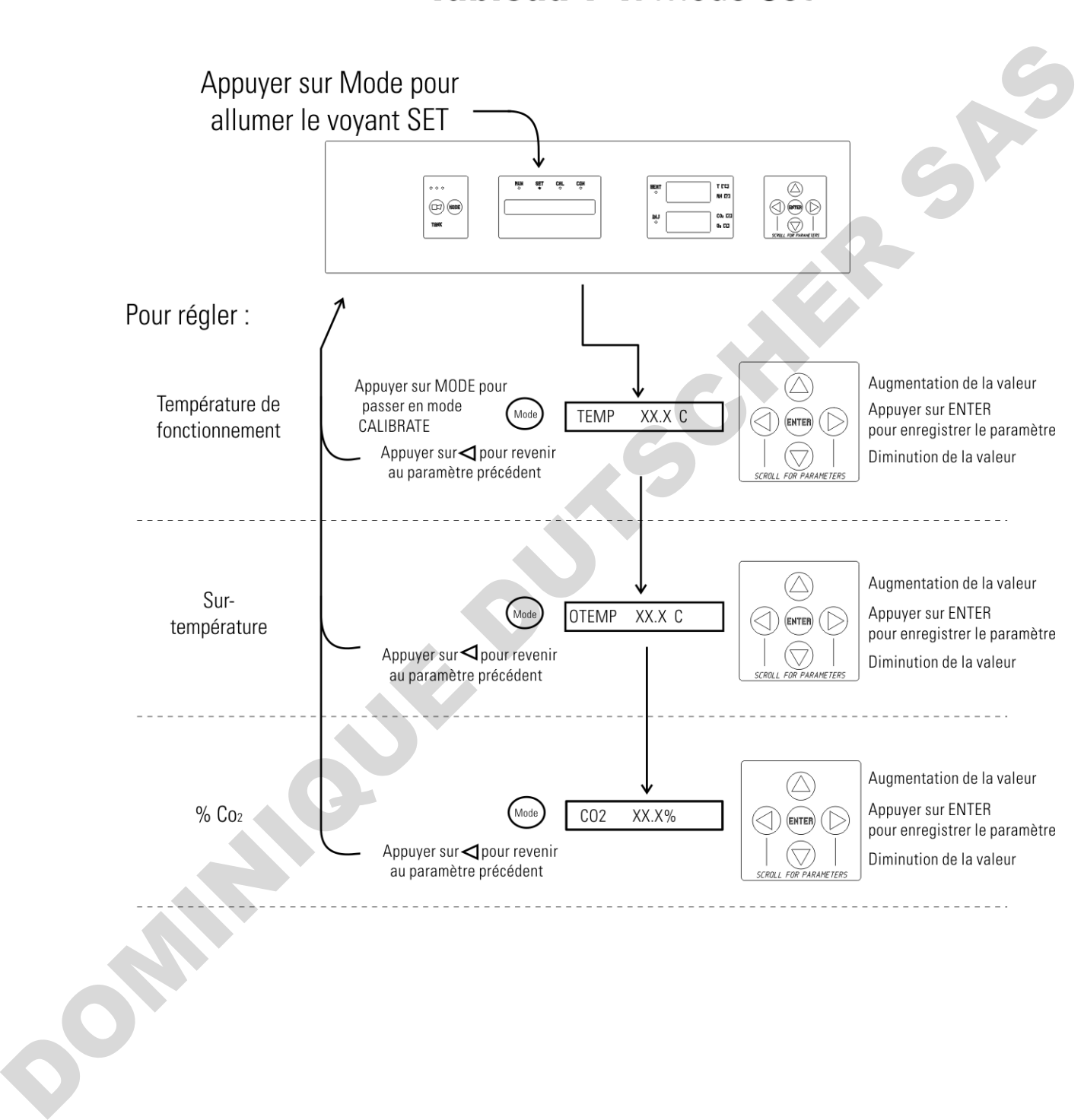

## Tableau 1-1. Mode Set

## **Section 2 Étalonnage**

Lorsque l'unité est stabilisée, plusieurs systèmes doivent être étalonnés. En mode Calibration, la température de l'air, le niveau de  $CO_2$ , d' $O_2$  et de HR peuvent être 'étalonnés à l'aide d'instruments de référence. Pour entrer en mode Calibration, appuyez sur la touche MODE jusqu'à ce que le voyant CAL s'allume. Appuyez sur les flèches droite et/ou gauche jusqu'à ce que le paramètre approprié apparaisse sur le bloc d'affichage. Reportez-vous au Schéma 2-1 pour plus de détails.

La fréquence des étalonnages dépend de l'utilisation, des conditions ambiantes et de la précision requise. Une bonne pratique de laboratoire consiste en au moins un étalonnage annuel. Sur les nouvelles installations, tous les paramètres doivent être vérifiés après la période de stabilisation. Certains capteurs CT de CO<sub>2</sub> connaissent une période de vieillissement, particulièrement sur les nouvelles installations. Dans ce cas, l'étalonnage doit être effectué toutes les semaines et le système ajusté en conséquence. Lorsque le capteur se stabilise, les vérifications peuvent devenir moins fréquentes. Lorsque vous utilisez la régulation de l'O2, tous les paramètres doivent être vérifiés avant chaque expérience ou au moins tous les 6 mois. Loneque l'unité est stabilisée, plusieurs systèmes doivent être étalonnés. Ion mode Calibration, la rempérature de l'air, le niveau de Có., d'O, se de l'IR provent étu<sup>e</sup> (calibration, appayer sur la trouche MODE jusqu'à

Avant l'étalonnage, l'utilisateur doit être conscient des fonctions suivantes du système. Lorsque l'unité est en mode Calibration, toutes les fonctions de commande du système sont à l'arrêt pour que l'unité reste stable. Les valeurs du système étalonné apparaissent sous la forme "—-" sur les blocs d'affichage des mesures. Si aucune touche n'est enfoncée pendant environ cinq minutes en mode Calibration, le système revient en mode RUN et les fonctions peuvent être réactivées.

Avant tout étalonnage ou réglage de l'unité, il est impératif d'étalonner correctement tous les instruments de référence.

## **Étalonnage de la température**

Placez l'instrument étalonné au centre de la cuve. L'instrument doit se trouver dans le courant d'air et non contre l'étagère. Avant l'étalonnage, laissez la température de l'incubateur se stabiliser.

## **Étalonnage de la température (cont.)**

**Démarrage** - Laissez la température se stabiliser 12 heures dans l'incubateur avant de continuer.

- **Unité en fonctionnement**  Laissez la température se stabiliser au moins deux heures après l'affichage du point de consigne avant de continuer.
- 1. Appuyez sur la touche MODE jusqu'à ce que le voyant CAL s'allume.
- 2. Appuyez sur la flèche droite jusqu'à ce que "TEMPCAL XX.X" apparaisse sur le bloc d'affichage des messages.
- 3. Appuyez sur les flèches haut/bas jusqu'à ce que la valeur affichée corresponde à la lecture de l'instrument étalonné.
- 4. Appuyez sur ENTER pour stocker l'étalonnage en mémoire.
- 5. Appuyez sur la touche MODE pour revenir en mode RUN ou sur la flèche vers la droite/gauche pour passer au paramètre suivant/précédent.

## **Étalonnage de la mesure CT du CO2**

Les modèles 3424, 3425, 3428 et 3429 comportent un capteur de CO<sub>2</sub> à conductivité thermique (CT). La conductivité thermique de l'atmosphère de l'incubateur n'est pas uniquement affectée par la quantité de  $CO<sub>2</sub>$ présent mais également par la température de l'air et la vapeur d'eau présente. Lors de la surveillance des effets du CO2, la température de l'air et l'humidité absolue doivent donc être maintenues constantes pour que toute variation de la conductivité thermique reflète uniquement une variation de la concentration de CO2. 1. Appuyer aur la touche MODE jusqu'à ce que le voyant CAL s'allumes.<br>
2. Appuyer aur la fièche droite jusqu'à ce que "TEMPCAL XXX"<br>
appuraises un le bloc d'affichage des messages.<br>
3. Appuyer aur le bloc d'affichage des

Tout changement de température ou passage du niveau d'humidité élevée au niveau d'humidité ambiant de la pièce nécessiterait un réétalonnage de la commande de CO2.

Certains capteurs CT de CO<sub>2</sub> connaissent une période de vieillissement, particulièrement sur les nouvelles installations. Dans ce cas, l'étalonnage doit être effectué toutes les semaines et le système ajusté en conséquence. Lorsque le capteur se stabilise, les vérifications peuvent devenir moins fréquentes.

## **Étalonnage de la mesure CT du CO<sup>2</sup> (cont.)**

- **Démarrage** Le capteur de CO2 a été calibré à l'usine sur 37°. Laissez la température ainsi que les niveaux d'humidité et de CO<sub>2</sub> se stabiliser au moins 12 heures dans la cuve avant de vérifier la concentration de CO2 à l'aide d'un instrument indépendant.
- **En cours de fonctionnement** Vérifiez que les portes de la cuve sont fermées. Laissez l'atmosphère de la cuve se stabiliser au moins 2 heures après que les valeurs affichées de température et de CO2 aient atteint leurs points de consigne.
- 1. Veillez à ce que les périodes de stabilisation indiquées ci-dessus soient respectées.
- 2. Échantillonnez l'atmosphère de la cuve par le port d'échantillonnage à l'aide d'un instrument indépendant. Échantillonnez l'atmosphère au moins 3 fois afin de vous assurer de la précision de l'instrument.
- 3. Appuyez sur la touche MODE jusqu'à ce que le voyant CAL s'allume.
- 4. Appuyez sur la flèche droite jusqu'à ce que "CO2 CAL XX.X" apparaisse sur le bloc d'affichage.
- 5. Appuyez sur la flèche vers le haut/bas jusqu'à ce que la valeur affichée corresponde à celle de l'instrument indépendant.
- 6. Appuyez sur ENTER pour enregistrer l'étalonnage.
- 7. Appuyez sur la touche MODE pour revenir en mode RUN ou sur la flèche droite ou gauche pour passer au paramètre suivant ou précédent.

## **Étalonnage de la mesure IR de CO2**

Les modèles 3422, 3423, 3426 et 3427 sont équipés d'un capteur de CO<sub>2</sub> à infrarouge. Les capteurs de  $CO<sub>2</sub>$  à infrarouge ne sont pas affectés par la température et l'humidité de l'atmosphère de la chambre. Néanmoins, le détecteur de lumière du capteur est affecté par de grandes variations de température. Pour cette raison, une modification des points de consigne de la température peut nécessiter un réétalonnage du CO2. Laissez à la température de la cuve le temps de se stabiliser avant de vérifier les concentrations de CO2 à l'aide d'un instrument indépendant, particulièrement au démarrage. **En cours de fonctionnement:** Vérifier que les ports de la cuve continue de la continue de la continue de la continue de la continue de la continue de la continue de la continue de la continue de continue de continue de l

Tous les modèles équipés d'un capteur IR/CO2 subissent un étalonnage automatique toutes les 24 heures. Cet étalonnage dure 5 à 6 minutes. Pendant l'étalonnage automatique, l'affichage du CO2 est vide et l'air ambiant filtré par le filtre HEPA est pompé à travers le capteur CO2. Une nouvelle valeur d'étalonnage du CO2 est stockée en mémoire pour servir de point de référence 0,0 % du CO2. Le clavier et le panneau de commande sont verrouillés pendant l'étalonnage et le bloc d'affichage des messages affiche CO2 AUTO CAL.

## **Étalonnage de la mesure IR de CO<sup>2</sup> (cont.)**

- **Démarrage** Laissez la température et le CO2 de l'incubateur se stabiliser au moins 12 heures avant de continuer.
- **Unité en fonctionnement**  Laissez le CO2 se stabiliser au moins deux heures au point de consigne avant de continuer.

Afin de garantir la précision de l'étalonnage, l'unité ne permet pas un intervalle de mesure du CO<sub>2</sub> inférieur à 3 %. Si la cuve ne contient pas au moins 3 % de CO2, augmentez le point de consigne et laissez l'unité se stabiliser avant d'effectuer la procédure.

- 1. Mesurez la concentration de  $CO<sub>2</sub>$  dans la cuve par le port d'échantillonnage des gaz à l'aide d'un Fyrite ou d'un autre instrument indépendant. Plusieurs lectures sont nécessaires pour assurer la précision.
- 2. Appuyez sur la touche MODE jusqu'à ce que le voyant CAL s'allume.
- 3. Appuyez sur la flèche droite jusqu'à ce que "IR CAL XX.X" apparaisse sur le bloc d'affichage des messages.
- 4. Appuyez sur la flèche vers le haut/bas jusqu'à ce que la valeur affichée corresponde à la lecture de l'instrument indépendant.
- 5. Appuyez sur ENTER pour enregistrer l'étalonnage.
- 6. Lorsque la touche ENTER est enfoncée, l'unité entre dans un cycle d'étalonnage qui dure de 5 à 6 minutes. Le panneau de commande est bloqué pendant ce cycle d'étalonnage.
	- 7. Appuyez sur la touche MODE pour revenir en mode RUN.

## **Étalonnage de la mesure d'O2**

Les modèles 3424, 3425, 3426 et 3427 sont équipés d'un capteur de régulation de l'O2. Ce capteur est une pile à combustible qui émet un signal linéaire en millivolts basé sur le contenu de la cuve en O2. La pile à combustible s'épuise dans le temps selon les niveaux d'O2 requis. C'est pourquoi le système doit être étalonné avant chaque expérience ou au moins tous les 6 mois. Min de gerantit la présision de l'étalomage, l'unié ne permet pas un<br>intervalle de measure du CO: inférieur à 3 %. Si la cove ne continuit par moins 3 % de GO: angenomic le procédure.<br>
schéller avent d'étacture la procédu

Le système d'O2 peut être étalonné de deux manières.

- La méthode préférée étalonne le système à la valeur connue de 20,7 % d'O2 ambiant et vérifie la durée de vie du capteur. Cette méthode doit être utilisée à chaque installation d'un nouveau capteur.
- La seconde méthode permet d'étalonner le système avec un instrument

## **Étalonnage de l'O2 par compensation** de référence indépendant en saisissant un décalage. 1. Appuyez sur la touche MODE jusqu'à ce que le voyant CAL s'allume. 2. Appuyez sur la flèche droite jusqu'à ce que "O2 CAL@20.7%" s'affiche. 3. Appuyez sur ENTER. 4. "OPEN DOOR" s'affiche. Ouvrez les portes extérieure et intérieure. 5. Le message "CALIBRATING" s'affiche. 6. Lorsque l'étalonnage est terminé, un signal sonore retentit pendant environ 2 minutes et le message "O2 CAL@20.7%" s'affiche de nouveau. 7. La valeur d'O2 affichée passe à 20,7. 8. Appuyez sur la touche MODE pour revenir en mode RUN. Une nouvelle valeur d'intervalle de mesure de l'O<sub>2</sub> est stockée en mémoire comme point de référence de l'O2 à 20,7 %. Le clavier/panneau de commande est bloqué pendant l'étalonnage. **Mise en garde** Si vous utilisez un analyseur d'O<sub>2</sub> Fyrite, la précision de l'instrument est très sensible à la concentration de CO<sub>2</sub> dans la cuve. Reportez-vous au manuel d'utilisation du Fyrite. ▲ **Démarrage** - Laissez la cuve se stabiliser au moins 12 heures avant de continuer. Unité en fonctionnement - Laissez l'O<sub>2</sub> se stabiliser au moins deux heures au point de consigne avant de continuer. Mesurez la concentration d'O2 dans la cuve par le port d'échantillonnage du gaz à l'aide d'un instrument indépendant. Effectuez plusieurs lectures pour garantir la précision. 1. Appuyez sur la touche MODE jusqu'à ce que le voyant CAL s'allume. 2. Appuyez sur la flèche droite jusqu'à ce que "O2 OFFS XX.X" apparaisse sur le bloc d'affichage des messages. 3. Appuyez sur la flèche haut/bas pour faire correspondre la valeur affichée au relevé de l'instrument indépendant. 4. Appuyez sur ENTER pour enregistrer l'étalonnage. **Étalonnage de l'O2 à 20,7 %** 2. Appayes sur la filehe droite jusqu'à ce que "O2 CAI *a*201,7%" s'affiche.<br>
3. Appayes sur ENTER.<br>
4. "OPEN DOOR" s'affiche. Ouvrez les portes extérieures et impérieure.<br>
5. Le message "CALIBRATING" s'affiche.<br>
6. Locqu

## **Étalonnage de l'humidité relative**

## **Temps de stabilisation de l'humidité relative**

5. Appuyez sur la touche MODE pour revenir en mode RUN.

Tous les incubateurs series 8000WJ peuvent être équipés en option d'un capteur d'humidité relative à lecture directe. Il permet uniquement une lecture de l'humidité relative de la cuve. Il ne permet pas de réguler l'humidité relative dans le boîtier.

## **Démarrage** - Laissez l'humidité relative et la température de la cuve se stabiliser 12 heures avant de continuer.

**Unité en fonctionnement** - Laissez l'humidité relative se stabiliser au moins 2 heures après que la température affichée a atteint son point de consigne. **Temps de stabilisation de l'humidité relative de la cuve. Il ne permet pas de régular relative durative durative durative durative durative durative durative durative durative durative durative stabilisation de l'humidit** 

- 1. Placez un instrument indépendant précis au centre de la cuve. Laissez l'humidité relative se stabiliser au moins 30 minutes.
- 2. Appuyez sur la touche MODE jusqu'à ce que le voyant CAL s'allume.
- 3. Appuyez sur la flèche droite jusqu'à ce que "RH CAL XX" apparaisse sur le bloc d'affichage des messages.
- 4. Appuyez sur la flèche haut/bas pour faire correspondre la valeur affichée à celle de l'instrument indépendant.
- 5. Appuyez sur ENTER pour enregistrer l'étalonnage.
- 6. Appuyez sur la touche MODE pour revenir en mode RUN.

Si vous ne disposez d'aucun appareil de mesure de l'humidité relative, vous pouvez étalonner l'affichage à un niveau typique.

- 1. Respectez les périodes de stabilisation de HR indiquées ci-dessus.
- 2. Avec un bac humidificateur plein et une température stable, l'humidité relative de la cuve est de 95 %.
- 3. En suivant les étapes 3 à 5 du réglage du capteur d'humidité relative décrites ci-dessus, réglez l'affichage sur 95 %.
- 4. Cette méthode d'étalonnage présente normalement une précision à 5 % ou moins.

## **Tableau 2-1**. Mode Calibration

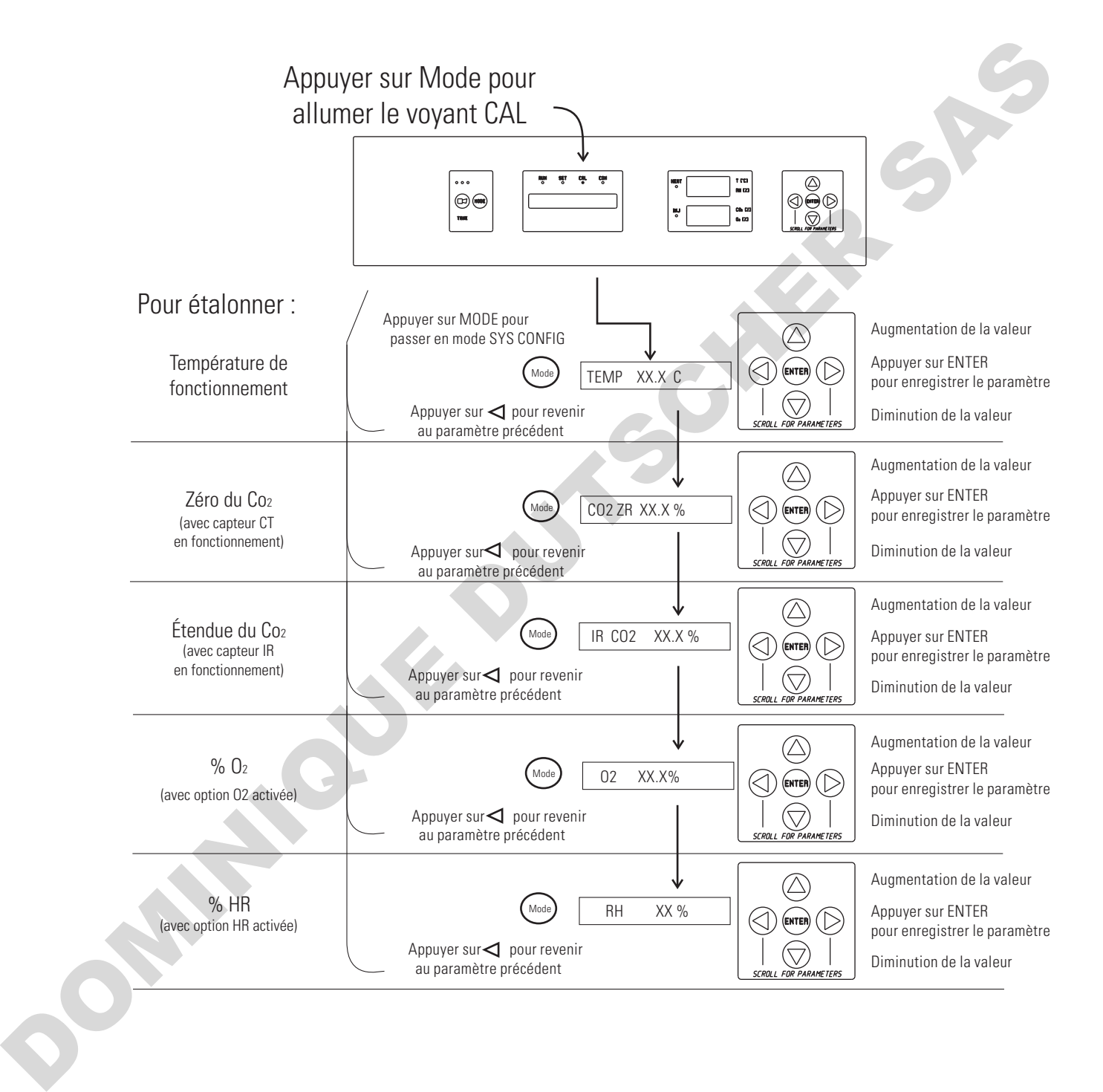

## **Section 3 Configuration**

Le mode Configuration comporte de nombreuses fonctions permettant une configuration personnalisée de l'incubateur. Ces fonctions sont répertoriées et décrites ci-dessous. Toutes les fonctions peuvent ne pas être nécessaires dans toutes les applications, mais elles sont disponibles en cas de besoin. Pour entrer en mode Configuration, appuyez sur la touche MODE jusqu'à ce que le voyant CON s'allume. Appuyez sur la flèche droite ou gauche jusqu'à ce que le paramètre approprié s'affiche sur l'écran des messages. Voir le Schéma 3-1 pour plus de détails. Le mode Configuration compore de nombreuses fonctions permetent<br>une configuration personnalisée de l'atenthecure. Ces fonctions van tiperation<br>répertenties et décrites ci-dessus. Fusion de positive récessive dans toutes l

## **Activation/ Désactivation de l'alarme sonore**

- L'alarme sonore peut être activée ou désactivée. Elle est activée par défaut en usine.
- 1. Appuyez sur la touche MODE jusqu'à ce que le voyant CON s'allume.
- 2. Appuyez sur la flèche droite jusqu'à ce que "AUDIBLE XXX" apparaisse sur le bloc d'affichage des messages.
- 3. Appuyez sur la flèche vers le haut/bas pour activer ou désactiver l'alarme sonore.
- 4. Appuyez sur ENTER pour enregistrer ce paramètre.
- 5. Appuyez sur la touche MODE pour revenir en mode RUN ou sur la flèche vers la droite/gauche pour passer au paramètre suivant/précédent.

## **Nouveau filtre HEPA**

Lorsque le rappel "REPLACE HEPA" s'affiche et que l'alarme visuelle clignote, la durée spécifiée s'est écoulée et le filtre HEPA doit être remplacé. Pour effacer le message et réinitialiser la temporisation après avoir remplacé le filtre HEPA par un filtre neuf, procédez comme suit.

- 1. Appuyez sur la touche MODE jusqu'à ce que le voyant CON s'allume.
- 2. Appuyez sur la flèche droite jusqu'à ce que "NEW HEPA" s'affiche sur le bloc d'affichage.
- 3. Appuyez sur ENTER pour relancer la temporisation et effacer le message d'alarme REPLACE HEPA.
- 4. Appuyez sur la touche MODE pour revenir en mode RUN.

## **Réglage du rappel de remplacement de filtre REPLACE HEPA**

Une temporisation de rappel pour le remplacement du filtre HEPA peut être définie sur une durée spécifique comprise entre 1 et 12 mois de fonctionnement réel de l'unité. Le temps pendant lequel l'unité est hors tension n'est pas pris en compte dans la temporisation. La durée par défaut est de 6 mois. Lorsque la durée fixée est écoulée, le message "REPLACE HEPA" s'affiche et l'alarme visuelle clignote. Pour configurer le rappel, procédez comme suit.

- 1. Appuyez sur la touche MODE jusqu'à ce que le voyant CON s'allume.
- 2. Appuyez sur la flèche droite jusqu'à ce que "REPL HEPA XX" s'affiche.
- 3. Appuyez sur la flèche vers le haut/bas pour sélectionner le nombre de mois souhaité.
- 4. Appuyez sur ENTER pour enregistrer ce nombre.
- 5. Appuyez sur la touche MODE pour revenir en mode RUN ou sur la flèche vers la droite/gauche pour passer au paramètre suivant/précédent.

**Remarque** Lorsque le rappel a été défini, vérifiez le temps restant en passant en mode Configuration, puis en appuyant sur la flèche droite jusqu'à ce que "NEW HEPA XXX" s'affiche. XXX est le nombre de jours restant avant la fin de la temporisation. Si, par exemple, vous avez choisi 12 mois dans le message "REPL HEPA XX", la valeur affichée dans le message NEW HEPA sera 365 jours. ▲ ent de Gronis Longeu la durée thèse est éconics, le message "REPLACEE<br>HEPA" varifiche et l'alarme viauelle edignous. Pour configure le rappela<br>procédez comme suit.<br>
1. Appuyer sur la touche MODE juaçu'à ce que le voyant CO

## **Réglage d'un code d'accès**

Un code d'accès à trois chiffres peut être saisi pour éviter que du personnel non autorisé ne modifie les points de consigne, l'étalonnage ou la configuration. Une valeur de 000 désactive le code d'accès. La valeur par défaut définie en usine est 000.

- 1. Appuyez sur la touche MODE jusqu'à ce que le voyant CON s'allume.
- 2. Appuyez sur la flèche droite jusqu'à ce que "ACC CODE XXX" apparaisse sur le bloc d'affichage des messages.
- 3. Appuyez sur la touche haut/bas pour modifier le code d'accès.
- 4. Appuyez sur ENTER pour enregistrer le code d'accès.
- 5. Appuyez sur la touche MODE pour revenir en mode RUN ou sur la flèche vers la droite/gauche pour passer au paramètre suivant/précédent.

## **Réglage de la limite d'alarme basse température**

La limite d'alarme basse température (alarme de suivi) est la déviation par rapport au point de consigne de la température qui provoque une alarme basse de température. Cette alarme basse peut être définie entre 0,5 °C et 5,0 °C sous le point de consigne. Le réglage usine est de 1,0° sous le point de consigne. Un signe moins (-) sur le bloc d'affichage indique que la valeur de l'alarme est en dessous du point de consigne.

- 1. Appuyez sur la touche MODE jusqu'à ce que le voyant CON s'allume.
- 2. Appuyez sur la flèche droite jusqu'à ce que "TEMP LO -X.X" apparaisse sur le bloc d'affichage des messages.
- 3. Appuyez sur la touche haut/bas pour modifier la limite d'alarme basse de température.
- 4. Appuyez sur ENTER pour enregistrer la limite d'alarme basse de température.
- 5. Appuyez sur la touche MODE pour revenir en mode RUN ou sur la flèche vers la droite/gauche pour passer au paramètre suivant/précédent.

La limite d'alarme haute température (alarme de suivi) est la déviation par rapport au point de consigne de la température qui provoque une alarme haute température. Notez que cette limite haute est différente du point de consigne de surtempérature, qui configure un système indépendant de surveillance de la température et éteint les résistances du système si nécessaire. La limite d'alarme haute température est seulement destinée à activer une alarme sonore et visuelle signalant un problème à l'utilisateur. Cette alarme haute peut être définie entre 0,5 °C et 5,0 °C au-dessus du point de consigne. Le réglage d'usine est de 1,0° au-dessus du point de consigne. de constant (In fair mont (1) sur le bloc d'affichage que la<br>
such rels d'affichage de la sur les particulas du point de constitue d'affichage de la sur le voyant CON c'affiliente.<br>
1. Appayer sur la noucle MODE jusqu'à c

- 1. Appuyez sur la touche MODE jusqu'à ce que le voyant CON s'allume.
- 2. Appuyez sur la flèche droite jusqu'à ce que "Temp Hi X.X" apparaisse sur le bloc d'affichage des messages.
- 3. Appuyez sur la touche haut/bas pour modifier la limite d'alarme haute de température.
- 4. Appuyez sur ENTER pour enregistrer la limite d'alarme haute de température.
- 5. Appuyez sur la touche MODE pour revenir en mode RUN ou sur la flèche vers la droite/gauche pour passer au paramètre suivant/précédent.

## **Réglage de la limite d'alarme haute de température**

## **Activation des contacts d'alarme de température**

Les alarmes haute et basse température peuvent être programmées pour déclencher les contacts d'alarme à distance. C'est le cas si le paramètre est réglé sur ON. Un réglage sur OFF empêche l'alarme basse de température de déclencher les contacts. Le réglage d'usine est ON.

- 1. Appuyez sur la touche MODE jusqu'à ce que le voyant CON s'allume.
- 2. Appuyez sur la flèche droite jusqu'à ce que "Tmp Rly XXX" apparaisse sur le bloc d'affichage des messages.
- 3. Appuyez sur la flèche vers le haut/bas pour activer (ON) ou désactiver (OFF) cette fonction.
- 4. Appuyez sur ENTER pour enregistrer ce paramètre
- 5. Appuyez sur la touche MODE pour revenir en mode RUN ou sur la flèche vers la droite/gauche pour passer au paramètre suivant/précédent.

## **Réglage de la limite d'alarme basse de CO2**

La limite d'alarme basse de CO2 (alarme de suivi) est la déviation par rapport au point de consigne du CO2 qui provoque une alarme basse de CO2. Sa valeur peut être définie entre 0,5 % de CO2 et 5,0 % de CO2 en dessous du point de consigne. Le réglage usine est de 1,0 % de CO<sub>2</sub> en dessous du point de consigne. Un signe moins (-) sur le bloc d'affichage indique que la valeur de l'alarme est en dessous du point de consigne. 1. Appayer sur la touche MODE jusqu'à ce que le voyant CON s'allisme.<br>
2. Appayer sur la fièche droite jusqu'à ce que " "imp Rly XXX" apparaisse sur le bloc d'affichage des messages.<br>
3. Appayer sur la fièche cen le haute

- 1. Appuyez sur la touche MODE jusqu'à ce que le voyant CON s'allume.
- 2. Appuyez sur la flèche droite jusqu'à ce que "CO2 LO -X.X" apparaisse sur le bloc d'affichage des messages.
- 3. Appuyez sur la touche haut/bas pour modifier la limite d'alarme basse de CO2.
- 4. Appuyez sur ENTER pour enregistrer la limite d'alarme basse de CO2.
- 5. Appuyez sur la touche MODE pour revenir en mode RUN ou sur la flèche vers la droite/gauche pour passer au paramètre suivant/précédent.

## **Réglage de la limite d'alarme haute de CO2**

La limite d'alarme haute de  $CO<sub>2</sub>$  (alarme de suivi) est la déviation par rapport au point de consigne du CO<sub>2</sub> qui provoque une alarme haute de CO2. Sa valeur peut être définie entre 0,5 % et 5,0 % au-dessus du point de consigne du CO2. Le réglage usine est de 1,0 % de CO2 au dessus du point de consigne.

- 1. Appuyez sur la touche MODE jusqu'à ce que le voyant CON s'allume.
- 2. Appuyez sur la flèche droite jusqu'à ce que "CO2 Hi X.X" apparaisse sur le bloc d'affichage des messages.
- 3. Appuyez sur la touche haut/bas pour modifier la limite d'alarme haute de CO2.
- 4. Appuyez sur ENTER pour enregistrer la limite d'alarme haute de CO2.
- 5. Appuyez sur la touche MODE pour revenir en mode RUN ou sur la flèche vers la droite/gauche pour passer au paramètre suivant/précédent.

## **Activation des contacts d'alarme de CO2**

Les alarmes haute et basse de CO<sub>2</sub> peuvent être programmées pour déclencher les contacts d'alarme à distance. C'est le cas si le paramètre est réglé sur ON. Un réglage sur OFF empêche les alarmes de CO2 de déclencher les contacts. Le réglage d'usine est ON. point de consigne.<br>
1. Appuyes sur la touche MODE jusqu'à ce que le voyant CON s'allume.<br>
2. Appuyes sur la fielde divisité jusqu'à ce que "CO2 Hi X.X" apparisse sur le bite d'alfindage des messages.<br>
3. Appuyes sur la to

- 1. Appuyez sur la touche MODE jusqu'à ce que le voyant CON s'allume.
- 2. Appuyez sur la flèche droite jusqu'à ce que "CO2 Rly XXX" apparaisse sur le bloc d'affichage des messages.
- 3. Appuyez sur la flèche vers le haut/bas pour activer (ON) ou désactiver (OFF) cette fonction.
- 4. Appuyez sur ENTER pour enregistrer ce paramètre.
- 5. Appuyez sur la touche MODE pour revenir en mode RUN ou sur la flèche vers la droite/gauche pour passer au paramètre suivant/précédent.

## **Réglage du zéro sur les capteurs**  CT de CO<sub>2</sub>

Lors de l'installation d'un nouveau capteur CT de CO<sub>2</sub>, les deux nombres figurant sur l'étiquette collée en usine sur la cellule du capteur doivent être saisis pour étalonner le CO<sub>2</sub> sur l'unité.

**Remarque** Pour faciliter le travail des techniciens, une étiquette contenant les deux nombres apposés sur la cellule du capteur est fixée à l'intérieur du rack du circuit électronique. ▲ **Example Pour fictiliter le travail des techniciens, une étique<br>tre contenant les deux combres apposés au la chelue du capteur ex fixée à l'intérieur du<br>
1. Appayre sur la fixée droite jusqu'à ce que le voyant CON callume** 

- 1. Appuyez sur la touche MODE jusqu'à ce que le voyant CON s'allume.
- 2. Appuyez sur la flèche droite jusqu'à ce que "T/CZ# XXXX" apparaisse sur le bloc d'affichage des messages.
- 3. Appuyez sur la flèche haut/bas pour remplacer le zéro par le nombre figurant sur l'étiquette.
- 4. Appuyez sur ENTER pour enregistrer ce paramètre.
- 5. Appuyez sur la touche MODE pour revenir en mode RUN ou sur la flèche vers la droite/gauche pour passer au paramètre suivant/précédent.

## **Réglage du nouvel intervalle de mesure pour les capteurs**  CT de CO<sub>2</sub>

Lors de l'installation d'un nouveau capteur CT de CO<sub>2</sub>, les deux nombres figurant sur l'étiquette collée en usine sur la cellule du capteur doivent être saisis pour étalonner le CO<sub>2</sub> sur l'unité.

**Remarque** Pour faciliter le travail des techniciens, une étiquette contenant les deux nombres apposés sur la cellule du capteur est fixée à l'intérieur du rack du circuit électronique. ▲

- 1. Appuyez sur la touche MODE jusqu'à ce que le voyant CON s'allume.
- 2. Appuyez sur la flèche droite jusqu'à ce que "T/CS# XXXX" apparaisse sur le bloc d'affichage des messages.
- 3. Appuyez sur la flèche haut/bas pour remplacer le nombre affiché par celui figurant sur l'étiquette.
- 4. Appuyez sur ENTER pour enregistrer ce paramètre.
- 5. Appuyez sur la touche MODE pour revenir en mode RUN ou sur la flèche vers la droite/gauche pour passer au paramètre suivant/précédent.

## **Réglage d'une limite d'alarme basse de HR**

Sur les unités où l'option HR est installée, une limite d'alarme basse de HR peut être enregistrée. Cette limite est le pourcentage d'humidité relative à l'intérieur de l'incubateur qui déclenche une alarme basse de HR. Sa valeur peut être définie entre 0 et 90 % d'humidité relative. Le réglage usine est 0 % HR, ce qui désactive l'alarme.

- 1. Appuyez sur la touche MODE jusqu'à ce que le voyant CON s'allume.
- 2. Appuyez sur la flèche droite jusqu'à ce que "RH Lo XX" apparaisse sur le bloc d'affichage des messages.
- 3. Appuyez sur la flèche haut/bas pour modifier l'alarme basse de HR.
- 4. Appuyez sur ENTER pour enregistrer la limite d'alarme basse de HR.
- 5. Appuyez sur la touche MODE pour revenir en mode RUN ou sur la flèche vers la droite/gauche pour passer au paramètre suivant/précédent.

## **Activation des contacts d'alarme de HR**

L'alarme basse de HR peut être programmée pour déclencher les contacts d'alarme à distance. C'est le cas si le paramètre est réglé sur ON. Un réglage sur OFF empêche l'alarme de HR de déclencher les contacts. Le réglage usine est ON. usine est  $\dot{\phi} \approx 0.001$  ER, es qui désactive l'alarme.<br>
1. Appuyez sur la touche MODE jusqu'à ce que le voyant CON s'allume.<br>
2. Appuyez sur la fièche droite issues, et que "RH Lo XC" apparaises sur<br>
le bloc d'affichage

- 1. Appuyez sur la touche MODE jusqu'à ce que le voyant CON s'allume.
- 2. Appuyez sur la flèche droite jusqu'à ce que "RH Rly XXX" apparaisse sur le bloc d'affichage des messages.
- 3. Appuyez sur la flèche vers le haut/bas pour activer (ON) ou désactiver (OFF) cette fonction.
- 4. Appuyez sur ENTER pour enregistrer ce paramètre.
- 5. Appuyez sur la touche MODE pour revenir en mode RUN ou sur la flèche vers la droite/gauche pour passer au paramètre suivant/précédent.

## **Réglage d'une limite d'alarme basse d'O2**

Sur les modèles comportant un système de régulation de l'O2, des alarmes d'O2 peuvent être configurées. La limite d'alarme basse d'O2 (alarme de suivi) est la déviation par rapport au point de consigne de l'O2 qui provoque une alarme basse d'O2. Cette alarme peut être définie entre 0,5 % d'O2 et 5,0 % d'O2 sous le point de consigne. Le réglage usine est de 1,0 % d'O2 sous le point de consigne. Un signe moins (-) sur le bloc d'affichage indique que la valeur de l'alarme est en dessous du point de consigne.

- 1. Appuyez sur la touche MODE jusqu'à ce que le voyant CON s'allume.
- 2. Appuyez sur la flèche droite jusqu'à ce que "O2 LO -X.X" apparaisse sur le bloc d'affichage des messages.
- 3. Appuyez sur la touche haut/bas pour modifier la limite d'alarme basse  $d'O<sub>2</sub>$ .
- 4. Appuyez sur ENTER pour enregistrer la limite d'alarme basse d'O2.
- 5. Appuyez sur la touche MODE pour revenir en mode RUN ou sur la flèche vers la droite/gauche pour passer au paramètre suivant/précédent.

## **Réglage d'une limite d'alarme haute d'O2**

Sur les modèles comportant un système de régulation de l'O2, des alarmes d'O2 peuvent être configurées. La limite d'alarme haute d'O2 (alarme de suivi) est la déviation par rapport au point de consigne de l'O<sub>2</sub> qui provoque une alarme haute d'O2. Sa valeur peut être définie entre 0,5 % et 5,0 % au-dessus du point de consigne de l'O2. Le réglage usine est de 1,0 % d'O2 au dessus du point de consigne. 0.5 % 470. et 5.0 % d'O. eous le point de consigne. Le régles usine par le point de consigne. L'hi signe moints (-) sur le blue<br>de 1.0 % d'O. sous le point de consigne. Un signe moints (-) sur le blue<br>d'affichinge indique

- 1. Appuyez sur la touche MODE jusqu'à ce que le voyant CON s'allume.
- 2. Appuyez sur la flèche droite jusqu'à ce que "O2 Hi X.X" apparaisse sur le bloc d'affichage des messages.
- 3. Appuyez sur la touche haut/bas pour modifier la limite d'alarme haute  $d'O<sub>2</sub>$ .
- 4. Appuyez sur ENTER pour enregistrer la limite d'alarme haute d'O2.
- 5. Appuyez sur la touche MODE pour revenir en mode RUN ou sur la flèche vers la droite/gauche pour passer au paramètre suivant/précédent.

## **Activation des contacts d'alarme d'O2**

Sur les modèles comportant un système de régulation de l'O<sub>2</sub>, les alarmes d'O2 peuvent être configurées pour déclencher les contacts d'alarme. C'est le cas si le paramètre est réglé sur ON. Un réglage sur OFF empêche les alarmes d'O2 de déclencher les contacts. Le réglage usine est ON.

- 1. Appuyez sur la touche MODE jusqu'à ce que le voyant CON s'allume.
- 2. Appuyez sur la flèche droite jusqu'à ce que "O2 Rly XXX" apparaisse sur le bloc d'affichage des messages.
- 3. Appuyez sur la flèche vers le haut/bas pour activer (ON) ou désactiver (OFF) cette fonction.
- 4. Appuyez sur ENTER pour enregistrer ce paramètre.
- 5. Appuyez sur la touche MODE pour revenir en mode RUN ou sur la flèche vers la droite/gauche pour passer au paramètre suivant/précédent.

## **Activation de l'affichage Temp/HR**

Sur les unités équipées de l'option HR, le bloc d'affichage supérieur à sept segments du panneau de commande peut être configuré de manière à afficher la température en permanence, à afficher l'humidité relative en permanence ou à basculer de l'une à l'autre. Si l'unité n'est pas équipée de l'option HR, le bloc d'affichage supérieur affiche toujours la température. Si la température est réglée sur ON et l'humidité relative sur OFF, la température est affichée en permanence. Si la température est réglée sur OFF et l'humidité relative sur ON, cette dernière sera affichée en permanence. Si les deux paramètres sont réglés sur ON, l'affichage passera de l'une à l'autre. Le réglage usine est par défaut sur ce mode d'affichage alternant si l'option HR est présente. 1. Appayes sur la rouche MODF jusqu'à ce que 'evoyant CON callemics<br>
2. Appayes sur la flèche droite jusqu'à ce que ''O2 Rly XXX' apparaisse<br>
2. Appayes sur la flèche vers le hang*bas*<br>
3. Appayes sur la flèche vers le ha

- 1. Appuyez sur la touche MODE jusqu'à ce que le voyant CON s'allume.
- 2. Appuyez sur la flèche droite jusqu'à ce que "Disp Tmp XXX" ou "Disp RH XXX" apparaisse sur le bloc d'affichage des messages.
- 3. Appuyez sur la flèche vers le haut/bas pour activer (ON) ou désactiver (OFF) cette fonction.
- 4. Appuyez sur ENTER pour enregistrer ce paramètre.
- 5. Appuyez sur la touche MODE pour revenir en mode RUN ou sur la flèche vers la droite/gauche pour passer au paramètre suivant/précédent.

## **Activation de l'affichage du CO2/O2**

Sur les modèles équipés du système d'O2, le bloc d'affichage inférieur à sept segments du panneau de commande peut être configuré pour afficher le CO2 en continu, l'O2 en continu, ou alternativement le CO2 et l'O2. Si l'unité n'est pas équipée du système d'O2, le bloc d'affichage inférieur affiche le CO<sub>2</sub> en permanence. Si le CO<sub>2</sub> est réglé sur ON et l'O2 sur OFF, le CO<sub>2</sub> sera affiché en continu. Si le CO<sub>2</sub> est réglé sur OFF et l'O<sub>2</sub> sur ON, l'O2 sera affiché en continu. Si les deux paramètres sont réglés sur ON, l'affichage passera de l'un à l'autre. Le réglage usine est par défaut sur ce mode d'affichage alternant si le système d'O2 est présent.

- 1. Appuyez sur la touche MODE jusqu'à ce que le voyant CON s'allume.
- 2. Appuyez sur la flèche droite jusqu'à ce que "Disp CO2 XXX" ou "Disp O2 XXX" apparaisse sur le bloc d'affichage des messages.
- 3. Appuyez sur la flèche vers le haut/bas pour passer d'un point de consigne à l'autre.
- 4. Appuyez sur ENTER pour enregistrer le point de consigne.
- 5. Appuyez sur la touche MODE pour revenir en mode RUN ou sur la flèche vers la droite/gauche pour passer au paramètre suivant/précédent. DOMINIQUE DU SINGLE

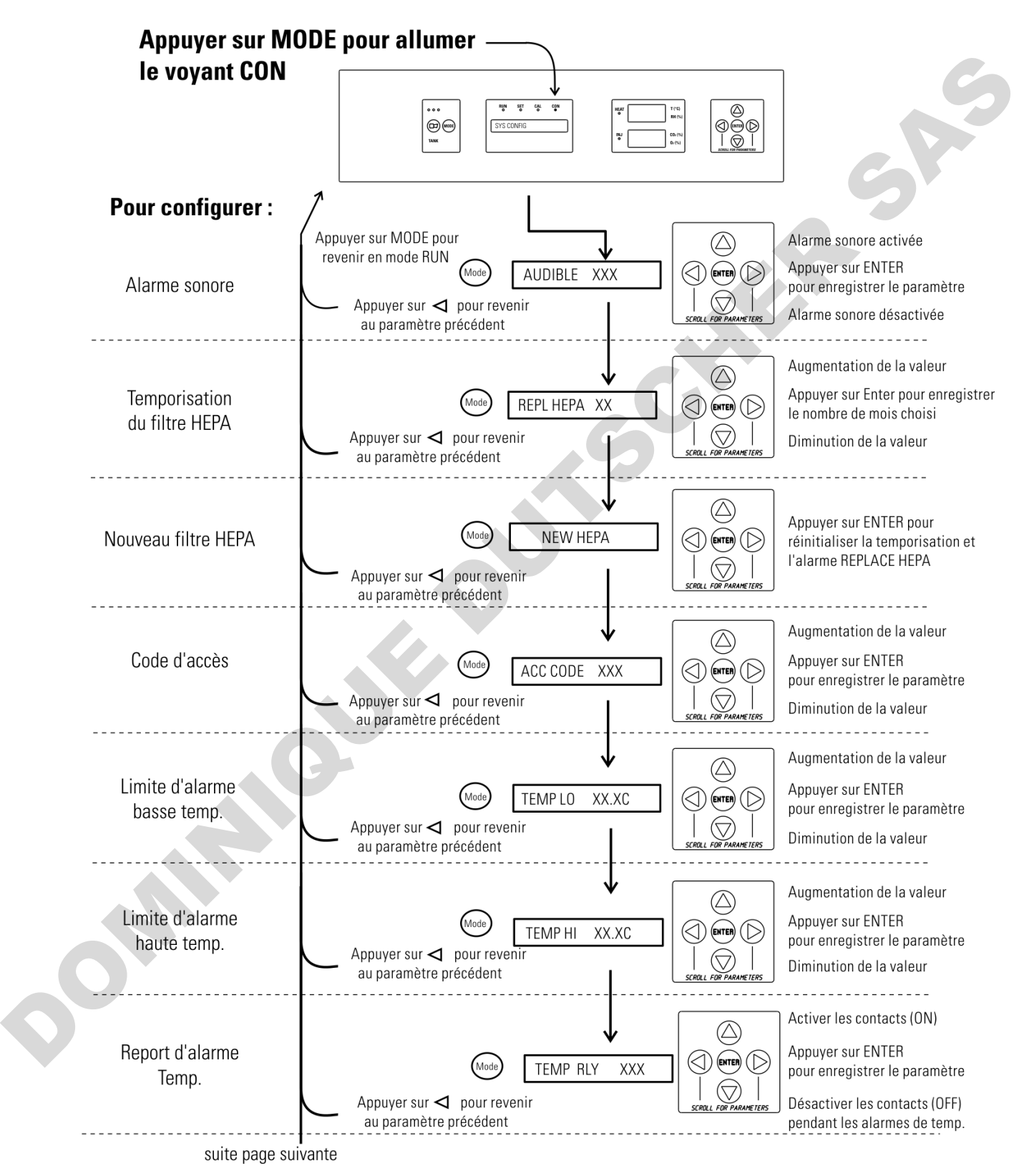

## **Tableau 3-1.** Mode Configuration Page 1/3

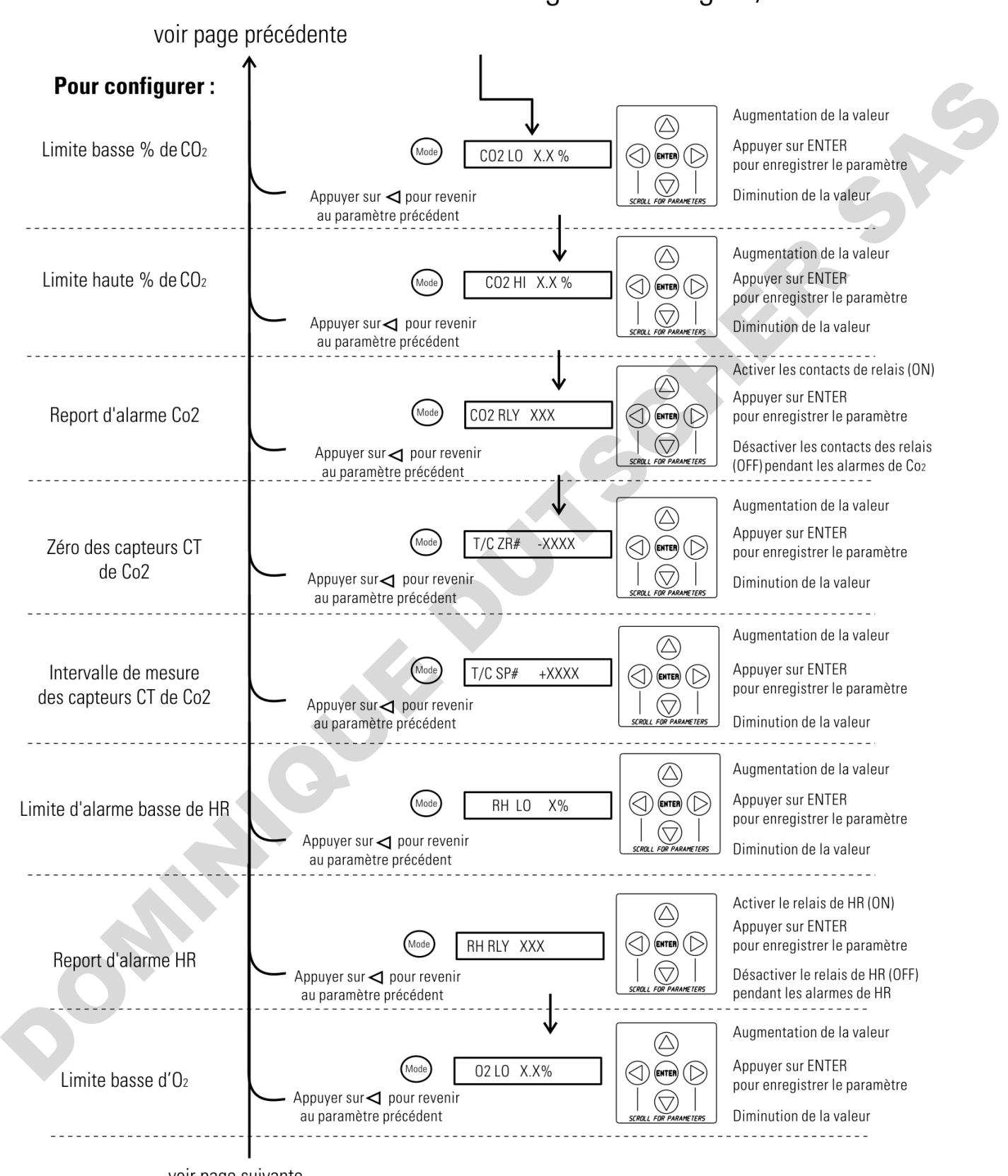

## Tableau 3-1. Mode Configuration Page 2/3

voir page suivante

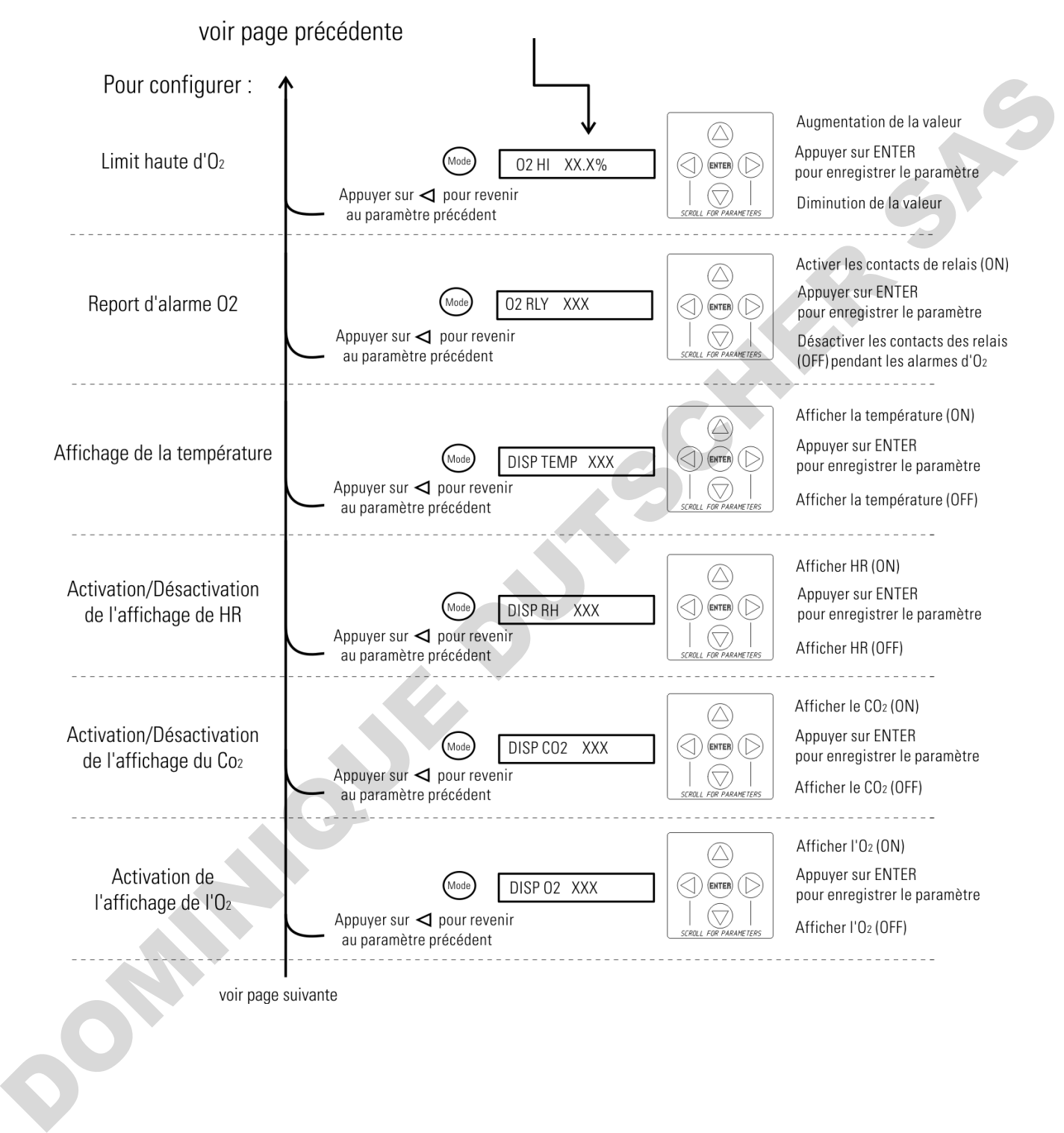

## Tableau 3-1. Configuration Page 3/3

## **Section 4 Alarmes**

Le système d'alarmes des incubateurs Series 8000WJ et répertorié dans le tableau ci-dessous. Lorsqu'une alarme est active, le message s'affiche sur le bloc d'affichage des messages. Une pression sur la touche Silence désactive l'alarme sonore pendant l'intervalle de rappel. Néanmoins, l'alarme visuelle continue jusqu'à ce que l'incubateur revienne à une situation normale. Les alarmes sont uniquement momentanées. Lorsqu'une condition d'alarme se produit, puis disparaît, l'incubateur efface automatiquement la condition d'alarme et le message correspondant.

## **Tableau 4-1.** Alarmes

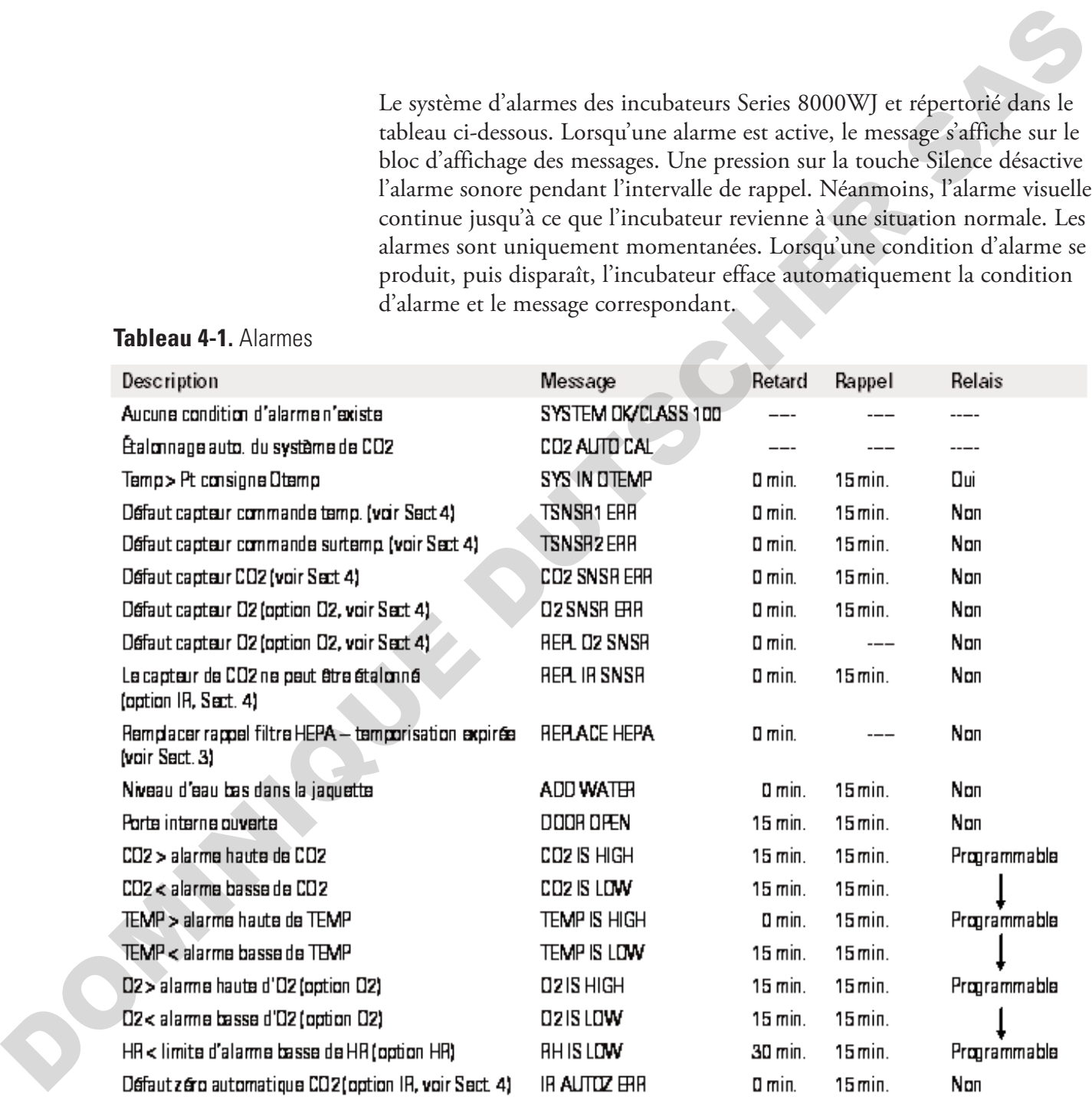

- Précision de +/- 30 secondes pour t ous les retards et rappels d'alarme -

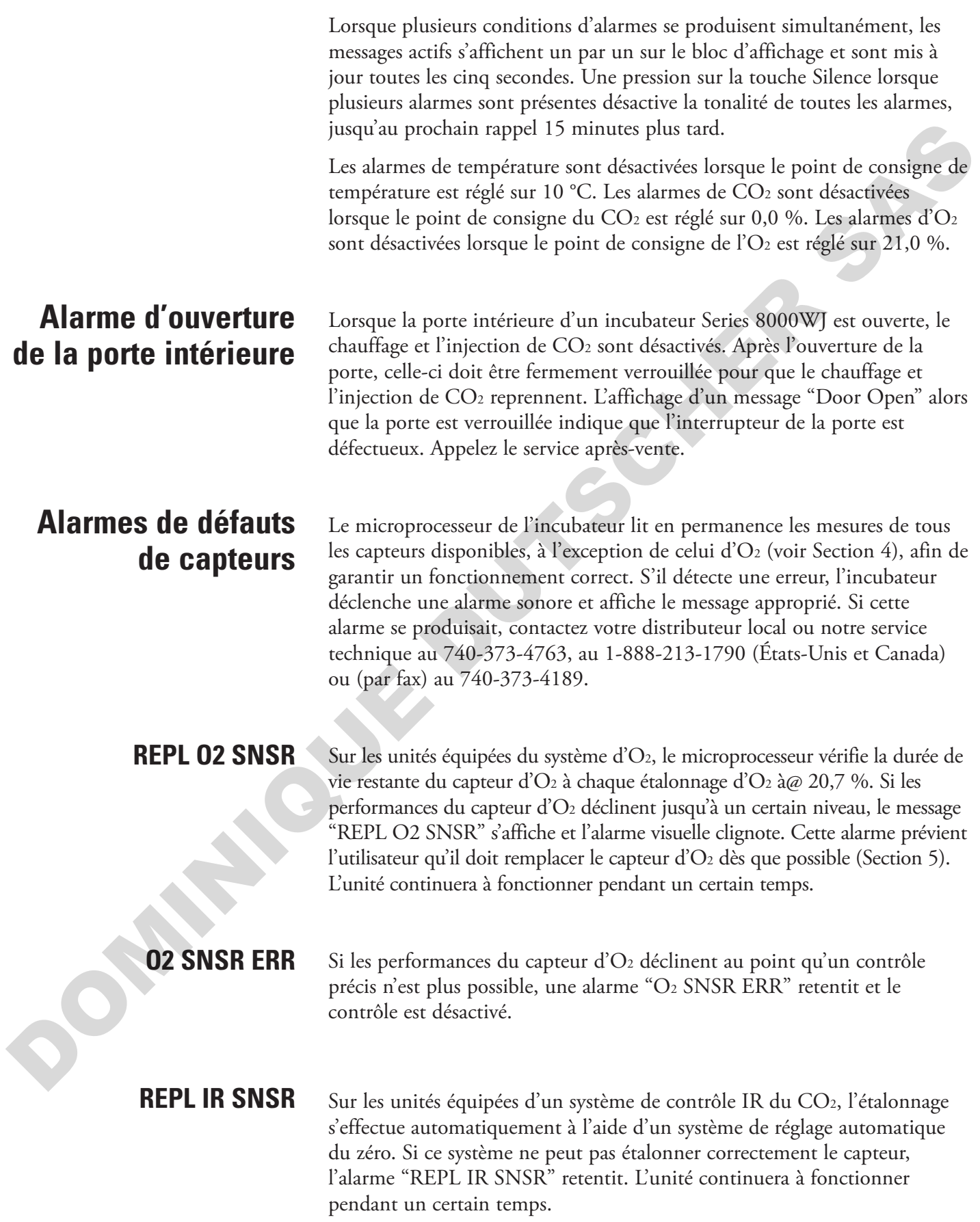

- Si les câbles ou connecteurs reliant la carte processeur principale et le capteur de CO2, ou la carte de CO2 et la tête du capteur, sur les unités à capteur IR de CO2 se relâchent ou se déconnectent, l'alarme "CO2 SNSR ERR" se déclenche. **CO2 SNSR ERR**
- **Unités IR** Sur les incubateurs IR, la lumière rouge du module IR (voir Figure 5-4 l'emplacement de la carte du module) est allumée en continu si la communication est perdue entre la carte de CO2 et la tête du capteur. Le bloc d'affichage du CO2 est bloqué à 00,0 sans injection. L'arrêt, puis la remise sous tension de l'incubateur n'efface pas l'alarme. Seul un rétablissement des connexions correctes entre les composants supprime l'alarme. Unités IR Sur les incubateurs IR, la lumière nouge du module IR (suit Figure 3-4<br>
l'emplacement de la carne du module) et allumée en continua il.<br>
a conditativación de Touche (CO en la définition de la cardina de la carne

**IR AUTOZ ERR** Sur les incubateurs équipés d'un contrôle IR du CO2, l'étalonnage s'effectue automatiquement à l'aide d'un système de réglage automatique du zéro. Ce réglage du zéro s'effectue toutes les 24 heures. Si, pendant un cycle de réglage automatique du zéro, une correction du CO2 de plus de 0,45 % est détectée, l'alarme "IR AUTOZ ERR" se déclenche.

Les raisons possibles de cette alarme sont les suivantes :

La pompe, l'orifice, le filtre ou la tubulure du zéro automatique ne permettent pas à l'air d'accéder au capteur.

Causes possibles :

- ~ Pompe à air défectueuse ou déconnectée de l'alimentation électrique
- ~ Tube vinyle du zéro automatique plié
- ~ Tube débranché entre la pompe à air et le capteur
- ~ Filtre ou orifice bouchés sur le système de zéro automatique
- ~ Circuit de zéro automatique défectueux
- La température de la cuve a augmenté sensiblement par rapport à un point de consigne précédent. (Par exemple, l'unité a été étalonnée et a fonctionné à 30 °C et le point de consigne est passé à 50 °C.) Dans ce cas, l'étalonnage du CO2 met fin à l'alarme.
- Le niveau de CO<sub>2</sub> dans l'air ambiant du laboratoire est élevé. Cela peut provenir de fuites de la bouteille, du détendeur ou de la tubulure vinyle du CO2.
- Une dérive s'est produite dans l'étalonnage du capteur de CO2. Le capteur doit alors être remplacé.

## **Section 5 Entretien courant**

**Mise en garde** Avant d'utiliser une quelconque méthode de nettoyage ou de décontamination autre que celles recommandées par le fabricant, l'utilisateur doit s'assurer auprès de ce dernier que la méthode proposée n'endommagera pas l'équipement. ▲

**Avertissement** Il est de la responsabilité de l'utilisateur de nettoyer immédiatement après tous les déversements accidentels de matières dangereuses. Soyez certain de suivre EHS politiques en ce qui concerne les équipements de protection personnelle, le nettoyage, et disposition.

## **Nettoyage de l'intérieur**

**Avertissement** Si les unités étaient en cours de fonctionnement, débranchez le cordon d'alimentation avant de procéder à la désinfection. ▲

Utilisez un désinfectant approprié, tel que quaternary ammonium. Toutes les pièces et les surfaces doivent être minutieusement nettoyés, rincés et séchés.

**Avertissement** L'alcool, même en solution à 70 %, est volatile et inflammable. Ne l'utilisez que dans une zone bien ventilée à l'écart de toute flamme nue. Si un composant est nettoyé à l'alcool, ne l'exposez pas à une flamme nue ou à d'autres risques potentiels. Laissez l'alcool sécher complètement avant de remettre l'unité sous tension. ▲ Initiateur doit v'assure superiore de celemier que la méchode proposite<br>
n'endommagnez pas l'équipements A<br> **Aventissement** II est de la responsabilité de l'utilisateur de neutiger<br> **Aventissement** II est de la responsabi

**Avertissement** Ne vaporisez pas de solutions inflammables sur le capteur CT. La température interne du capteur de CO<sub>2</sub> atteint environ 150 °C lorsque l'unité est en fonctionnement. Laissez-le refroidir suffisamment avant de le nettoyer. ▲

**Avertissement** N'utilisez pas de bases fortes ni d'agents caustiques. Bien que résistant à la corrosion, l'inox n'est pas pour autant inaltérable à l'épreuve de la corrosion. N'utilisez pas de solutions d'hypochlorite de sodium (eau de Javel), qui pourraient provoquer des piqûres et de la rouille. ▲

- 1. Mettez l'incubateur hors tension et débranchez la fiche de la source d'alimentation.
- 2. Retirez les étagères, le filtre du port d'accès et les panneaux latéraux. Retirez les capteurs de température et la tubulure du filtre d'échantillonnage de l'air à l'arrière de la spirale du ventilateur. Si l'unité est équipée du capteur de HR en option, déclipsez-le du conduit supérieur. Voir Figure 5-1.

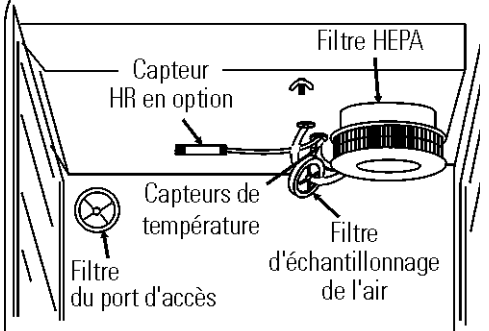

**Figure 5-1.** Emplacement du capteur et du filtre

## **Nettoyage de l'intérieur**

- 3. Retirez le filtre d'échantillonnage de l'air de sa tubulure. Retirez le filtre HEPA en le tirant vers le bas avec précaution.
- 4. Retirez les écrous à oreilles fixant le conduit supérieur sur l'intérieur. Faites glisser avec précaution le conduit supérieur vers le bas et séparezle du capteur de température et de la tubulure du filtre d'échantillonnage de l'air (ainsi que du capteur de HR, le cas échéant).
- 5. Lavez les étagères, les panneaux latéraux, les écrous à oreilles et le bouchon avec du désinfectant et rincez-les à l'eau stérile. Facultatif : passez les étagères, les panneaux latéraux et les écrous à oreilles à l'autoclave.
- 6. Retirez la spirale du ventilateur : poussez tout d'abord le levier noir le plus proche de vous en direction de la spirale. Tournez ensuite la spirale vers la droite pour la dégager de sa plaque. Une manipulation peut être nécessaire, car les orifices d'alignement sont en forme de trous de serrure.
- 7. Retirez l'écrou à oreilles restant, puis tirez la roue du ventilateur vers le bas. Si vous devez utiliser une nouvelle roue et une nouvelle spirale, mettez les anciennes au rebut. Si les anciennes doivent être réutilisés, lavez-en toutes les parties avec du désinfectant et rincez-les à l'eau stérile.
- 8. Retirez la plaque de la spirale : commencez par pousser sur le clip à levier noir vers le haut de la cuve. Tournez ensuite la plaque vers la gauche pour la dégager de ses orifices d'alignement. Nettoyez comme indiqué ci-dessus ou passez à l'autoclave.
- 9. Lavez l'intérieur de la cuve avec du désinfectant en commençant par le haut et en descendant. Lavez l'intérieur et l'extérieur de la porte intérieure. La chambre et la porte doivent être rincés à l'eau stérile jusqu'à ce que le désinfectant ait été éliminé. Après le rinçage de la chambre, vaporisez-le à l'alcool à 70 %. Fairs gluist avec prication le conduit supérieur ver le bas et sépare-<br>
Le du captur de température et de la trabulure du filtre<br>
d'échantillonnage de l'air (ainsi que du captur de HR, le cas échant).<br>
5. Levez les feater
	- 10. Réinstallez la plaque du ventilateur en l'alignant sur l'extrémité la plus grande des orifices et en la tournant vers la gauche pour la bloquer. Tirez le levier noir vers le bas.
	- 11. Installez la roue du ventilateur sur l'arbre du moteur en alignant les faces plates en D de chaque élément. Voir Figure 5-2. Fixez la roue du ventilateur à l'aide de l'écrou à oreilles. Vérifiez que la roue tourne librement.
	- 12. Positionnez la spirale du ventilateur sur sa plaque par-dessus la roue dans les extrémités les plus grandes des orifices. Tournez la spirale vers la droite pour la bloquer dans les orifices. Tirez le levier noir le plus proche de vous vers l'avant de l'unité.

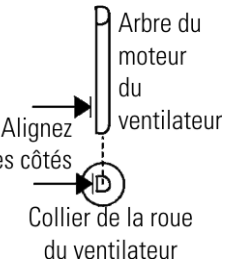

**Figure 5-2.** Alignement

## **Nettoyage de l'intérieur**

13. Installez le conduit supérieur en plaçant les capteurs de température, la tubulure d'échantillonnage de l'air (et le capteur de HR, le cas échéant) dans les orifices appropriés du conduit à mesure que vous le soulevez en haut de la cuve. Veillez à ne pas faire tomber les rondelles de caoutchouc à travers le conduit. Voir Figure 5-3.

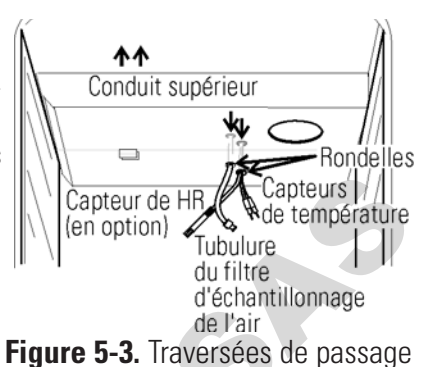

- 14. Positionnez les montants et la spirale du ventilateur dans les orifices appropriés du conduit supérieur et installez les écrous à oreilles pour fixer ce dernier.
- 15. Installez le filtre d'échantillonnage de l'air sur la tubulure du conduit supérieur.
- 16. Tirez précautionneusement vers le bas les capteurs de température et la tubulure du filtre d'échantillonnage de l'air jusqu'à ce qu'ils puissent être introduits d'environ 2,5 cm dans les orifices appropriés à l'arrière de la spirale du ventilateur. Le cas échéant, placez le capteur de HR en option dans le clip sur le conduit supérieur. Voir Figure 5-4.

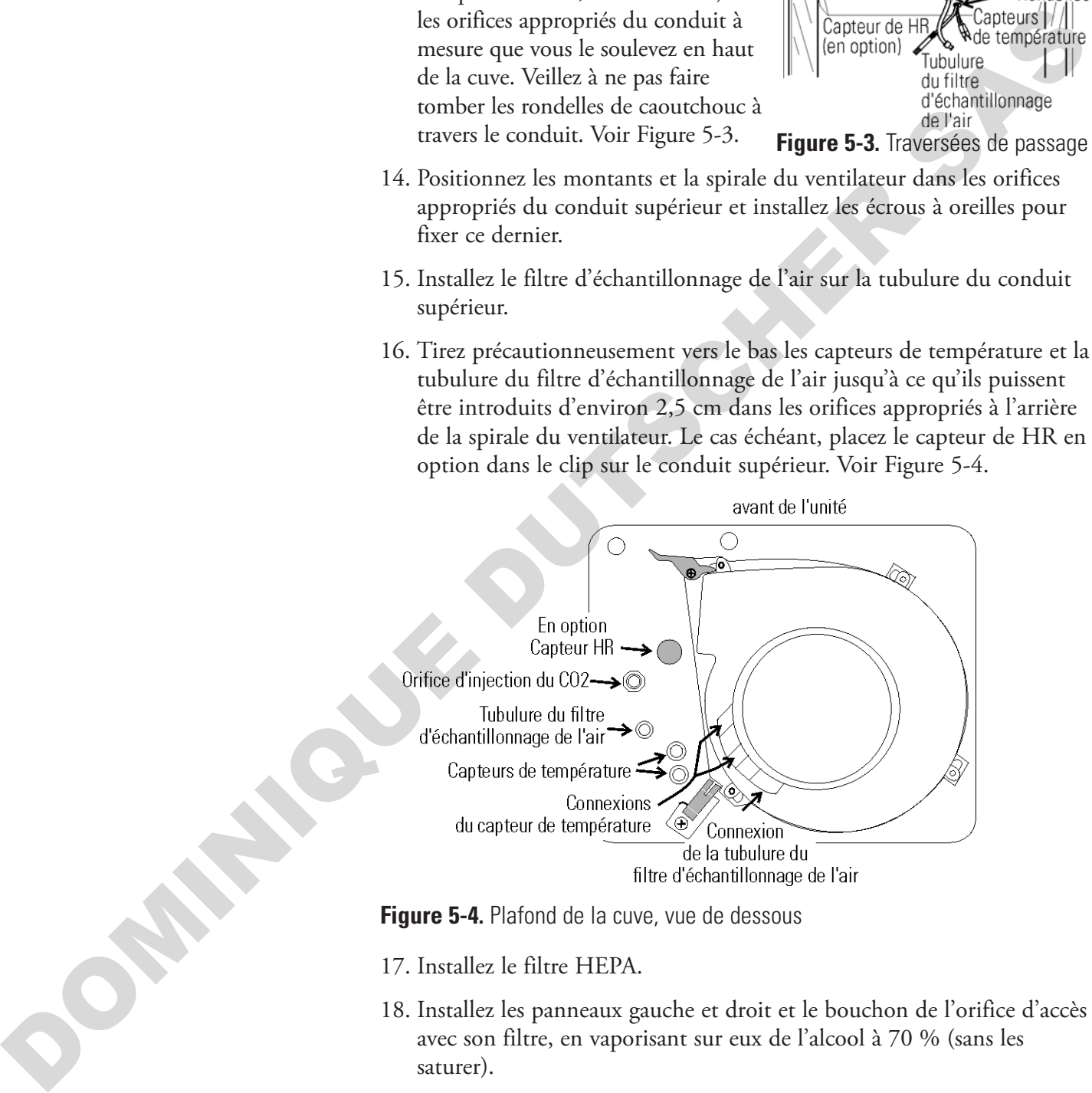

**Figure 5-4.** Plafond de la cuve, vue de dessous

- 17. Installez le filtre HEPA.
- 18. Installez les panneaux gauche et droit et le bouchon de l'orifice d'accès avec son filtre, en vaporisant sur eux de l'alcool à 70 % (sans les saturer).
- 19. Installez les étagères et vaporisez-les à l'alcool à 70 %.
- 20. Branchez l'incubateur et actionnez l'interrupteur Marche/Arrêt. Laissez l'unité tourner à vide pendant 24 heures avant de la remettre en service.

## **Nettoyage de l'extérieur de l'incubateur**

## **Nettoyage du bac humidificateur**

## **Remplacement des fusibles**

Nettoyez l'extérieur de l'incubateur à l'aide d'une éponge humide ou d'un chiffon doux bien essoré et d'un détergent doux dissous dans l'eau. Essuyez avec un chiffon doux.

Nettoyez le bac humidificateur avec du savon et de l'eau ainsi qu'un désinfectant de laboratoire à usage général, tel que quaternary ammonium. Rincez à l'eau stérile et vaporisez de l'alcool à 70 %. Le bac humidificateur peut être passé à l'autoclave.

**Avertissement** Des tensions dangereuses sont présentes dans le rack du circuit électronique . Le remplacement des fusibles ne doit être effectué que par du personnel qualifié. ▲

**Tableau 5-1.** Fusibles et spécifications

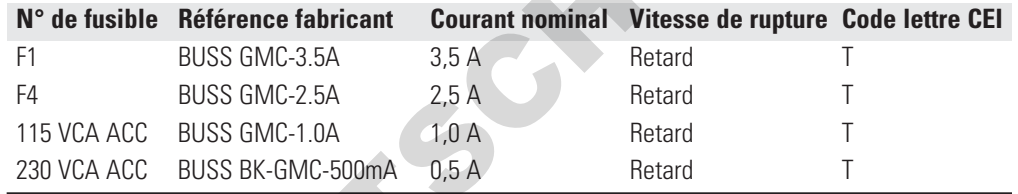

L'incubateur comporte trois fusibles qui peuvent être remplacés. Pour remplacer un fusible :

- 1. Éteignez l'incubateur avec l'interrupteur.
- 2. Débranchez le cordon secteur de la prise murale.
- 3. Ouvrez la porte extérieure de l'incubateur.
- 4. Retirez les deux vis comme indiqué sur l'illustration. Reportez-vous Figure 5-5.
- 5. Faites glisser précautionneusement le rack du circuit électronique.

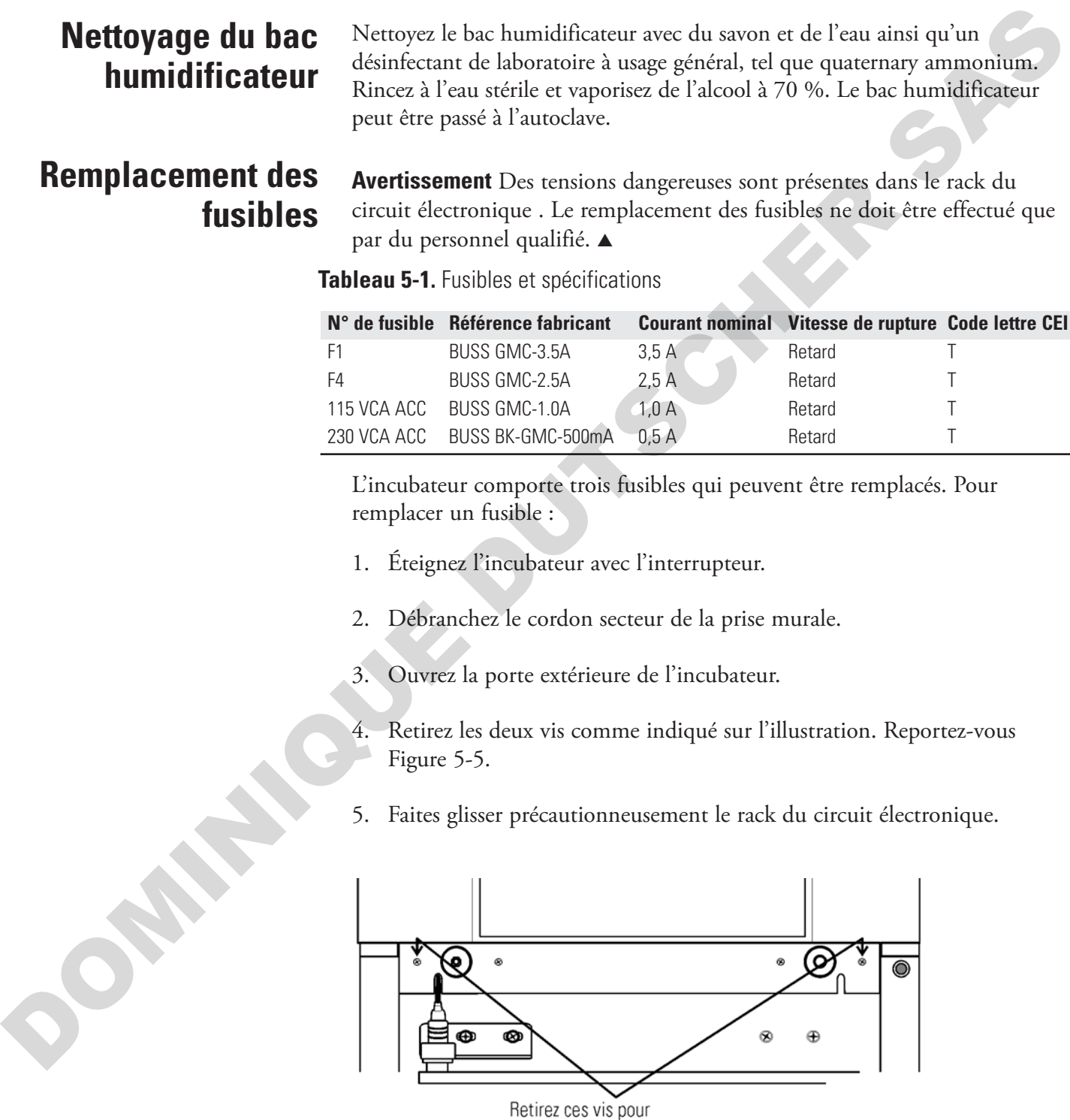

faire sortir le rack du circuit électronique

**Figure 5-5.** Emplacements des vis

## **Remplacement des fusibles (suite)**

La microcarte comporte deux fusibles libellés F1 24VAC Door Heater et F4 24VAC Collar Heater. Reportez-vous Figure 5-6 pour repérer l'emplacement de la microcarte principale. Retirez le fusible et remplacez-le par un fusible neuf de mêmes spécifications. Reportez-vous Tableau 5-1.

L'autre fusible remplaçable est le fusible de la sortie accessoire monté sur le fond du rack du circuit électronique. Pour repérer son emplacement, reportez-vous figure 5-6. Retirez le fusible et remplacez-le par un fusible neuf de mêmes spécifications.

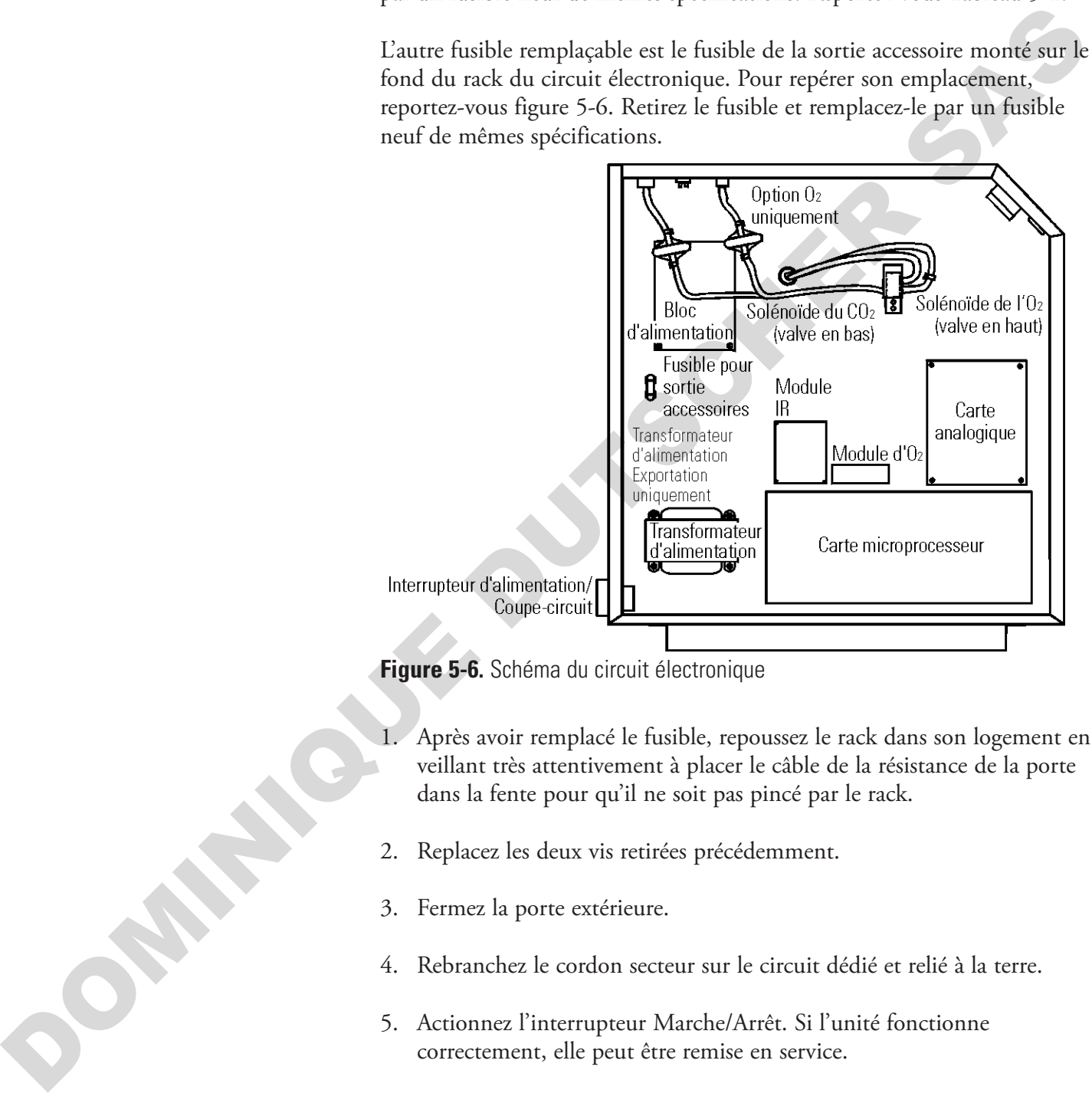

**Figure 5-6.** Schéma du circuit électronique

- 1. Après avoir remplacé le fusible, repoussez le rack dans son logement en veillant très attentivement à placer le câble de la résistance de la porte dans la fente pour qu'il ne soit pas pincé par le rack.
- Replacez les deux vis retirées précédemment.
- 3. Fermez la porte extérieure.
- 4. Rebranchez le cordon secteur sur le circuit dédié et relié à la terre.
- 5. Actionnez l'interrupteur Marche/Arrêt. Si l'unité fonctionne correctement, elle peut être remise en service.

L'incubateur comporte un fusible qui n'est pas remplaçable. Destiné aux pannes fatales, ce fusible se trouve sur la carte imprimée de l'alimentation dans le rack du circuit électronique. Voir Figure 5-6. Si ce fusible saute, le bloc d'alimentation doit être remplacé. Contactez l'usine pour plus d'informations.

## **Maintenance du filtre HEPA**

Remplacez le filtre HEPA lorsque le rappel REPLACE HEPA s'affiche. Le rappel REPLACE HEPA peut être défini pour déclencher une alarme après une durée spécifiée comprise entre 1 et 12 mois. La durée par défaut du rappel est la durée recommandée de 6 mois. Pour plus de détails, voir Section 3.

## **Remplacement du filtre d'échantillonnage de l'air**

Le filtre d'échantillonnage de l'air doit être remplacé chaque fois que le filtre HEPA est remplacé. Le filtre d'échantillonnage de l'air et sa tubulure se trouvent à l'intérieur de la cuve, insérés à l'arrière de la spirale du ventilateur. Dégagez la tubulure de l'arrière de la spirale, puis retirez le filtre de la tubulure et mettez-le au rebut. Installez le nouveau filtre. Branchez-le solidement sur sa tubulure, puis introduisez cette dernière à l'arrière de la spirale du ventilateur. Section 3.<br> **Remplacement du**<br>
Le filtre d'échanoillonnage de l'ait doit étu remplacé chaque dois que le<br> **differentifillonnage de l'arcenter** de la montenation du contribuent de la montenation de l'arcenter de la spiritu

## **Remplacement du filtre du port d'accès**

## **Vidange de la jaquette d'eau**

Le filtre du port d'accès doit être remplacé à chaque remplacement du filtre HEPA. Le filtre est branché sur la vis d'obturation dans le coin supérieur gauche de la paroi arrière de la cuve. Retirez le filtre de sa tubulure et mettez-le au rebut. Installez le nouveau filtre.

- 1. Mettez l'unité hors tension. Retirez la fiche de la prise secteur.
- 2. Retirez le couvercle avant situé en dessous de la porte. Le couvercle comporte des fentes à chacune de ses extrémités afin de faciliter son ouverture à l'aide d'un petit tournevis à lame plate. Voir Figure 5-7.

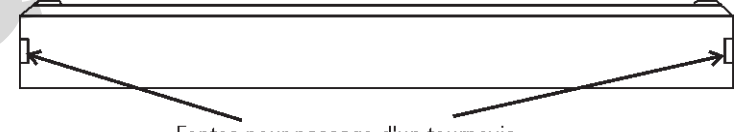

**Figure 5-7.** Couvercle avant sous la porte

- 3. Le cas échéant, retirez le bouchon de vidange.
- 4. Branchez l'insert du tuyau cannelé sur l'orifice de vidange situé en bas à l'avant de la jaquette d'eau et sur le tuyau de vidange.

## **Vidange de la jaquette d'eau (suite)**

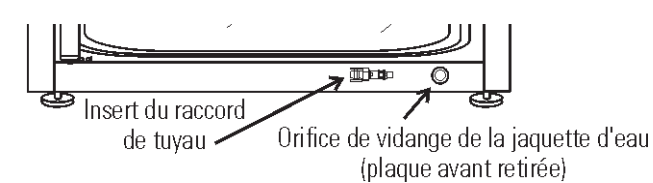

**Figure 5-8.** Orifice de vidange de la jaquette d'eau et insert du tuyau cannelé

- 5. Lorsque la jaquette d'eau est vide, retirez Appuyez pour débloquer l'insert et fixez-le à l'avant de l'unité. Reportez-vous aux Figures 5-8 et 5-9.
- 6. Installez le couvercle.

**Figure 5-9.** Insert du tuyau cannelé

7. Pour remplir la jaquette d'eau, reportez-vous Section 1. Veillez à ajouter de l'antioxydant dans l'eau lors du remplissage. Pour les proportions et les références de commande de l'antioxydant, reportez-vous Section 5.

**Pile à combustible du capteur d'O2 - Modèles 3424, 3425, 3426, 3427**

## **Remplacement du capteur d'O2 - Modèles 3424, 3425, 3426, 3427**

La sortie du capteur d'O<sub>2</sub> décline dans le temps, même lorsque l'unité n'est pas utilisée. Remplacez le capteur tous les 30 mois pour assurer une sortie homogène et pour prévenir la possibilité d'une panne au milieu d'une expérience.

Le capteur d'O<sub>2</sub> est situé sur la plaque de la spirale du ventilateur, dans la cuve de l'unité. Pour le remplacer, reportez-vous Figures 5-10 et 5-12 et suivez les étapes ci-dessous.

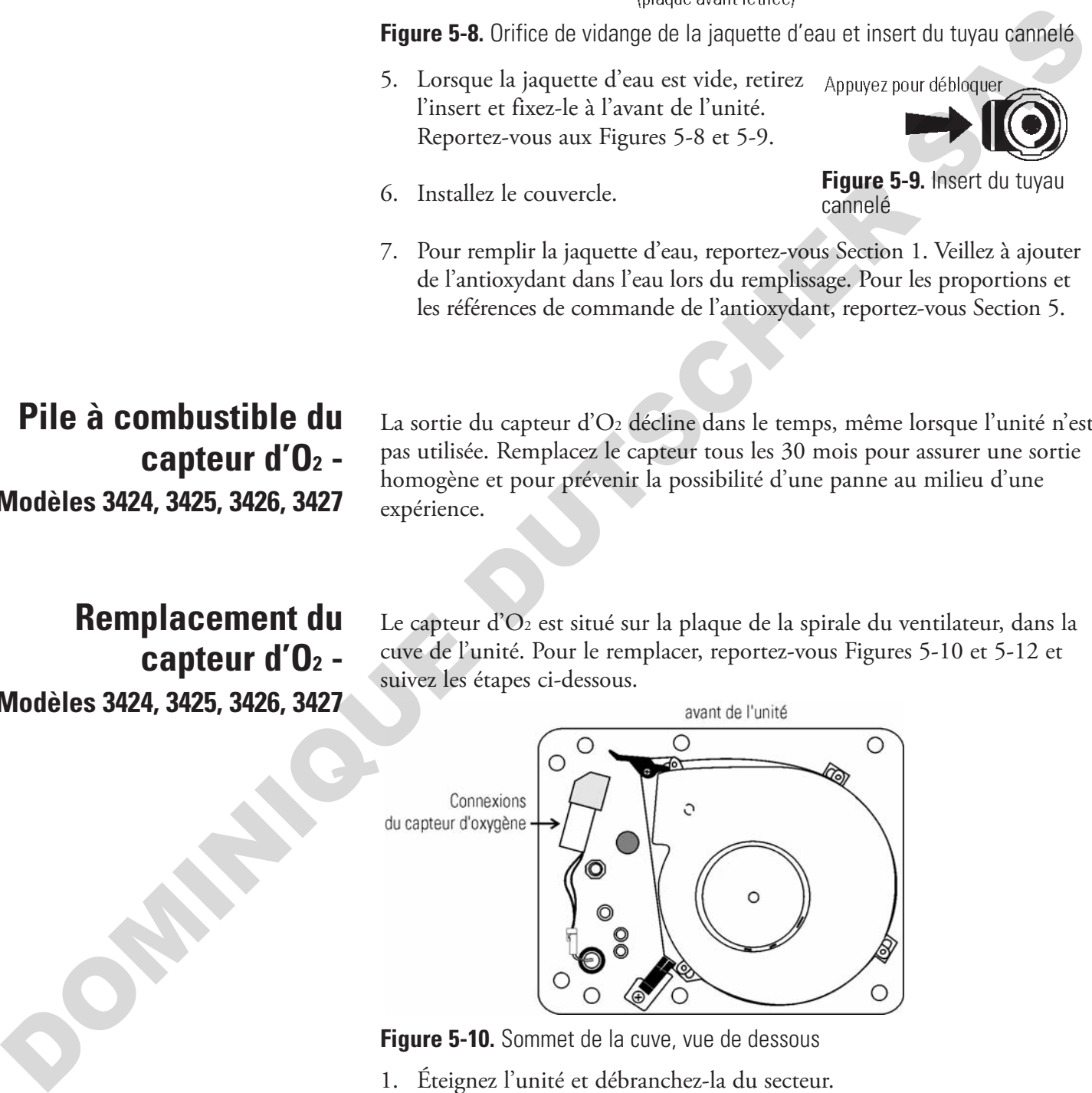

**Figure 5-10.** Sommet de la cuve, vue de dessous

- 1. Éteignez l'unité et débranchez-la du secteur.
- 2. Retirez le conduit supérieur en dévissant les deux écrous à oreilles.
- 3. Positionnez le capteur sur la plaque de la spirale.

## **Remplacement du capteur d'O2 (suite)**

- 4. Soulevez légèrement la patte fixant la connexion de la cosse du capteur. Veillez à ne pas casser la patte. Reportez-vous à l'agrandissement sur la Figure 5-11.
- 5. Débranchez les deux cosses l'une de l'autre. Notez leur orientation.
- 6. Le capteur d'O2 est vissé dans le raccord de laiton. Dévissez l'ancien capteur et mettez-le au rebut.
- 7. Vissez solidement le nouveau capteur. Veillez à ne pas endommager le pas de vis.
- 8. Orientez les cosses comme elles l'étaient précédemment et connectez-les.

**Figure 5-11.** Détail

- 9. Installez le conduit supérieur et serrez les deux écrous à oreilles.
- 10. Branchez l'unité. Étalonnez le système d'O2 à l'aide de la méthode "O2 CAL@20.7%" décrite Section 2.
- 11. Laissez l'unité fonctionner jusqu'à ce que la température se stabilise. Vérifiez le fonctionnement des systèmes d' $O_2$  et de  $CO_2$  et remettez l'unité en service.

## **Ajout/Renouvellement de l'antioxydant**

Les incubateurs Series 8000WJ sont expédiés de l'usine avec de l'antioxydant dans l'eau de la jaquette. Cet antioxydant doit être renouvelé tous les 2 ans. Mélangez un sachet/une bouteille d'antioxydant dans 3,8 litres d'eau distillée, déminéralisée ou déionisée. Faites couler 3,8 litres d'eau de la jaquette et remplacez-les par le mélange d'antioxydant. 3. Débutenches les deux coses l'une de l'autre.<br>
Notez leur criennation.<br>
6. Le capteur d'Os ex vissé dans le necord de<br>
leurs. Dévises l'ancien capteur er mettres la université dans le necord de<br>
leurs. Solidonnen le nou

Antioxydant (sachet de 225 g) 1900100

## **Inversion du sense d'ouverture de la porte**

Pour faciliter une utilisation des incubateurs côte à côte ou une modification de l'agencement du laboratoire, les portes intérieure et extérieure sont réversibles. La procédure décrite ici prend l'exemple de l'inversion d'une porte ouvrant à gauche pour en faire une porte ouverte à droite. Tous les orifices de vis sont déjà percés pour l'inversion de la porte. Les outils nécessaires sont un tournevis cruciforme et un tournevis à lame plate.

**Avertissement** Si les unités étaient en cours de fonctionnement, débranchez le cordon d'alimentation avant d'inverser l'ouverture de la porte. ▲

## **Inversion des charnières de la porte extérieure**

- 1. En vous reportant à l'Illustration A, ci-dessous ouvrez la porte extérieure et retirez-la en la soulevant de ses charnières. Posez-la à plat sur son côté extérieur sur une surface matelassée pour éviter de la rayer.
- 2. Retirez les deux charnières de la porte extérieure identifiées sur l'illustration.
- 3. Retirez les quatre vis de nylon des emplacements où seront installées les nouvelles charnières de la porte intérieure.
- 4. À l'aide du tournevis cruciforme, retirez les quatre vis de nylon des orifices de montage des charnières de la porte extérieure à droite du cadre de la porte puis mettez-le des côté.
- 5. Retirez le connecteur électrique en haut de la charnière de la porte intérieure en extrayant précautionneusement la bride de protection noire.
- 6. Reportez-vous Figure 5-12. Le connecteur du câblage des résistances en caoutchouc jaune doit être visible lorsque la bride de protection est soulevée comme indiqué sur le schéma. Reportez-vous aux instructions du fabricant du connecteur à l'annexe A de ce manuel. orifices de vis sou relais parts pour l'investion de la porte. La couils<br>
mécsissires sont un tourners is cualiforme et un tourners à lame plate,<br> **Avertissement** Si les unités étaient en cours de la porte.<br> **Avertisseme** 
	- 7. Saisissez la partie supérieure du connecteur jaune et tirez-la vers le haut hors de **Figure 5-12.** Connecteur la paumelle.

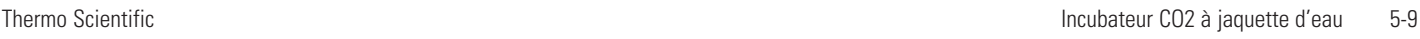

## **Inversion des charnières de la porte extérieure (suite)**

8. Retirez la charnière supérieure de la porte intérieure. Cette charnière sera inversée et deviendra la charnière inférieure de la porte intérieure lorsque le matériel sera réassemblé. Lorsque vous retirez la porte, posezla de côté sur une surface plane, en veillant à ne pas endommager les prises électriques en haut et en bas du cadre de la porte. À cette étape, retirez la douille plastique noire 16 mm de la charnière. Cette douille sera introduite dans la charnière supérieure lorsque la porte sera installée sur le côté droit du boîtier.

**Avertissement** Le cadre de la porte de verre intérieure comporte sur le côté de la charnière des connecteurs électriques en haut et en bas. Veillez à ne pas les endommager en faisant reposer sur eux le poids de la porte. Placez la porte de verre intérieure sur une surface plate où elle ne peut être endommagée avant de passer à l'étape suivante. ▲ prises electroques en haut en en has du eacht ela la porte. A corre étes durantes de la durantiere conte durante en la durantiere conte durante installer surist contents in the la durante contents in the state of the conte

- 9. Retirez la charnière du bas de la porte intérieure. Notez que cette charnière sera inversée et deviendra la charnière supérieure de la porte lorsque le matériel sera réassemblé. Retirez également la douille plastique blanche de 25 mm du centre de la charnière et introduisez-la dans la charnière retirée à l'étape précédente.
- 10. L'épaulement de la douille doit se trouver en haut comme indiqué sur l'Illustration B. Installez la douille plastique noire dans la charnière que vous venez de retirer et qui constituera la charnière supérieure lorsque la porte sera inversée. Reportez-vous Figure 5-12.
- 11. Retirez les deux vis de nylon de l'autre côté du loquet.
- 12. Retirez la gâche et installez les deux vis de nylon que vous venez de retirer dans les orifices vacants.
- 13. Retirez les deux vis cruciformes externes sur le cadre situé en dessous du panneau de commande. Retirez uniquement les deux vis externes et tirez le rack du circuit électronique sur environ 2,5 cm.

Reportez-vous à l'illustration B.

- 14. Vérifiez que les vis de nylon ont été installées dans les orifices vacants de la gâche.
- 15. Déplacez le câble des résistances de la porte dans le logement situé sur le côté droit du plateau.
- 16. Tirez le câble en excès dans la zone du plateau en vous assurant que le fil ne sera pas endommagé lorsque vous pousserez et fermerez le rack.
- 17. Installez la charnière de porte intérieure sur le traçage. (Il s'agit de la charnière supérieure de la porte intérieure retirée à l'étape 7, sur laquelle la douille plastique blanche doit être installée.) Ne serrez pas complètement les vis.

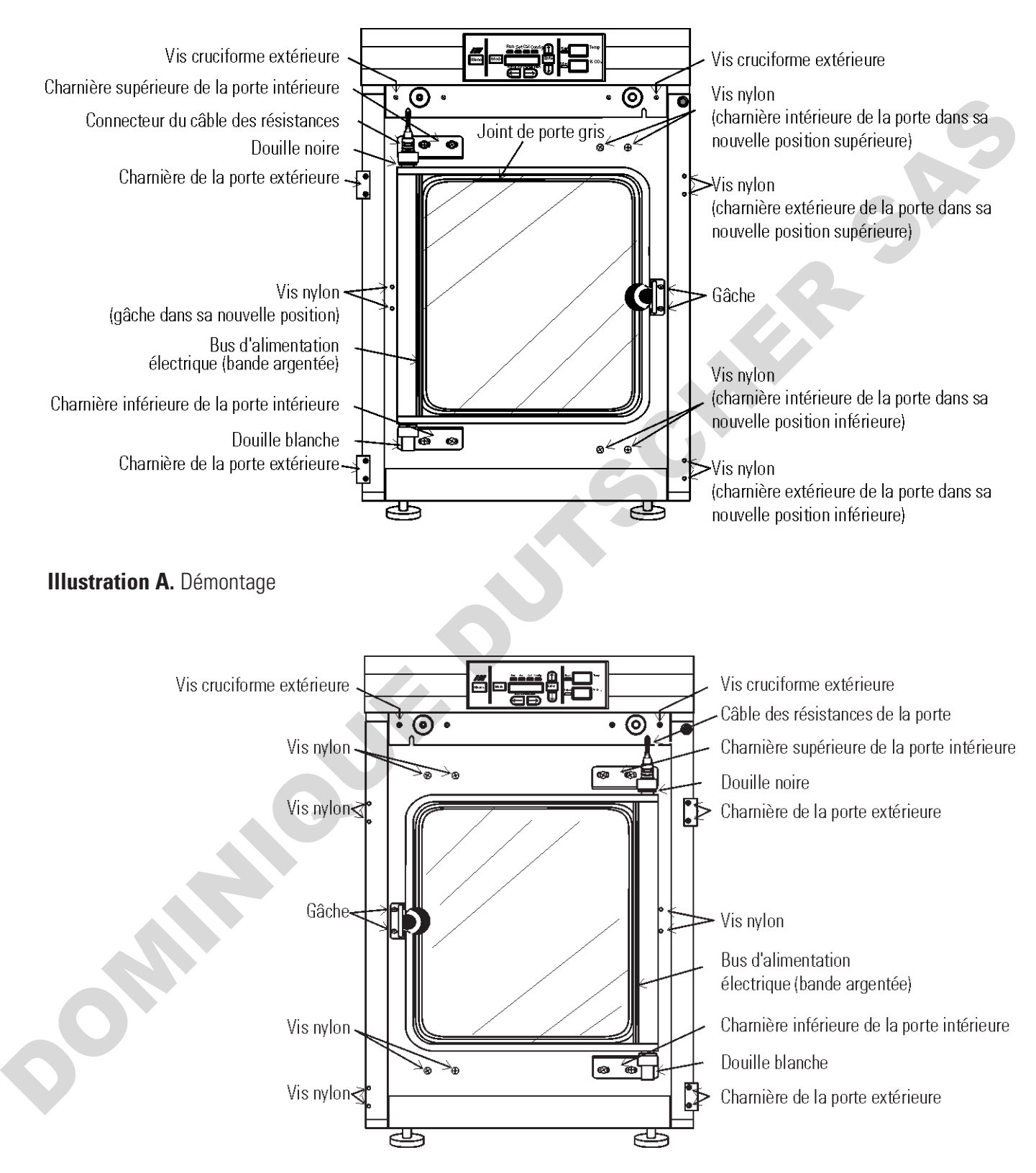

**Illustration B. Remontage** 

## **Inversion des charnières de la porte extérieure (suite)**

- 18. Introduisez la porte intérieure dans la charnière du bas, le loquet se trouvant à gauche. Alignez la porte sur l'ouverture de la cuve et positionnez la charnière supérieure.
- 19. Introduisez les vis dans la charnière sans les serrer complètement.
- 20. Introduisez les fiches du connecteur jaune dans la prise de la porte. Enfoncez complètement le connecteur dans la prise et faites glisser la bride de protection vers le bas jusqu'à ce que tout le jaune soit masqué sur la fiche (Figure 5-13). 19. Introduisez les vis dans la chamiète sans les serrer complètements.<br>
20. Introduisez les fibres du connecteur jaune dans la monte de connecteur altant connecteur altant perfect fraints glister la bitté de **Connecteur**

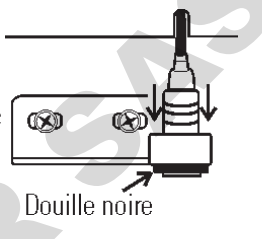

**Figure 5-13.** Douille

- 21. Poussez complètement le câble d'alimentation dans le logement du rack du circuit électronique. Enfoncez le rack dans sa position et fixez-le à l'aide des vis.
- 22. Alignez le bus d'alimentation argenté visible à travers la vitre le long du côté de la charnière de la porte sur le joint longeant le côté droit de l'ouverture de la cuve.
- 23. Les deux charnières étant en place sans que leurs vis ne soient serrées, poussez la charnière inférieure vers le haut. Cela soulèvera les deux charnières et la porte. Serrez les vis des charnières.
- 24. Fixez la gâche en l'alignant de sorte que le bouton fixe la porte contre le joint.
- 25. Fixez les charnières de la porte extérieure.
- 26. Installez les vis de nylon dans les anciens emplacements des charnières externes supérieure et inférieure.
- 27. Installez les vis de nylon dans les anciens emplacements des charnières internes supérieure et inférieure. Montez la porte extérieure sur l'incubateur et remettez l'unité en service.

## **MAINTENANCE PREVENTIVE Incubateurs** Votre équipement a été minutieusement testé et calibré avant sa livraison. Un entretien préventif régulier est important pour maintenir le fonctionnement correct de votre appareil. L'opérateur doit procéder régulièrement au nettoyage et à l'entretien de routine. Pour des performances et une efficacité maximales, il est recommandé de faire vérifier et calibrer périodiquement l'unité par un technicien de maintenance qualifié. Voici un récapitulatif des tâches d'entretien préventif nécessaires. Reportez-vous à la section concernée du manuel d'utilisation pour plus de **MAINTENANCE PREVENTIVE**<br>
IMMETERAANCE PREVENTIVE<br>
imaging and the state of the state of the state of the state in the state in the state of the<br>meter correct deviation and the state of the state of the state in the state

Thermo Scientific dispose dans de nombreuses régions de techniciens de maintenance qualifiés utilisant des instruments traçables. Pour plus d'informations sur la maintenance préventive ou sur les garanties étendues, veuillez nous contacter distributeur local.

détails.

La fréquence des nettoyages et des étalonnages dépend de l'utilisation, des conditions environnementales et de la précision requise.

**Conseils pour tous les incubateurs :** 

- $\bullet$  N'UTILISEZ PAS d'eau de Javel ou de désinfectants à forte teneur en chlore.
- $\bullet$ Utilisez de l'eau stérile, distillée ou déminéralisée.
- $\bullet$  $\bullet$  Évitez de vaporiser du produit de nettoyage sur le capteur de CO<sub>2</sub>.
	- e N'utilisez pas de gants talqués pour les cultures de tissus.

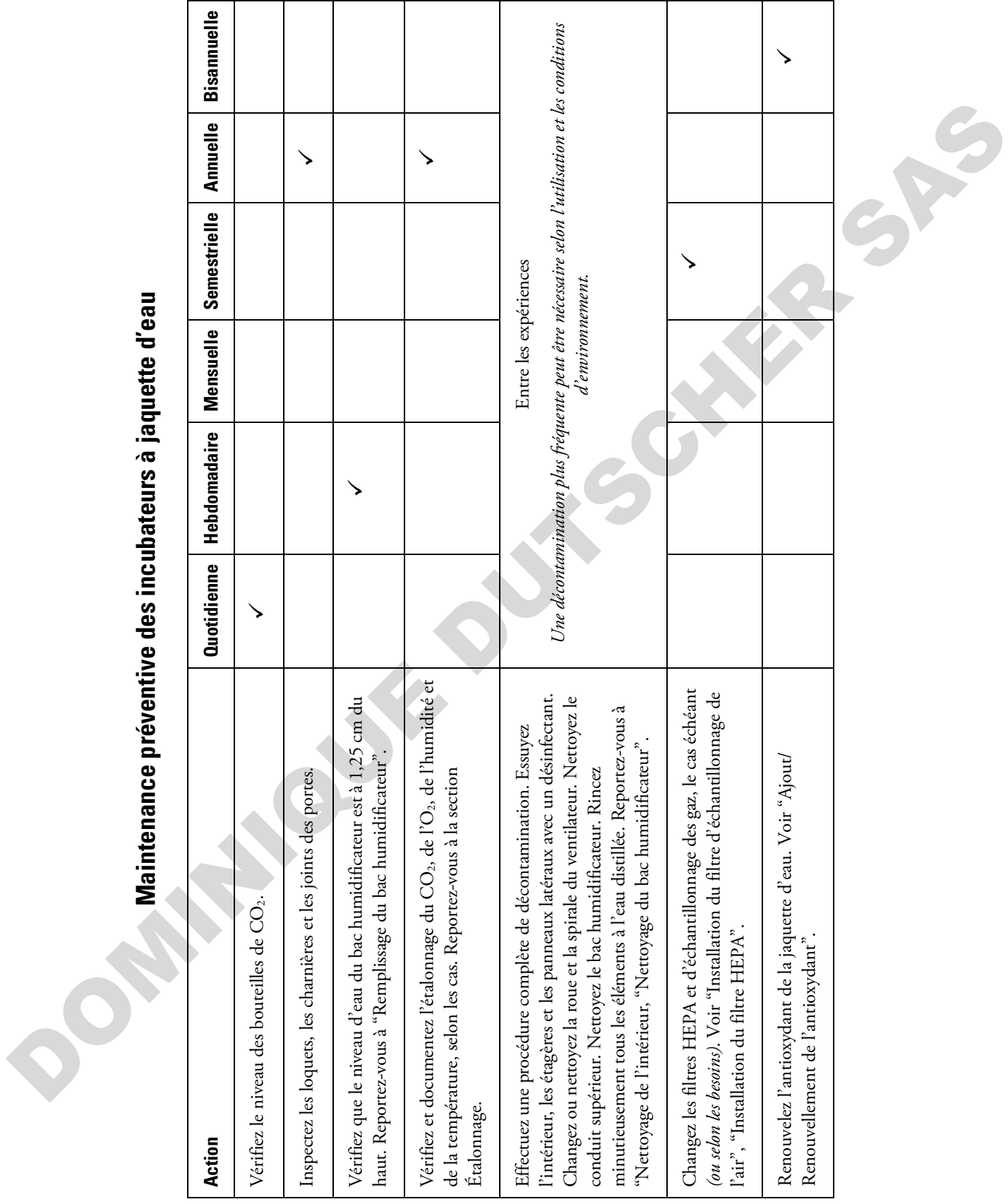

## **Maintenance préventive des incubateurs à jaquette d'eau**

## **Section 6 Options installées en usine**

Ce chapitre décrit les options installées en usine.

## **Affichage de l'humidité**

Tous les incubateurs 8000WJ peuvent être équipés d'un capteur contrôlant l'humidité relative (HR) à l'intérieur de la cuve. Ce capteur, monté sur le conduit supérieur, fournit un signal qui s'affiche par incréments de 1 % sur le panneau de commande. La lecture de l'humidité peut être affichée en continu ou en alternance avec celle de la température. De plus, une limite d'alarme basse peut être définie pour l'humidité lorsque le bac humidificateur est sec. Reportez-vous à la Section 3, Configuration.

Facteurs influant sur le niveau d'humidité relative dans la cuve :

- Niveau d'eau dans le bac humidificateur.
- Fréquence de l'ouverture des portes.
- Emplacement du bac humidificateur : fond, étagère, intérieur du conduit.
- Fuite d'air par les joints.
- Couverture du port d'échantillonnage des gaz.
- Purge du N2 sur les incubateurs pourvus d'un contrôle de l'O2.
- Les niveaux d'humidité des unités pourvues d'un système d' $O<sub>2</sub>$  seront réduits, selon la quantité de N2 requise pour contrôler le niveau d'O2 dan

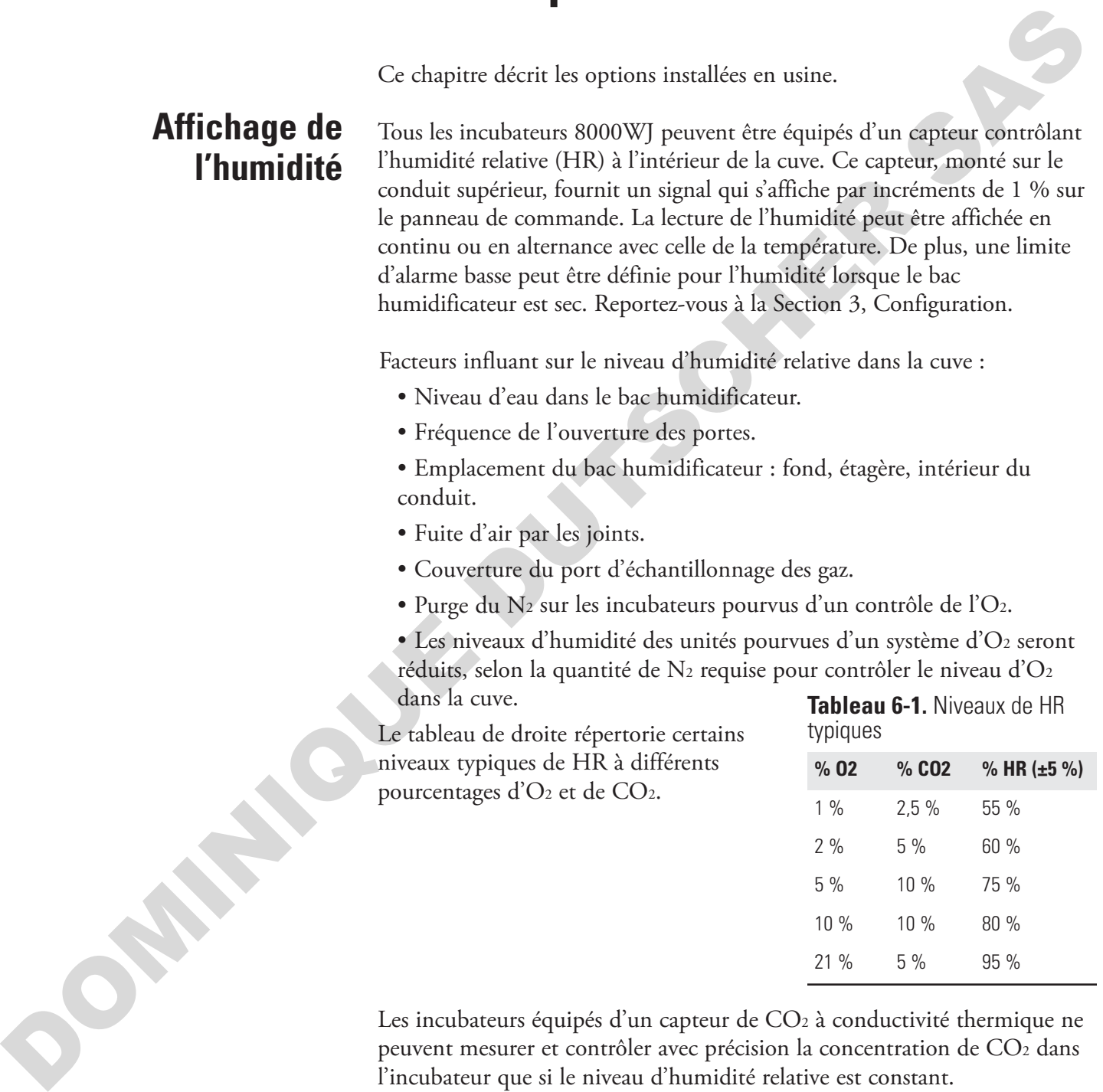

Les incubateurs équipés d'un capteur de CO<sub>2</sub> à conductivité thermique ne peuvent mesurer et contrôler avec précision la concentration de CO2 dans l'incubateur que si le niveau d'humidité relative est constant.

Le capteur peut mesurer l'humidité relative entre 10 % et 100 % avec une précision de ±5 % au dessus de 90 %. Reportez-vous Section 2, Étalonnage, pour plus de détails sur l'étalonnage de la mesure d'humidité.

## **Reports d'alarme**

Un ensemble de contacts de relais sont fournis pour surveiller les alarmes via un connecteur RJ-11 de type téléphone à l'arrière du boîtier. L'emplacement de ce connecteur d'alarmes est représenté Figure 1-13.

L'alarme distante fournit une sortie NO (normalement ouvert), une sortie NC (normalement fermé) et un contact COM (commun). Reportez-vous Figure 6-1.

Les contacts se déclenchent dans des conditions de coupure de courant ou de température excessive. Les contacts peuvent également être programmés pour se déclencher ou non sur des alarmes de température, de CO2, d'O2 et de HR. Reportez-vous Section 3, Configuration.

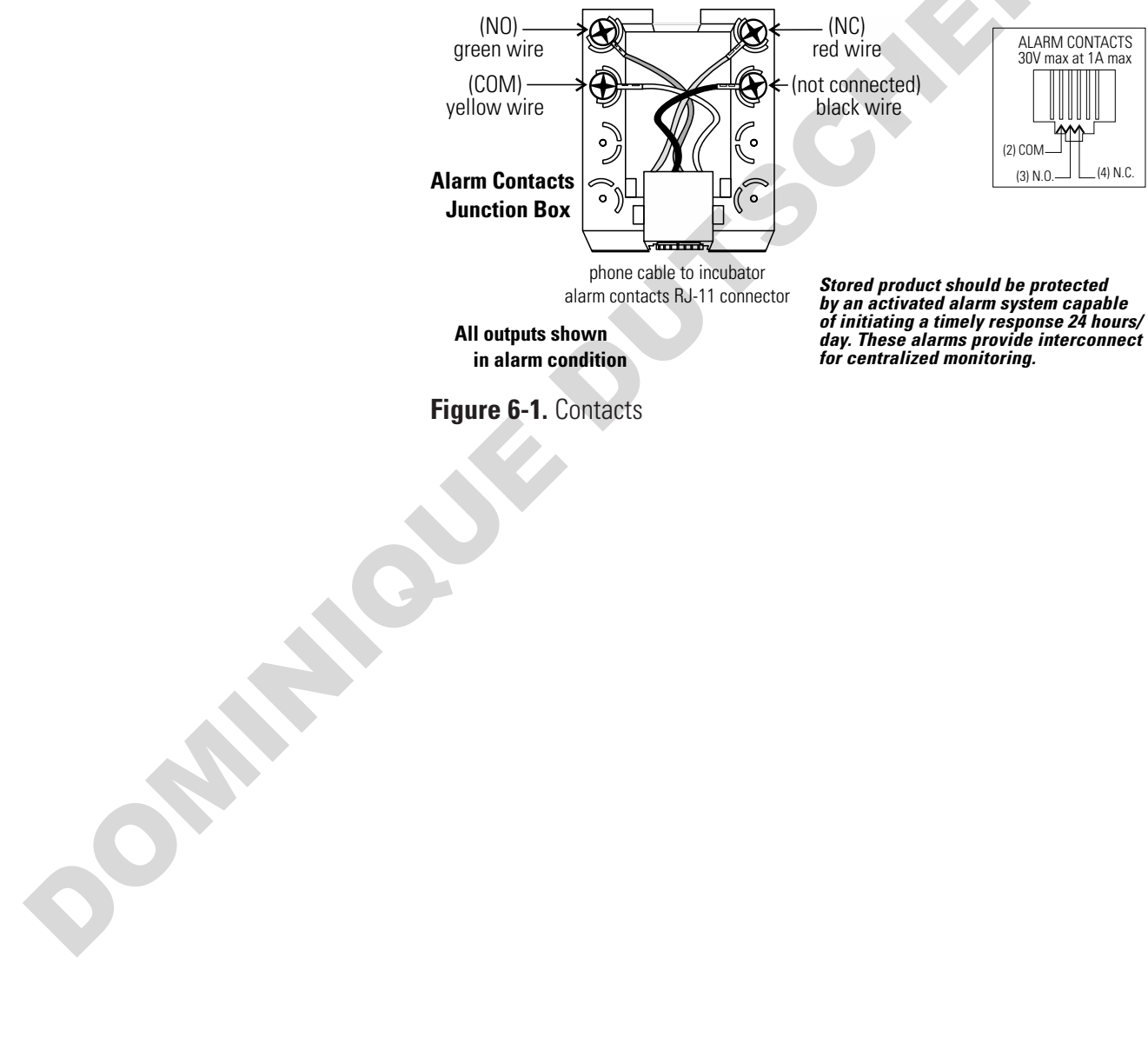

**Figure 6-1.** Contacts

## **Section 7 Caractéristiques techniques**

\*Ces caractéristiques techniques sont basées sur une tension nominale de 115 V ou 230 V avec une température ambiante comprise entre 22 °C et  $25 \text{ °C}$ .

## **Température**

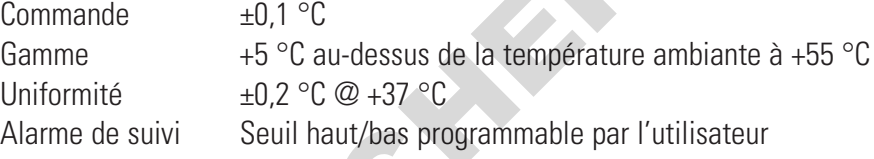

## **Protection Contre la Surchauffe**

Capteur Thermistance de précision Régulation Electronique Précision réglage 0,1 °C

## **CO2/O2**

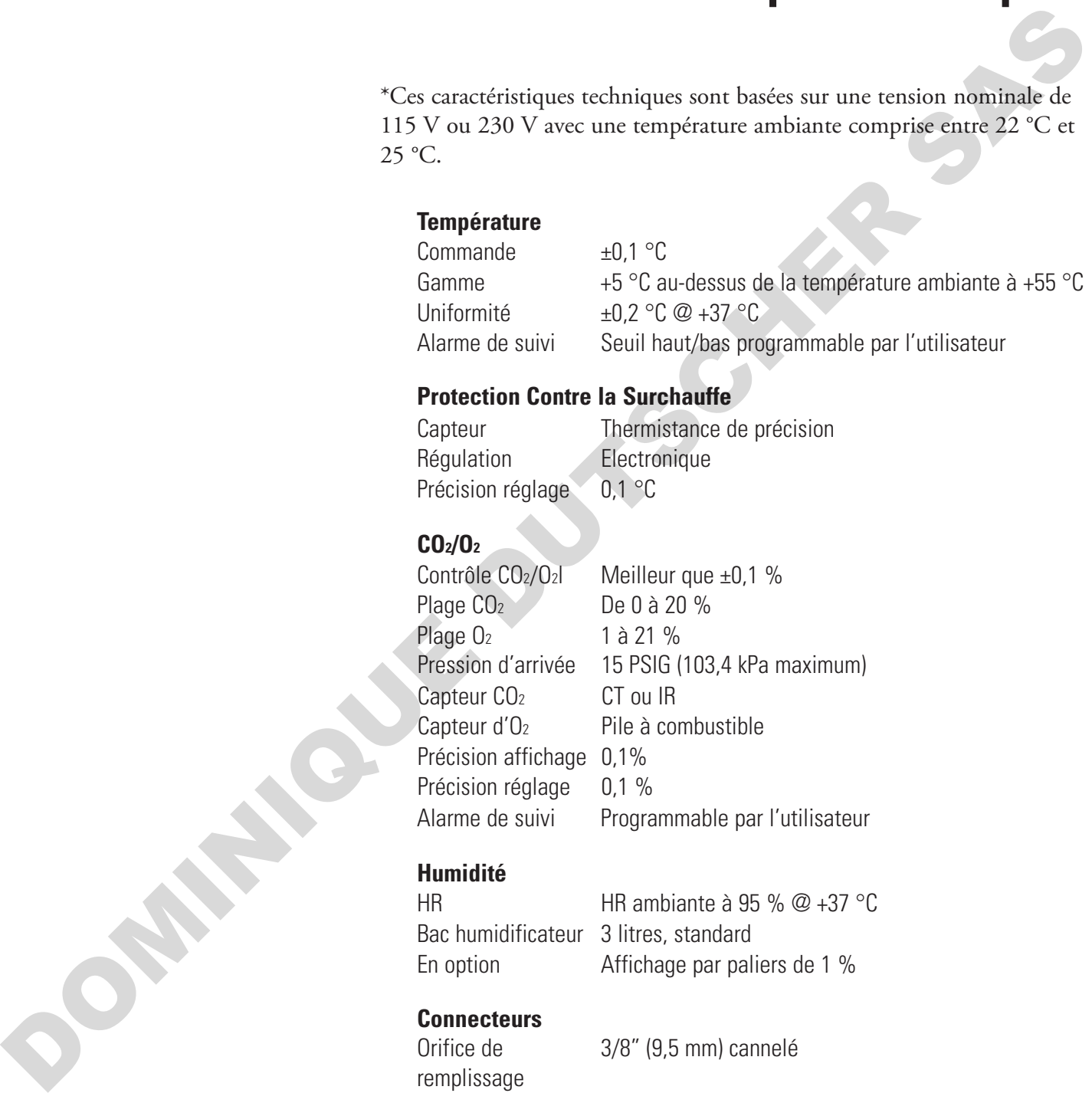

## **Humidité**

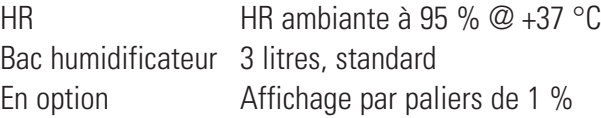

## **Connecteurs**

Orifice de 3/8" (9,5 mm) cannelé remplissage Orifice de vidange 3/8" (9,5 mm) cannelé Passage d'accès 1-1/4" (3,18 cm) avec bouchon néoprène amovible Arrivée CO<sup>2</sup> Tuyau 1/4" (6,4 mm) cannelé

## **Charge calorifique**

115 V/230 V 344 BTUH (100 W)

## **Étagères**

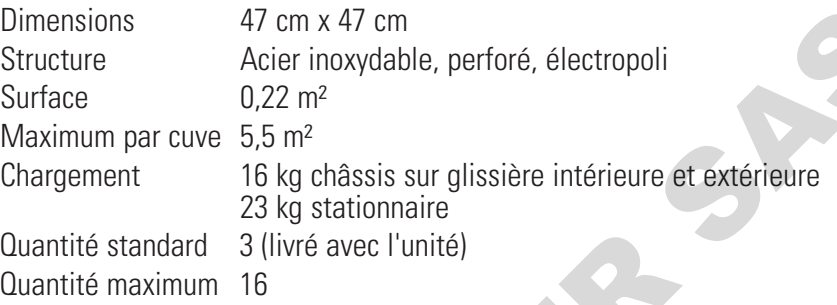

## **Structure**

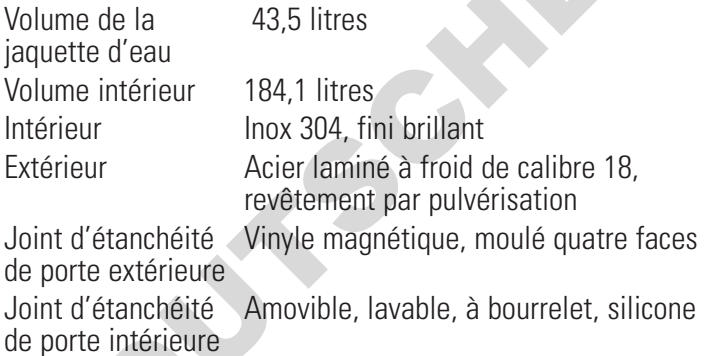

## **Caractéristiques électriques**

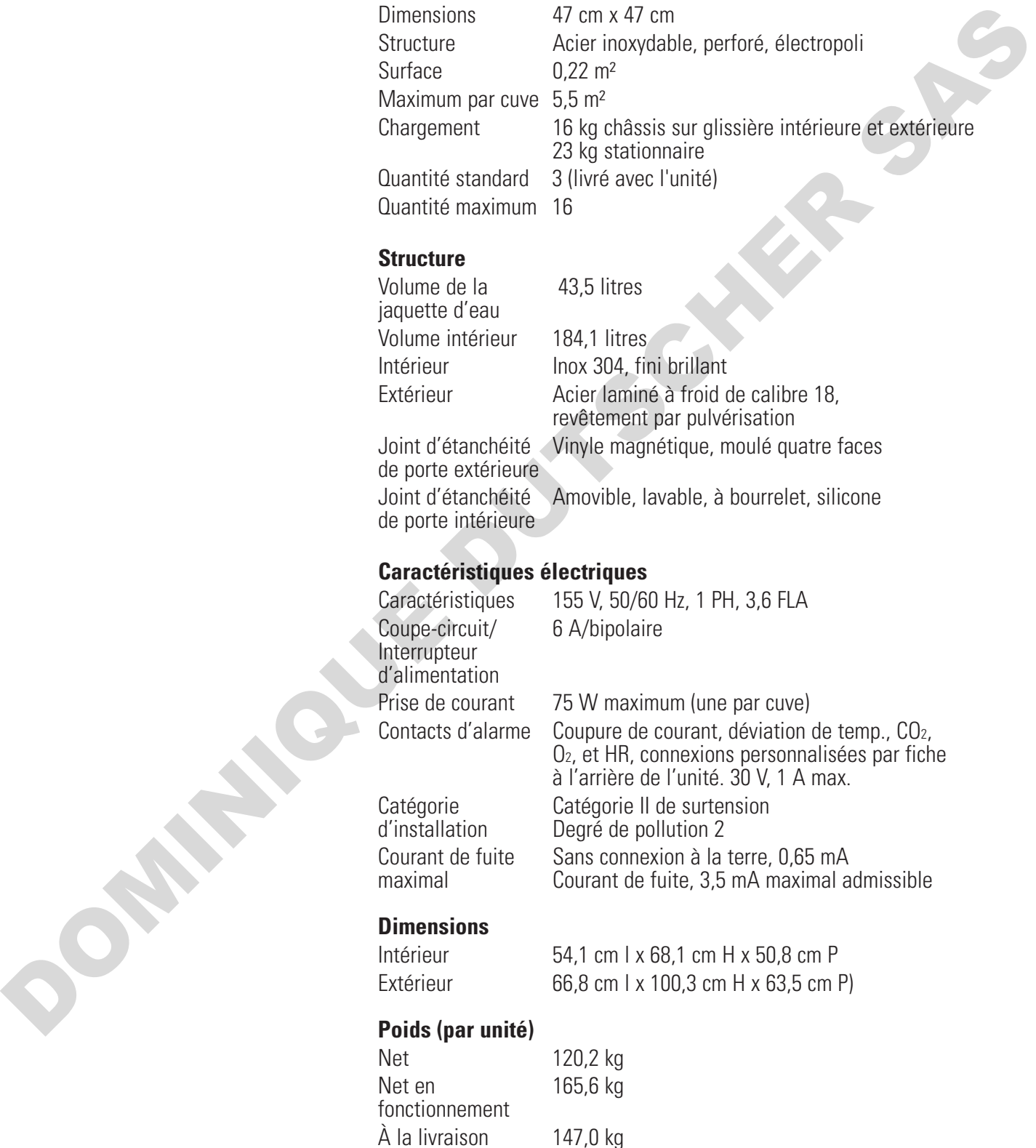

## **Caractéristiques de sécurité**

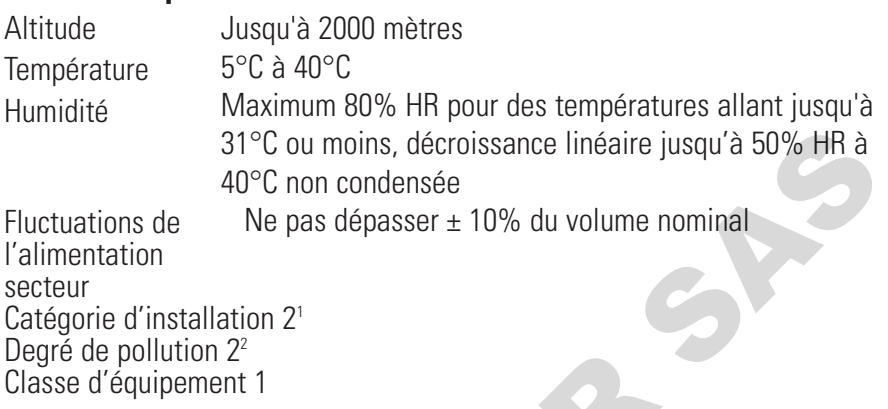

<sup>1</sup> La catégorie d'installation (catégorie de surtension) définit le niveau des surtensions transitoires que l'instrument est conçu pour supporter sans danger. Elle dépend de la nature de la source d'alimentation et de ses moyens de protection contre les surtensions. Par exemple, dans la CAT II qui est la catégorie utilisée pour les instruments dans les installations alimentées par une source d'alimentation comparable à celle des hôpitaux, des laboratoires de recherche et de la plupart des laboratoires industriels, la surtension transitoire attendue est de 2500 V pour une alimentation 230 V et de 1500 V pour une alimentation 120 V.

<sup>2</sup> Le degré de pollution définit la quantité de pollution conductrice présente dans le milieu de fonctionnement. Un degré 2 de pollution suppose normalement la seule présence d'une pollution non conductrice telle que de la poussière, à l'exception d'une conductivité occasionnelle produite par la condensation.

## **Gaz à effet de serre fluorés**

Conformément à la RÉGLEMENTATION (UE) n° 517/2014 DU PARLEMENT EUROPÉEN ET DU CONSEIL sur les gaz à effet de serre fluorés. Ce produit contient de la mousse gonflée aux gaz à effet de serre fluorés, R-245FA.

**DOMINIAN** 

## **Section 8 Pièces détachées**

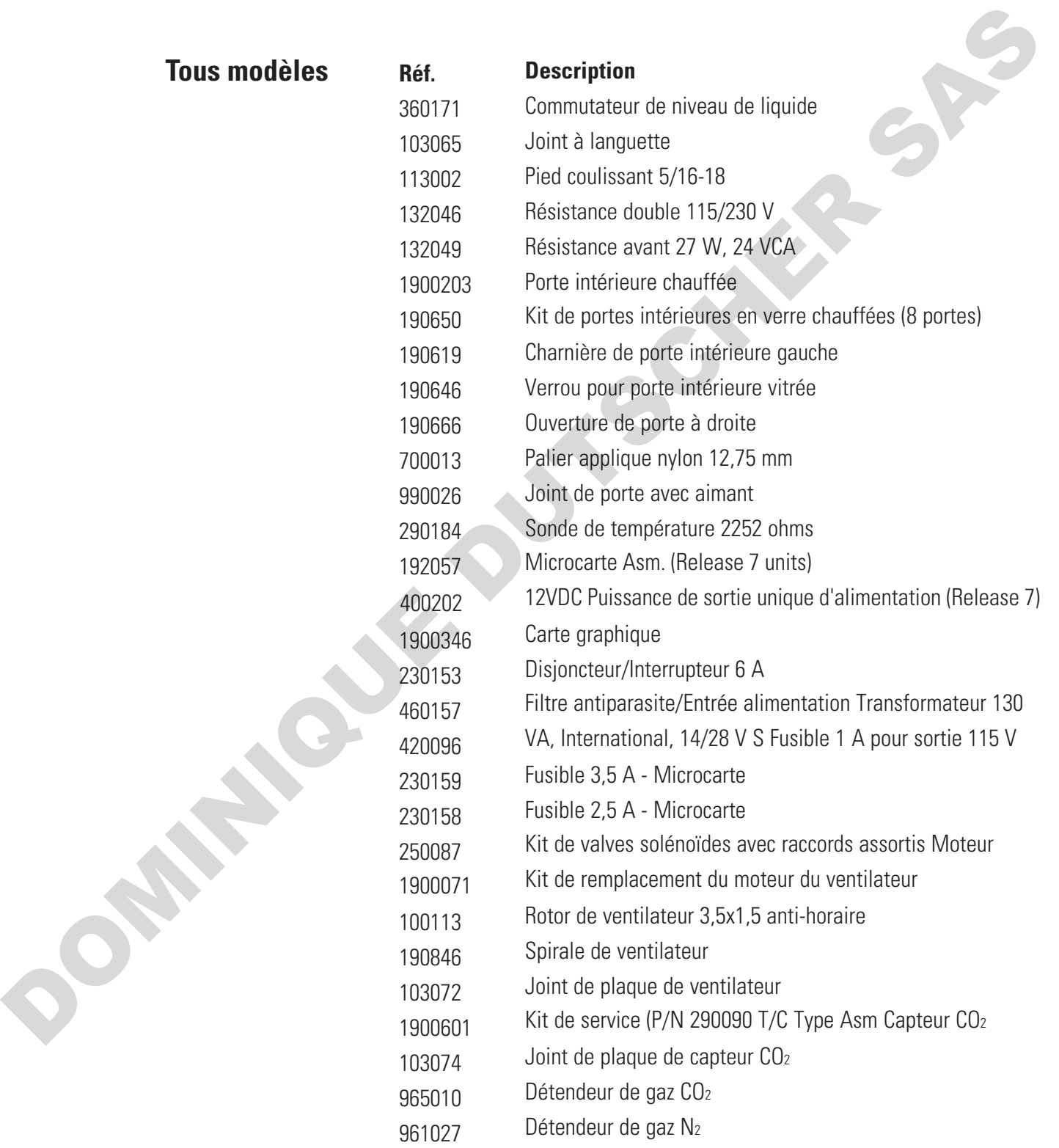

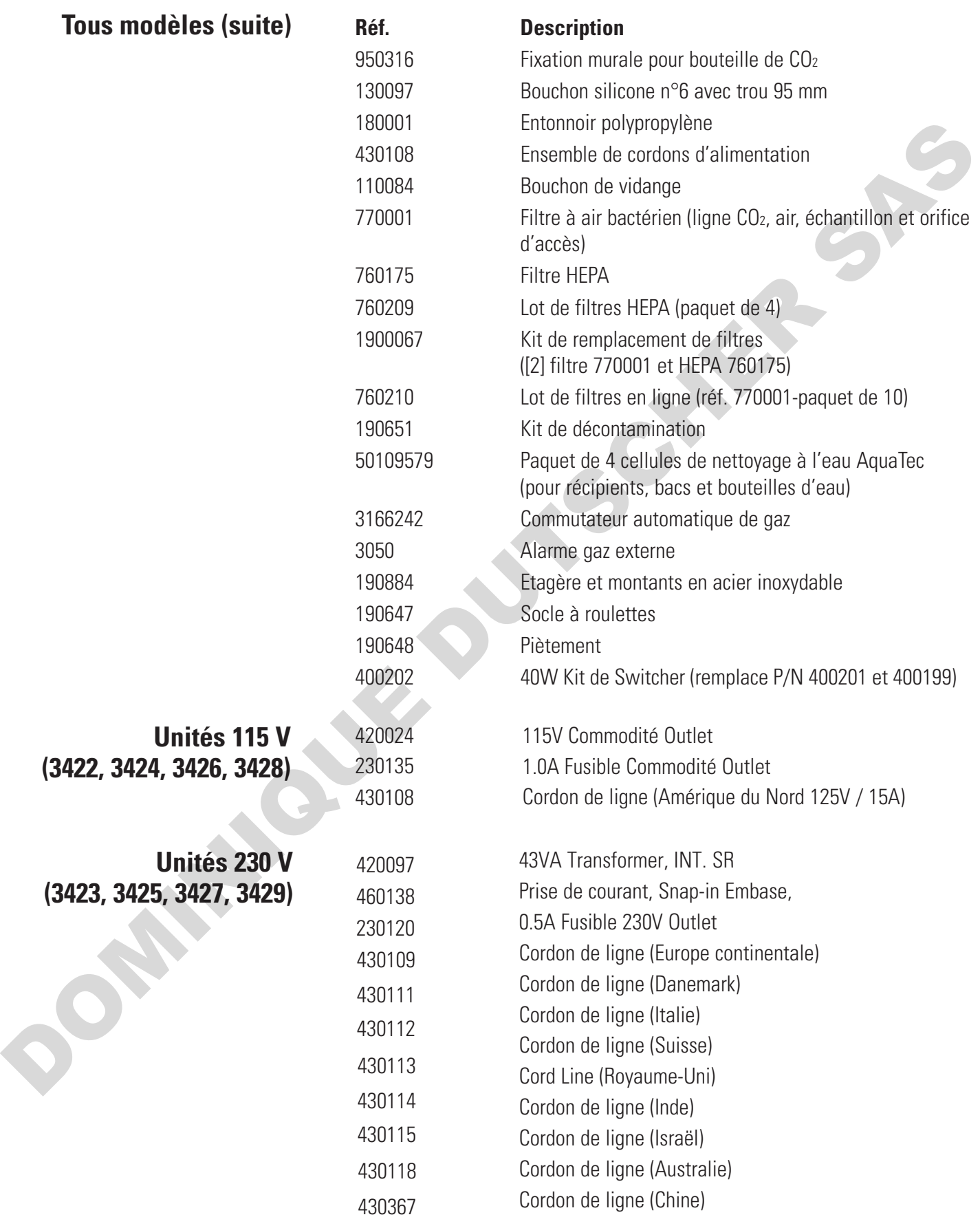

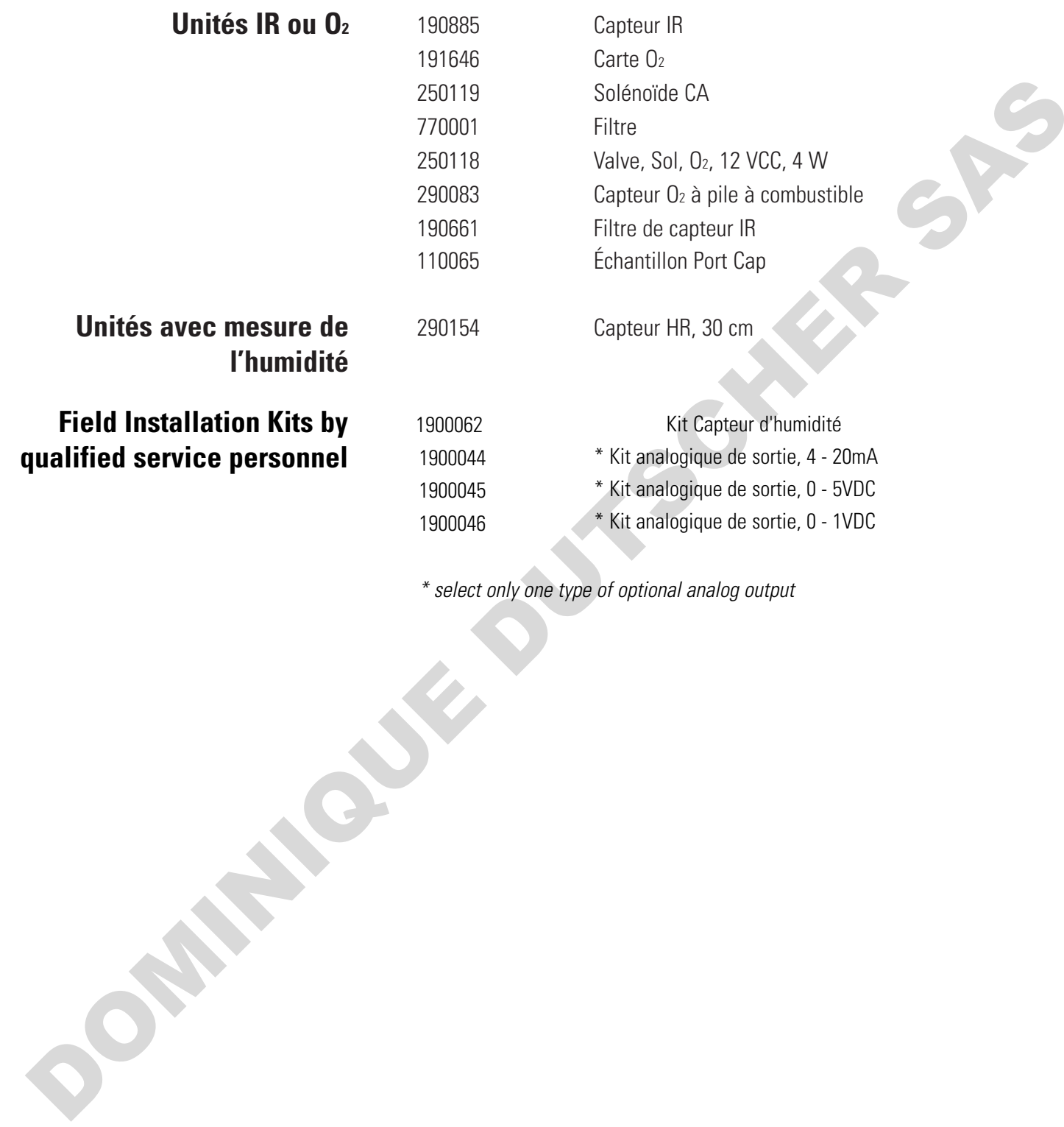

\* select only one type of optional analog output

# DOMINIQUE DUTSCHER SAS

**Amerique du Nord:** USA/Canada +1-866-984-3766 **Europe:** Allemagne +49 6184 90 6940, Autriche +43 1 801 40 0, Belgique +32 2 482 30 30, Espagne/Portugal +34 93 223 09 18, Finlande +358 9 329 100, France +33 2 2803 2000, Italie +39 02 95059 1, Pays Bas +31 76 571 4440, Russie/CEI +7 (812) 703 42 15, Suisse +41 44 454 12 12, UK/Irlande 44 870 609 9203 **Asie:** Chine +86 21 6865 4588 ou +86 10 5850 3588, Inde +91 22 5542 9494, Japan +81 45 453 9220, Autres pays d'Asie +852 2885 4613 **Autres Pays:** +49 6184 90 6940 ou +33 2 2803 2000